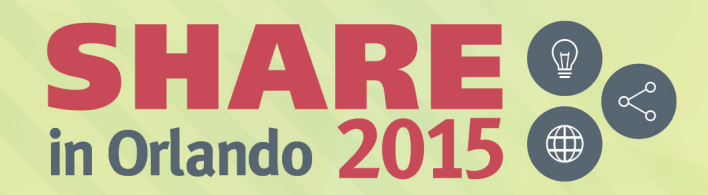

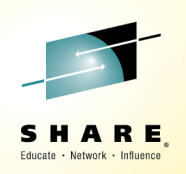

### **NetView for z/OS:IP Management Topics and SolutionsSession 17739**

Pam McLean (pamm@us.ibm.com)NetView for z/OS - IBM z Systems Service Management

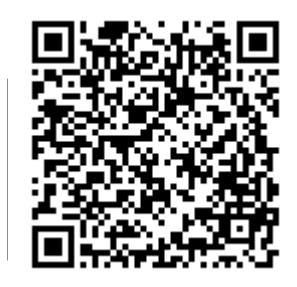

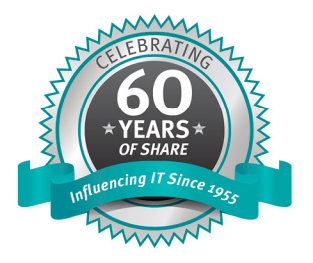

#SHAREorg f (fi)

SHARE is an independent volunteer-run information technology association that provides education, professional networking and industry influence.

Copyright (C) 2015 by SHARE Inc. (C) 4 Superverse therwise noted, this work is licensed under

#### Acknowledgements, Disclaimers and Trademarks

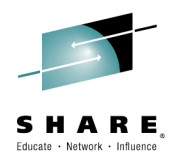

© Copyright IBM Corporation 2015. All rights reserved.

The information contained in this publication is provided for informational purposes only. While efforts were made to verify the completeness and accuracy of the information contained in this publication, it is provided AS IS without warranty of any kind, express or implied. In addition, this information is based on IBM's current product plans and strategy, which are subject to change by IBM without notice. IBM shall not be responsible for any damages arising out of the use of, or otherwise related to, this publication or any other materials. Nothing contained in this publication is intended to, nor shall have the effect of, creating any warranties or representations from IBM or its suppliers or licensors, or altering the terms and conditions of the applicable license agreement governing the use of IBM software.

References in this publication to IBM products, programs or services do not imply that they will be made available in all countries in which IBM operates. Product release dates and/or capabilities referenced in this presentation may change at any time at IBM's sole discretion based on market opportunities or other factors, and are not intended to be a commitment to future product or feature availability in any way. Nothing contained in these materials is intended to, nor shall have the effect of, stating or implying that any activities undertaken by you will result in any specific sales, revenue growth, savings or other results. All statements regarding IBM future direction and intent are subject to change or withdrawal without notice, and represent goals and objectives only.

Information concerning non-IBM products and services was obtained from a supplier of those products and services. IBM has not tested these products or services and cannot confirm the accuracy of performance, compatibility, or any other claims related to non-IBM products and services. Questions on the capabilities of non-IBM products and services should be addressed to the supplier of those products and services.

All customer examples cited or described are presented as illustrations of the manner in which some customers have used IBM products and the results theymay have achieved. Actual environmental costs and performance characteristics may vary by customer and will vary depending on individual customer configurations and conditions. Nothing contained in these materials is intended to, nor shall have the effect of, stating or implying that any activities undertaken by you will result in any specific sales, revenue growth or other results.

Prices are suggested U.S. list prices and are subject to change without notice. Starting price may not include a hard drive, operating system or other features. Contact your IBM representative or Business Partner for the most current pricing in your geography.

IBM, the IBM logo, ibm.com, Tivoli, the Tivoli logo, Tivoli Enterprise Console, Tivoli Storage Manager FastBack, and other IBM products and services are trademarks or registered trademarks of International Business Machines Corporation in the United States, other countries, or both. If these and other IBM trademarked terms are marked on their first occurrence in this information with a trademark symbol (® or ™), these symbols indicate U.S. registered or common law trademarks owned by IBM at the time this information was published. Such trademarks may also be registered or common law trademarks in other countries. A current list of IBM trademarks is available on the Web at "Copyright and trademark information" at **ibm.com**/legal/copytrade.shtml

Complete your session evaluations online at www.SHARE.org/Orlando-Eval

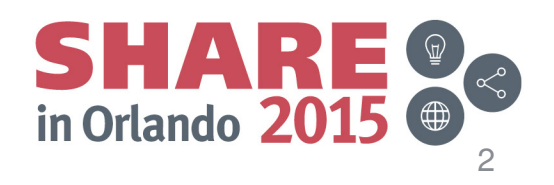

August 2015

# **Agenda**

- **IP Commands**
- $\overline{\phantom{a}}$ TCP Connection Management
- È, Intrusion Detection
- П Sysplex Management
	- **Discovery Manager**
	- DVIPA
- **Scenarios:** 
	- **Packet Trace**
	- DVIPA
		- **Sysplex Distributor Favoring a System**
		- $\mathcal{L}_{\mathcal{A}}$ Sysplex Distributor Performance
- $\overline{\phantom{a}}$ **Backup** 
	- **Answers to questions from the session**
- **Additional scenarios**<br> *very session organization* critically Complete your session evaluations online at www.SHARE.org/Orlando-Eval August 2015

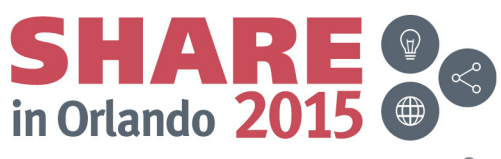

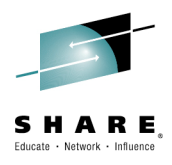

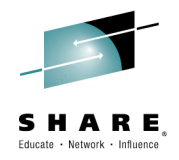

### **IP Commands**

Complete your session evaluations online at www.SHARE.org/Orlando-Eval

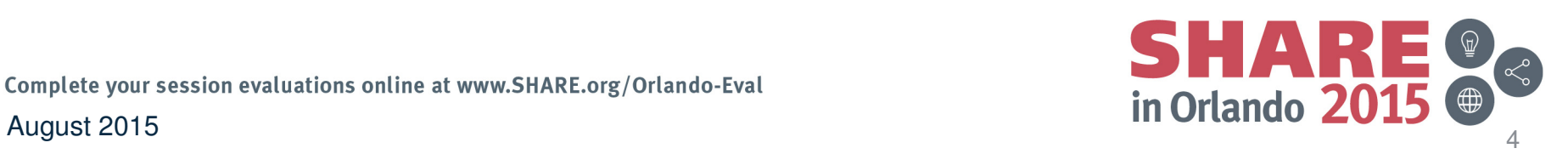

# **NetView Main Menu: IP Management Option**

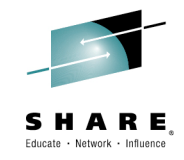

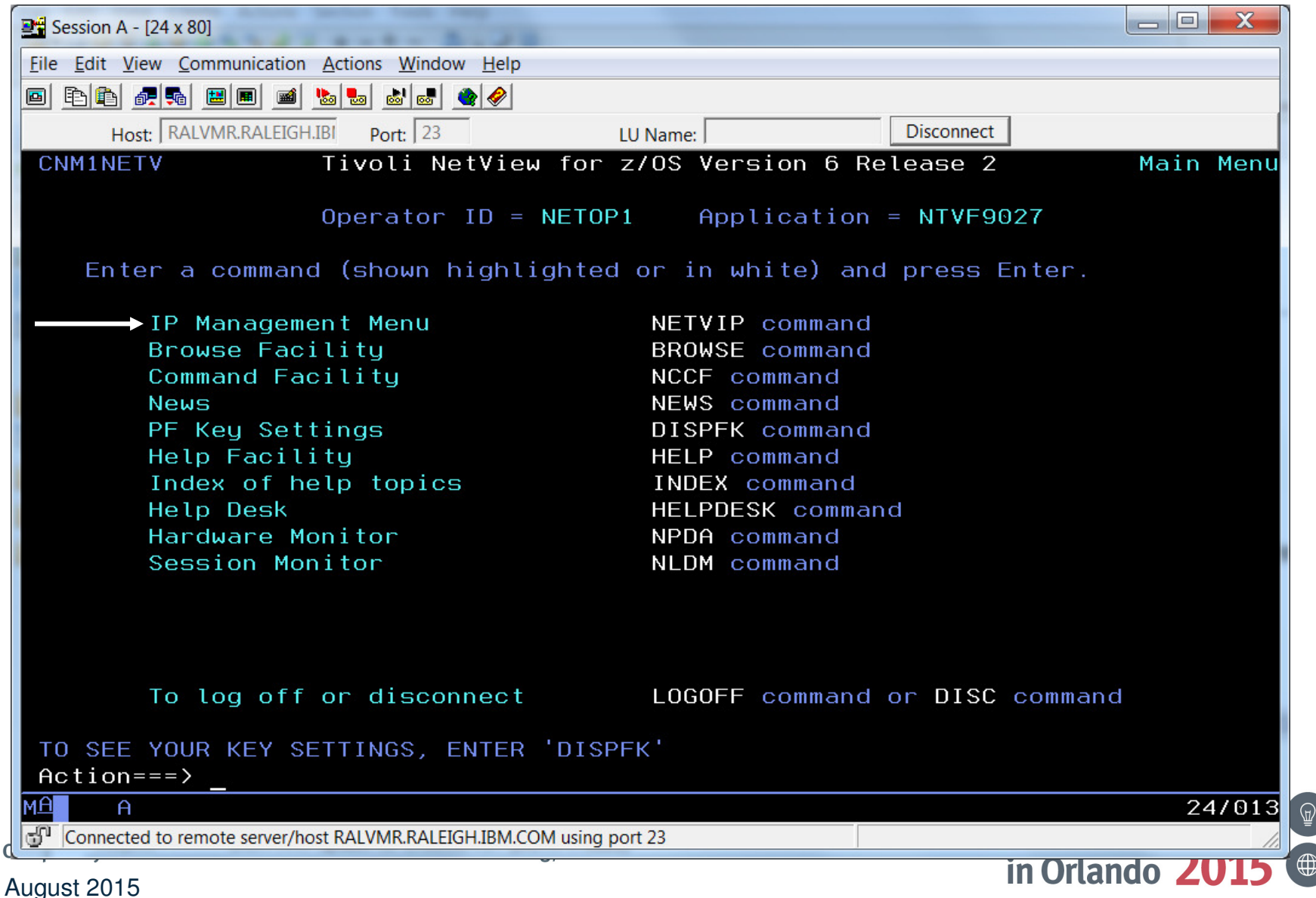

## **IP Management Menu**

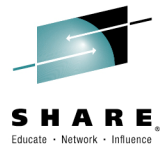

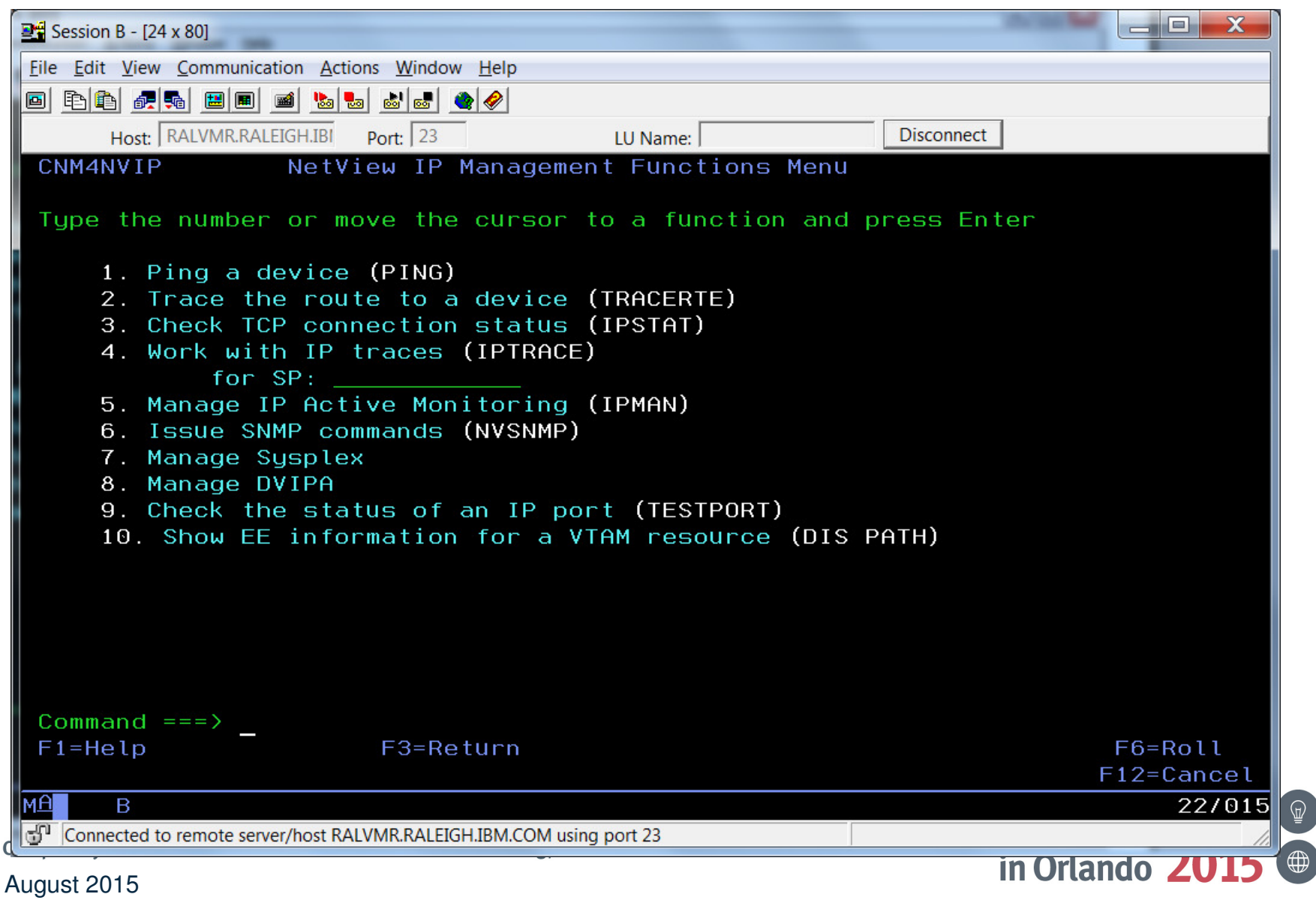

#### **IP Management Menu: Sysplex Management**

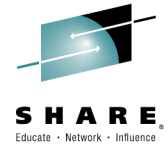

8

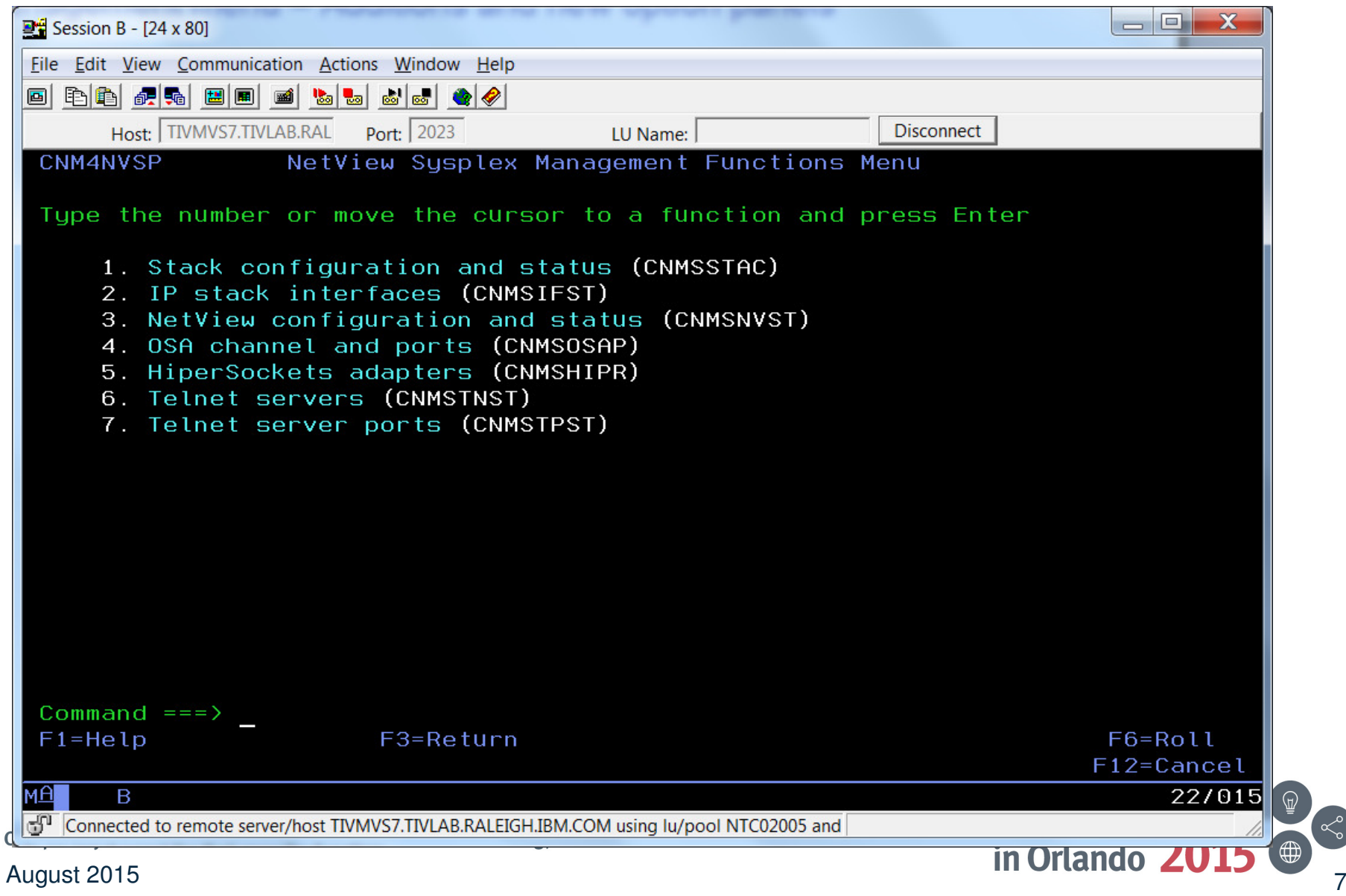

# **IP Management Menu: DVIPA**

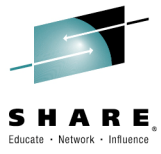

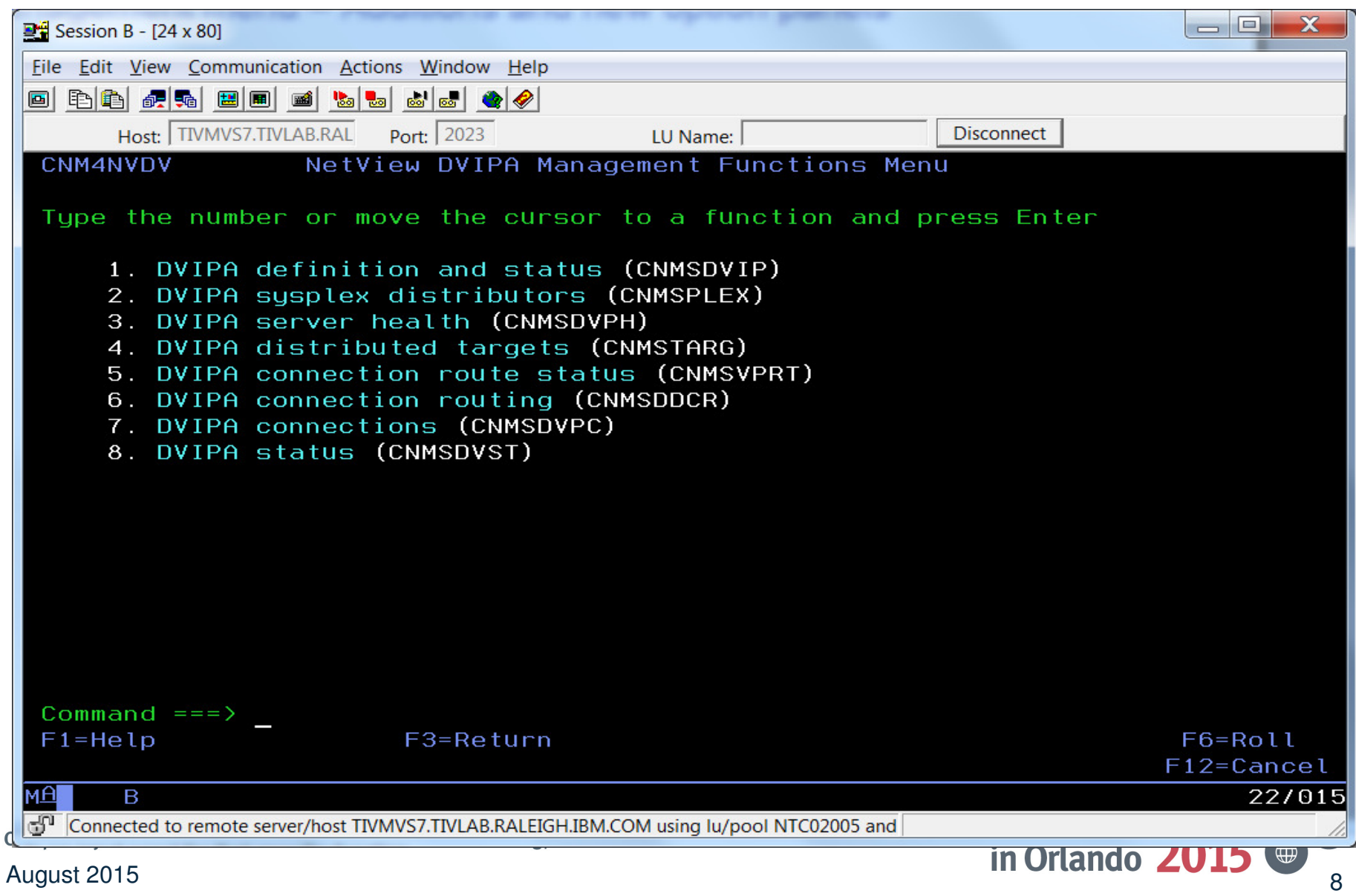

# **IP Commands**

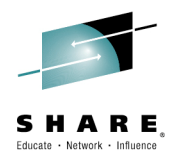

- •IPLOG
- $\bullet$ Ping
- •Remote Ping
- •**Tracerte**
- •TN3270
- •REXEC
- •RSH
- SOCKET $\bullet$
- RMTCMD over IP $\bullet$
- Any UNIX System Services  $\bullet$ command
- $\bullet$ IPXLATE (REXX, PL/I, C)
- $\bullet$ EZLEMAIL (send email via SMTP)
- SNMP commands (including SNMPv3)
	- get
	- getnext
	- set
	- walk
	- trap
	- getbulk (SNMPv2c and SNMPv3)
	- bulkwalk (SNMPv2c and SNMPv3)
	- inform (SNMPv2c and SNMPv3)
	- the NVSNMP command enables panel-driven SNMP requests

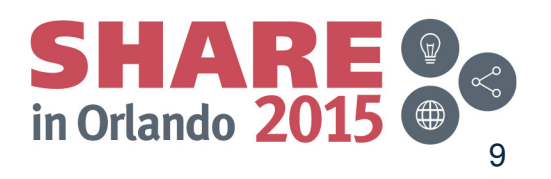

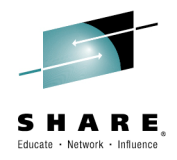

#### **TCP Connection Management**

Complete your session evaluations online at www.SHARE.org/Orlando-Eval

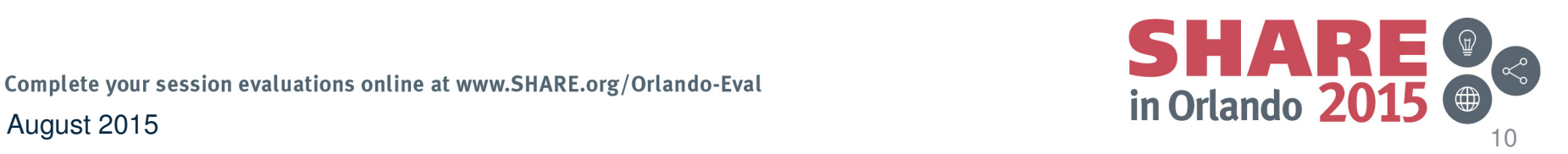

# **TCP/IP Connection Management**

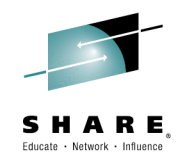

#### **NetView for z/OS can help manage TCP/IP connections,especially when combined with OMEGAMON XE for Mainframe Networks.**

- Uses z/OS Communications Server network management interface (NMI) to retrieve connection data for TCP/IPconnections
- Active connection data kept in NetView (and Comm Server) storage
- $\bullet$ Inactive connection data written to VSAM
- Data can be filtered using CNMSTYLE definitions $\bullet$
- $\bullet$ NetView cross-domain capabilities enable the viewing of connection data at remote z/OS hosts
- •Supports IPv4 and IPv6

Complete your session evaluations online at www.SHARE.org/Orlando-Eval

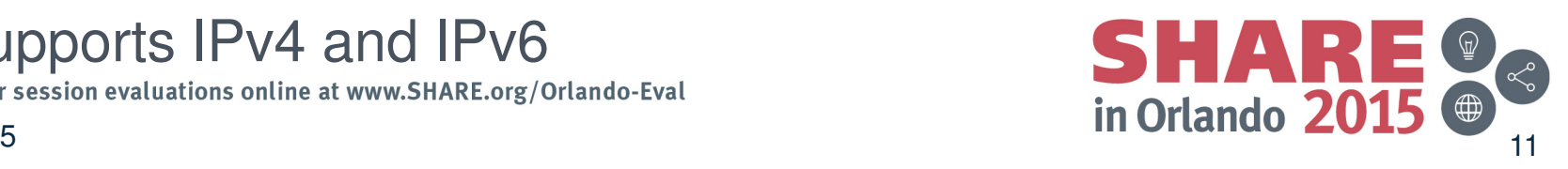

# **Connection Data**

- $\bullet$  Active Connections
	- Local IP address and port
	- Remote IP address and port
	- TCP/IP stack name
	- Start date and time
	- Last activity date/time
	- Connection ID
	- Bytes sent/received
	- Byte rate
	- Segments retransmitted
	- Percent segments retransmitted
	- And more

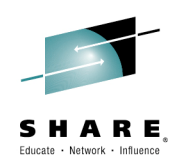

- $\bullet$  Inactive Connections
	- Local IP address and port
	- Remote IP address and port
	- TCP/IP stack name
	- Start date and time
	- End date and time
	- Bytes sent and received
	- Send window size
	- Logical unit (LU) name
	- Target application identifier (APPLID)
	- Termination code
	- And more

#### Issue HELP BNH772 (inactive) or BNH775 (active) for complete details.

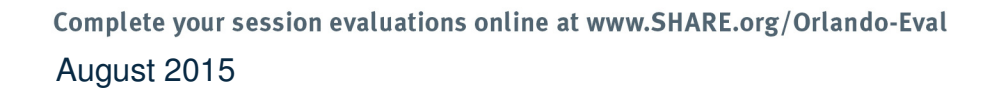

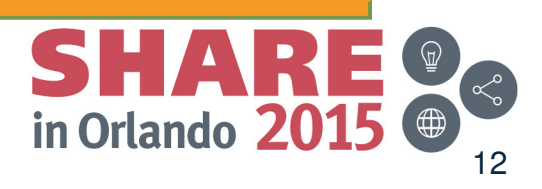

# **Displaying Connection Data**

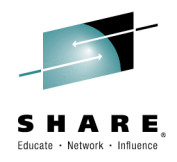

Connection data can be viewed from the following places:

- • NetView 3270 console
	- TCPCONN
		- Raw data
		- Unformatted
		- Intended for programmatic use
	- CNMSTCPC
		- Formatted
		- Customizable
		- Intended for human user
	- IPSTAT
		- Panel-based connection control
- $\bullet$ Tivoli Enterprise Portal

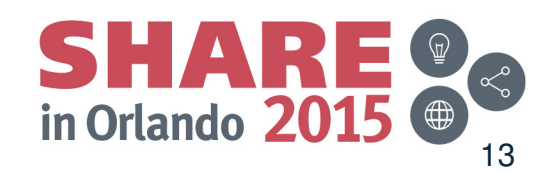

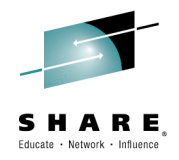

#### **Intrusion Detection**

Complete your session evaluations online at www.SHARE.org/Orlando-Eval

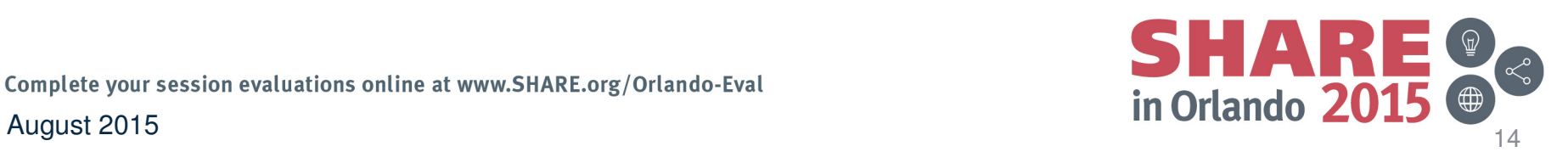

# **TCP/IP Intrusions**

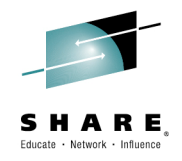

#### **Enhance network security by combining NetView automation facilities with the Intrusion Detection Service (IDS) of the z/OS Communications Server.**

- What is an intrusion?
	- Information gathering (scan)
		- Network and system information
		- Data locations
		- Map target of an attack
	- Eavesdropping, impersonation, or theft
		- On the network, on the host
		- Base for further attacks on others
	- Denial of Service
		- Attack on availability
- • Intrusions can occur from Internet or Intranet
	- Firewall can provide some level of protection from Internet
	- Perimeter security strategy *alone* may not be enough
	- Within a firewall, systems can be vulnerable to attack or misuse<u>, whe</u>th<u>e</u>r accidental or malicious.

Complete your session evaluations online at www.SHARE.org/Orlando-Eval

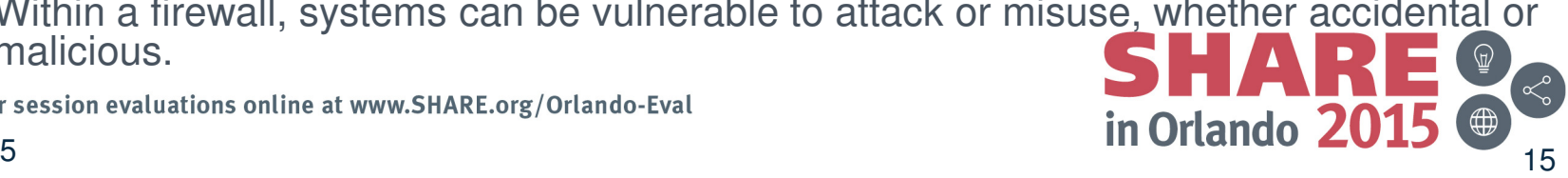

August 2015

# **TCP/IP Intrusions**

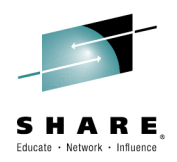

- $\bullet$  z/OS Communications Server Intrusion Detection Service (IDS) detects:
	- Scans
		- Fast
		- Slow
		- ICMP, TCP UDP
	- Attacks
		- Malformed packets
		- IP option restrictions
		- ICMP redirect restrictions
		- Outbound raw socket restrictions
		- And more ...
	- Floods

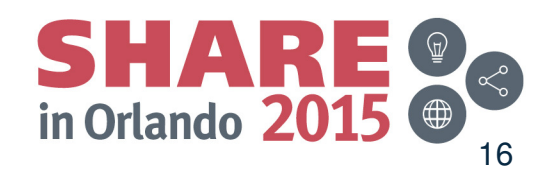

# **Automated Actions (Intrusion Detection)**

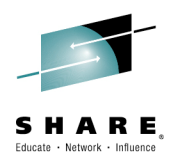

- $\bullet$ **Notify** 
	- NetView alert (default)
	- Message to designated NetView operators (default)
	- email to designated recipient (for example, security administrator)
		- Using INFORM policy
- Issue UNIX, z/OS, or NetView commands
	- Gather more data
	- Take action, such as close the port
- Update statistics kept on basis of probe ID
- Collect additional statistics, email to security administrators $\bullet$

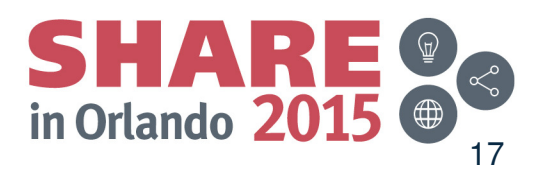

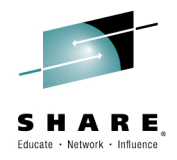

#### **Sysplex Management**

Complete your session evaluations online at www.SHARE.org/Orlando-Eval

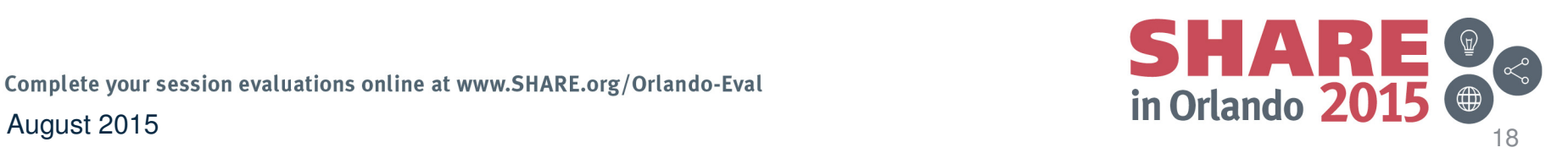

#### **Dynamic IP Stack Discovery (Discovery Manager)**

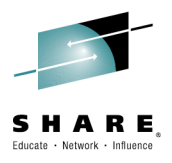

- $\bullet$  IP stacks are detected automatically
	- When the NetView program initializes
	- When a stack starts after the NetView program
- $\bullet$ Supports running multiple IP stacks
- $\bullet$ Supports IPv6
- $\bullet$  No need to define stacks unless you need to:
	- Manage a stack on a remote system that is not part of the same sysplex

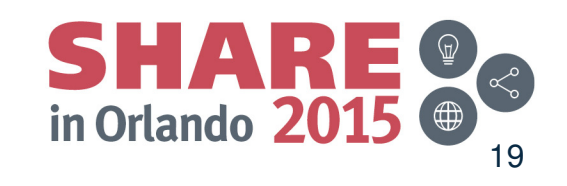

Complete your session evaluations online at www.SHARE.org/Orlando-Eval

August 2015

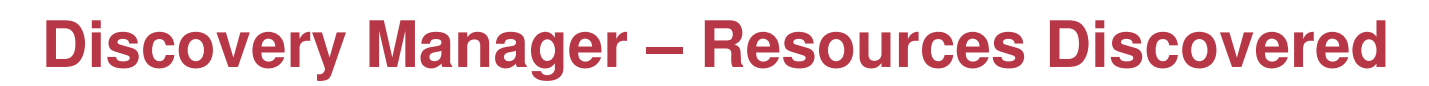

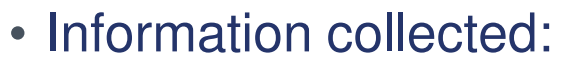

- Central processor complex (CPC)
- Channel subsystem identifier
- Logical partition (LPAR)
- Sysplex
- $\Gamma$ Couplin Coupling facility
- z/OS image
- TCP/IP eta TCP/IP stack
- TCP/IP cuhr TCP/IP subplex
- IP interfaces
- NetView applications
- Telnet servers and ports
- Onan Svetame Adantar Open Systems Adapter (OSA) channels and ports
- HiperSockets adapter
- Data available in Tivoli Enterprise Portal, NMC, and 3270 commands

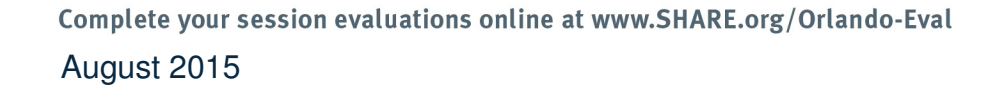

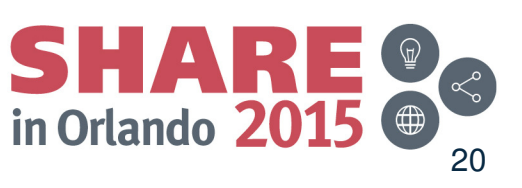

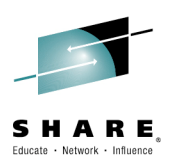

#### **DVIPA Management Capabilities**

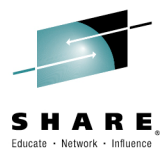

- • NetView provides a lot of DVIPA information for use in managing and diagnosing problems in your sysplex:
	- Sampled, real-time, and historical monitoring capabilities
	- DVIPA events
	- Distributed DVIPA statistics
- • DVIPA information can be viewed at the:
	- Local NetView domain
	- Sysplex master NetView domain
		- Displays DVIPA information available from all NetView domains in the sysplex
			- DVIPA connection information is not forwarded to the sysplex master NetView for performance reasons
- $\bullet$  DVIPA information is displayed in the:
	- Tivoli Enterprise Portal (TEP) using the NetView for z/OS Enterprise Management Agent
	- NetView 3270 console

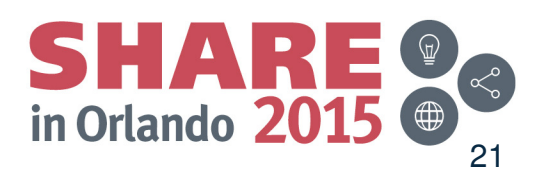

August 2015

### **DVIPA Monitoring**

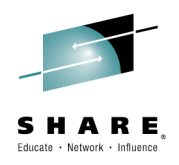

- • NetView provides the following DVIPA information:
	- DVIPA Definition and StatusSysplex Distributors
	- –Distributed DVIPA (DDVIPA) Targets
	- DDVIPA Server Health, including a view for:
	- DVIPA Connections
	- VIPA Routing
	- DDVIPA Connection Routing
- $\bullet$  TEP displays sampled (updated by events) and historical data
	- Historical data collection must be enabled
	- Long term history requires Tivoli Data Warehouse.
- • NetView 3270 commands and samples display real-time DVIPA information

#### **DVIPA Events**

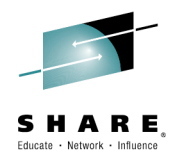

- $\bullet$  DVIPA Events can be used to provide a better "real time" view of DVIPA information. NetView has automation for three types of DVIPA Events:
	- Real-time DVIPA changes
		- DVIPA status change and DVIPA removed
		- DVIPA target added and removed
		- DVIPA target server started and ended
	- DVIPA Configuration Changes
	- Sysplex Autonomics messages
- •When a DVIPA event is received:
	- NetView will bundle the events using configurable delays
	- Notify the master that this system needs rediscovering
		- The master NetView also has a delay to bundle the event messages
	- Send rediscovery commands to all systems in the sysplex impacted by the event

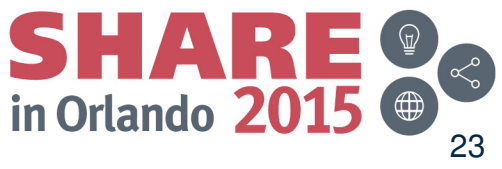

Complete your session evaluations online at www.SHARE.org/Orlando-Eval August 2015

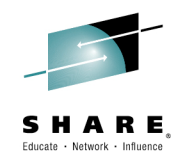

# **Packet Trace with NetView v6.1**

- Start / stop a single ("global") trace
- Display unformatted packets
- View formatted packets and analysis of trace records
- Save traces into NetView data sets
- Control multiple systems from a single point

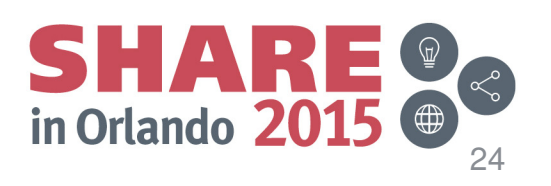

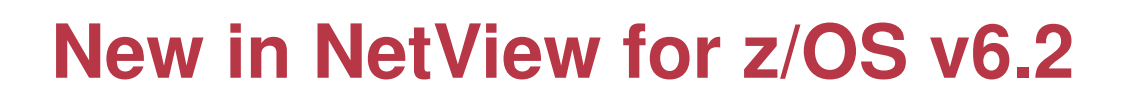

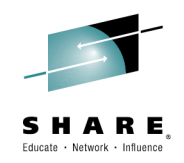

- Support for multiple, concurrent packet traces ("instance" traces)
	- Multiple users can trace multiple problems from a given stack at the same time, each using different trace criteria.
	- Operators can define filters for specific issues
	- Avoids creation of unneeded trace records
	- Requires z/OS Communications Server V2.1
- Save traces in IPCS format
	- Traces can be analyzed in IPCS using the IPCS formatter tool
	- Traces can be converted to Sniffer format for use in other tools
	- Traces from different systems can be merged into a single trace
	- Traces can be sent to Comm Server Support for diagnosis
- Navigation / Filter enhancements

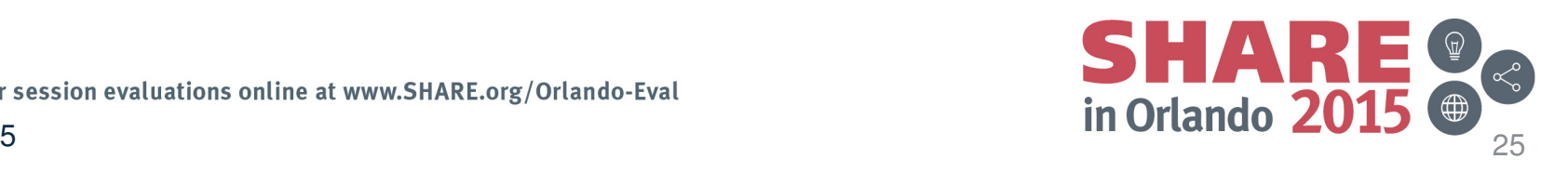

# **Scenario: Packet Trace Connectivity**

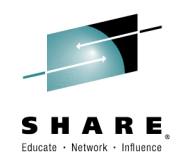

- Scenario:
	- Users report an intermittent problem where it takes "a long time" to connect to an application. Occasionally, the connection attempt fails. They have noticed the problem occurs almost every day, at somewhat predictable times.
- Resolution Steps:
	- Use packet trace to help determine if there is a network problem.
	- Tracing the entire network should encompass the problem, but would result in a lot of packets to review.
	- By determining individual users' IP addresses, we can limit the data that has to be reviewed.
	- Multiple traces can help to compare a working connection attempt to a failing one.
	- Further analysis may be desired. The traces are saved in IPCS format, allowing them to be read by IPCS, where they can be merged or analyzed in more depth.

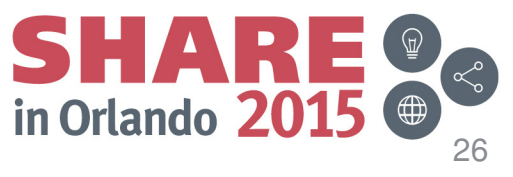

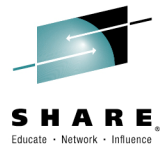

 $x$  $\frac{124}{2}$  Session A - [24 x 80] File Edit View Communication Actions Window Help 0 đờ đồ đầu đề đề đề đề đề đề đề. Host: ralvmr.raleigh.ibm.co Port:  $|23|$ LU Name: **Disconnect** FKXK2A01 **IPTrace Control Center** NTVE1 Service Point: NMP217 Domain: LOCAL Stack: TCPIP Status/Owner Start For Writer **CTRACE SYSTCPIP** NONE/NA **NA NA**  $*$  NONE $*$ **PKTTRACE** SYSTCPDA NONE/NA **NA NA** \*NONE\* s. **ACTIVE TRACE SESSIONS** PACE SYSTCPOT NONE/NA **NA NA** \*NONE\* Select PKTTRACE and press Enter.Issue IPTRACE to startCommand  $==$ > F1=Help F5=Refresh F6=Roll F2=Main Menu F3=Return F12=Cancel MA A 11/004  $\mathbb{F}^1$  Connected to remote server/host ralymmaleigh.ibm.com using port 23 Complete your session evaluations online at www.SHARE.org/Orlando-Eval

August 2015 $27$ 

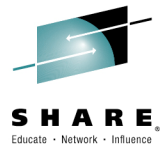

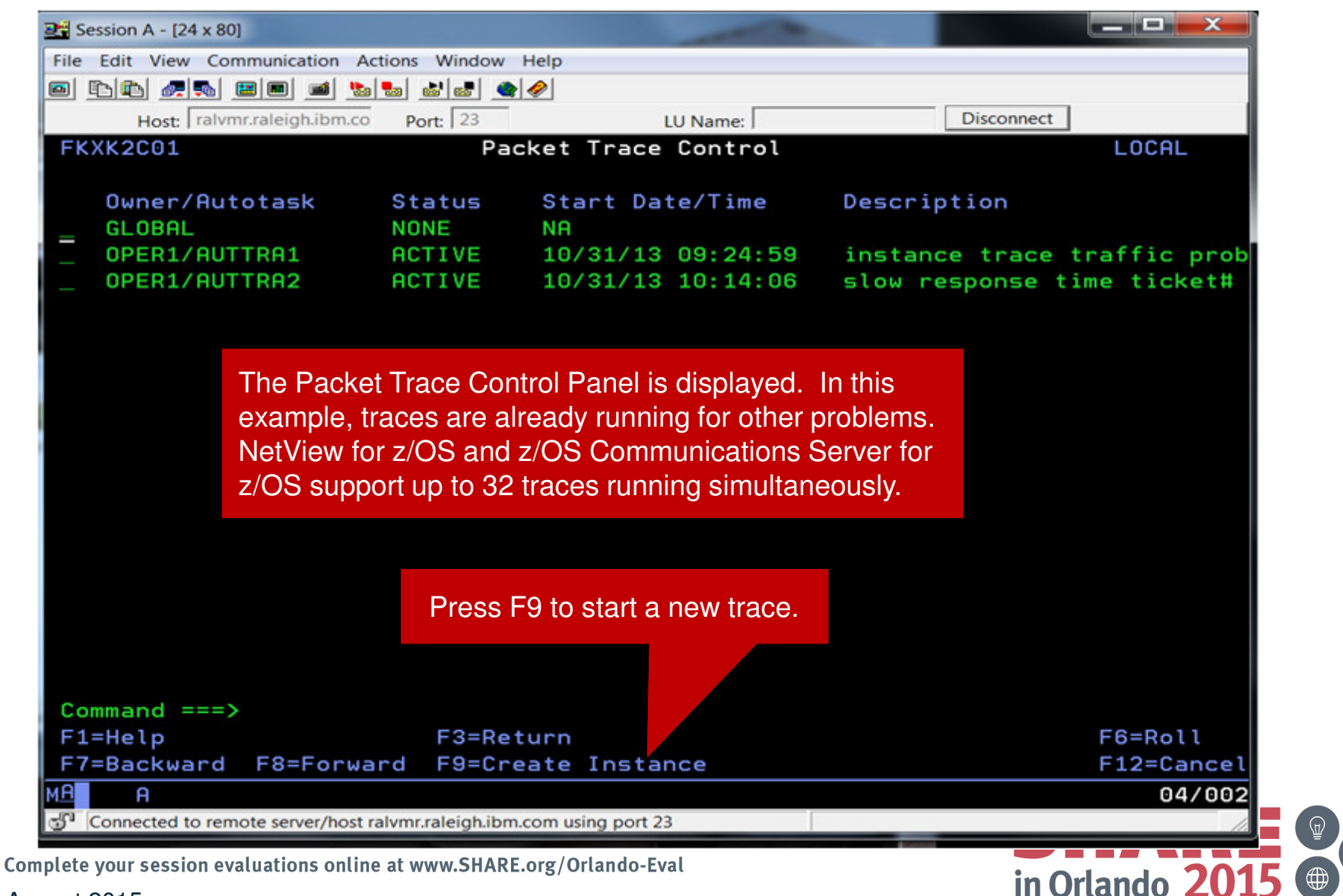

August 2015 $\sim$  28

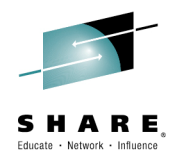

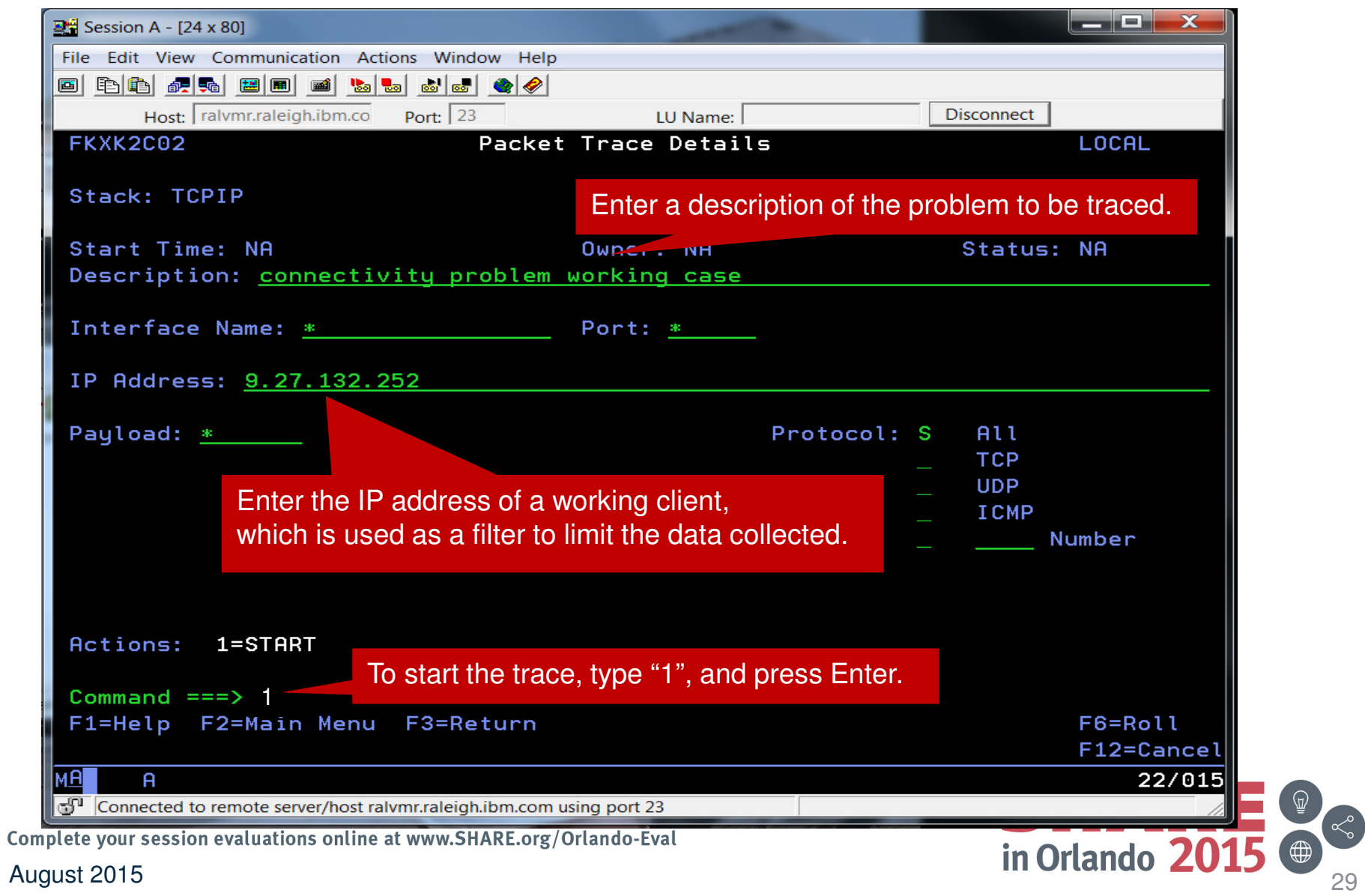

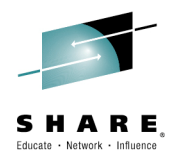

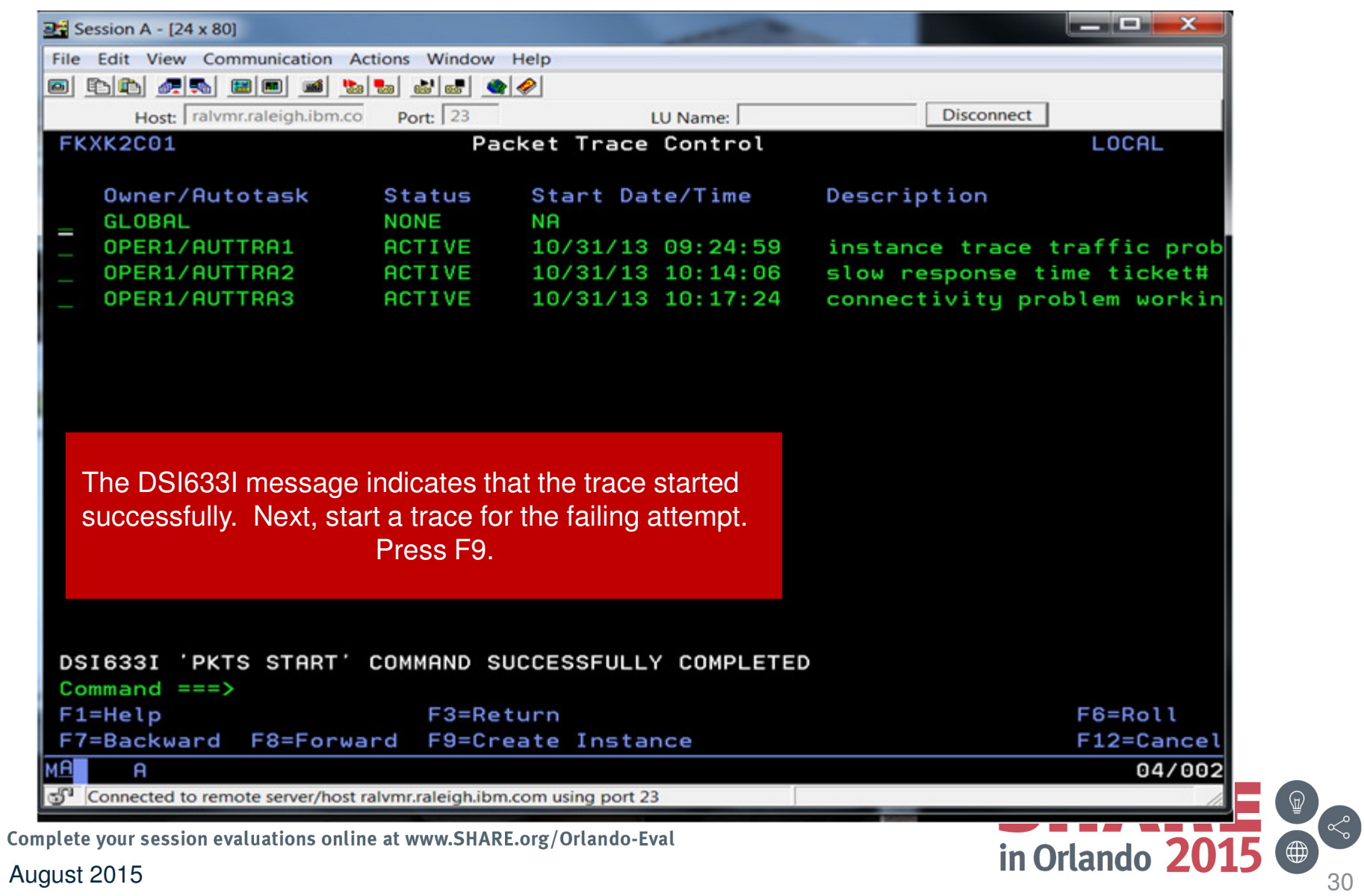

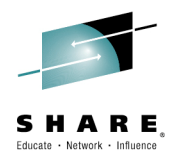

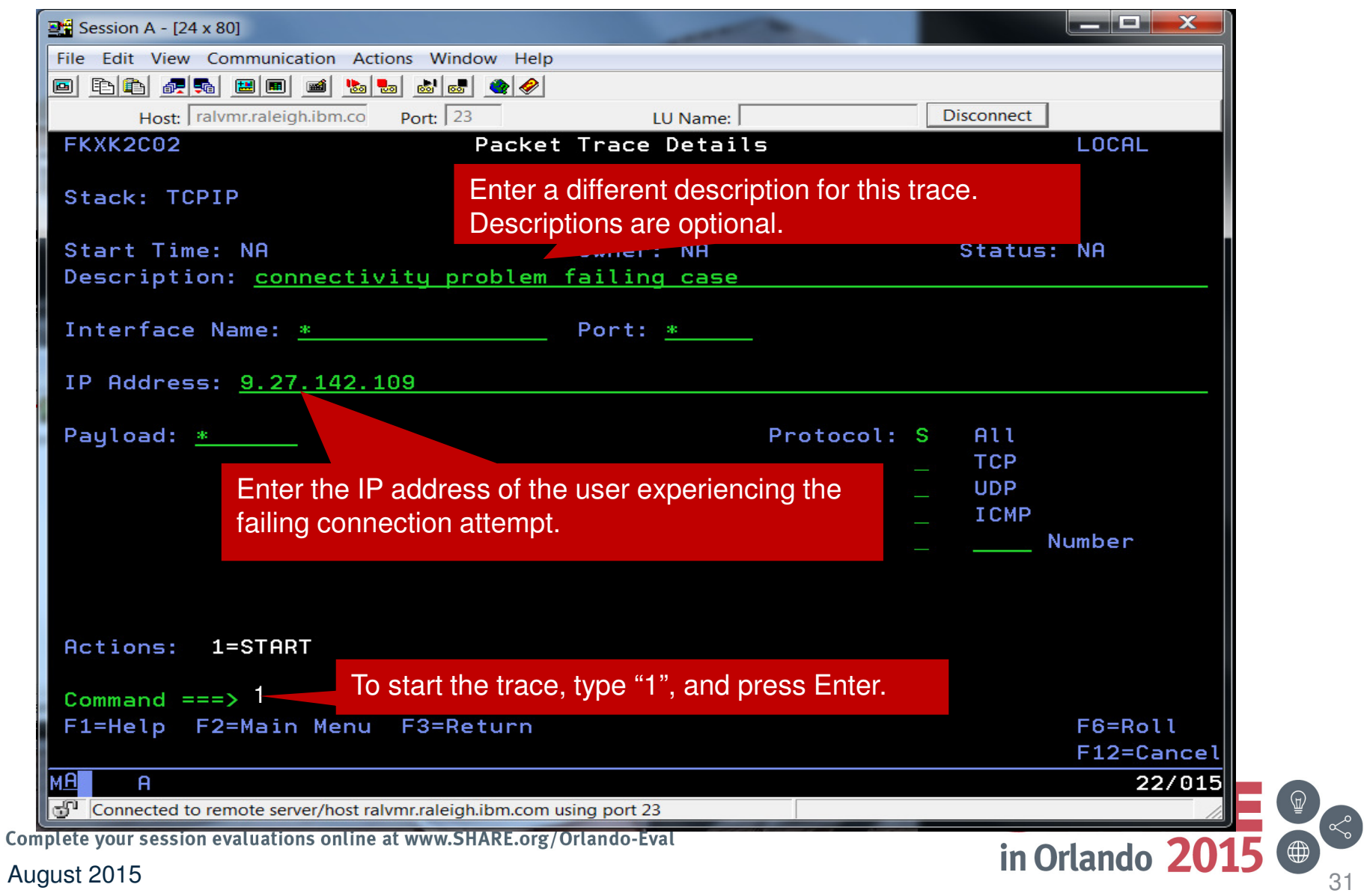

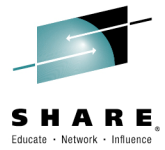

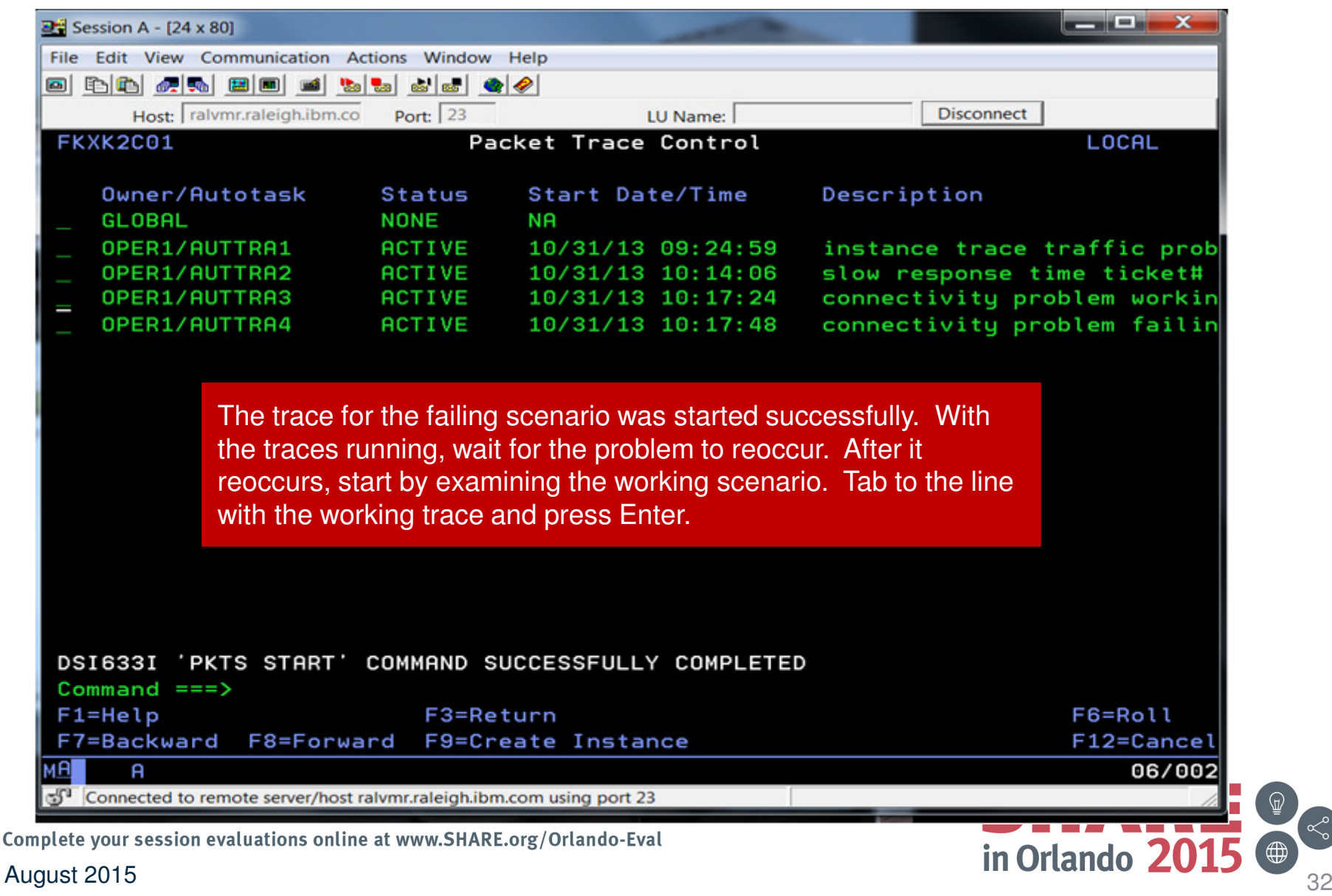

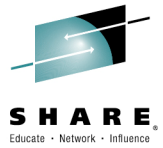

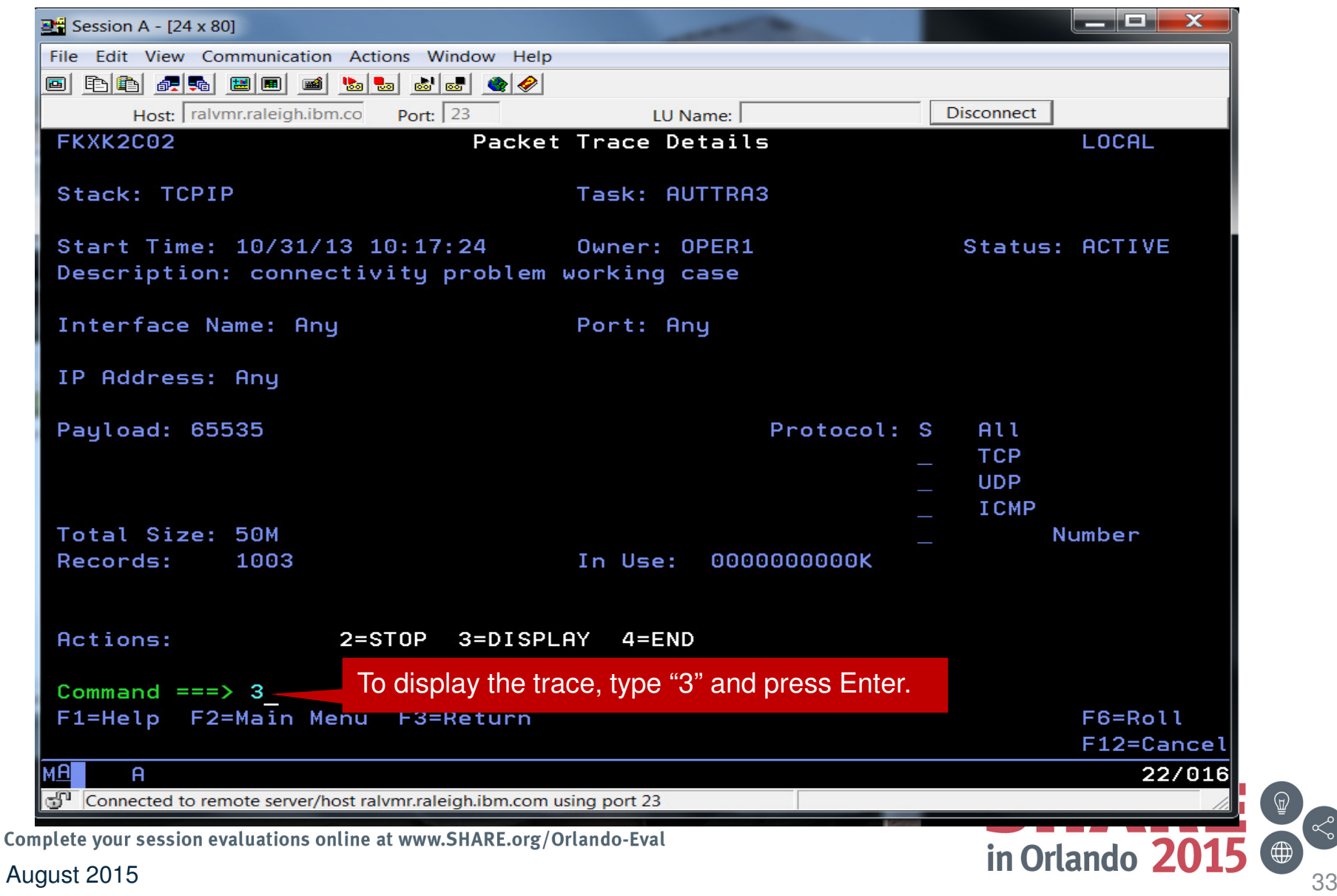

August 2015

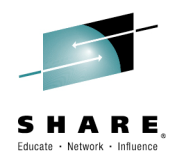

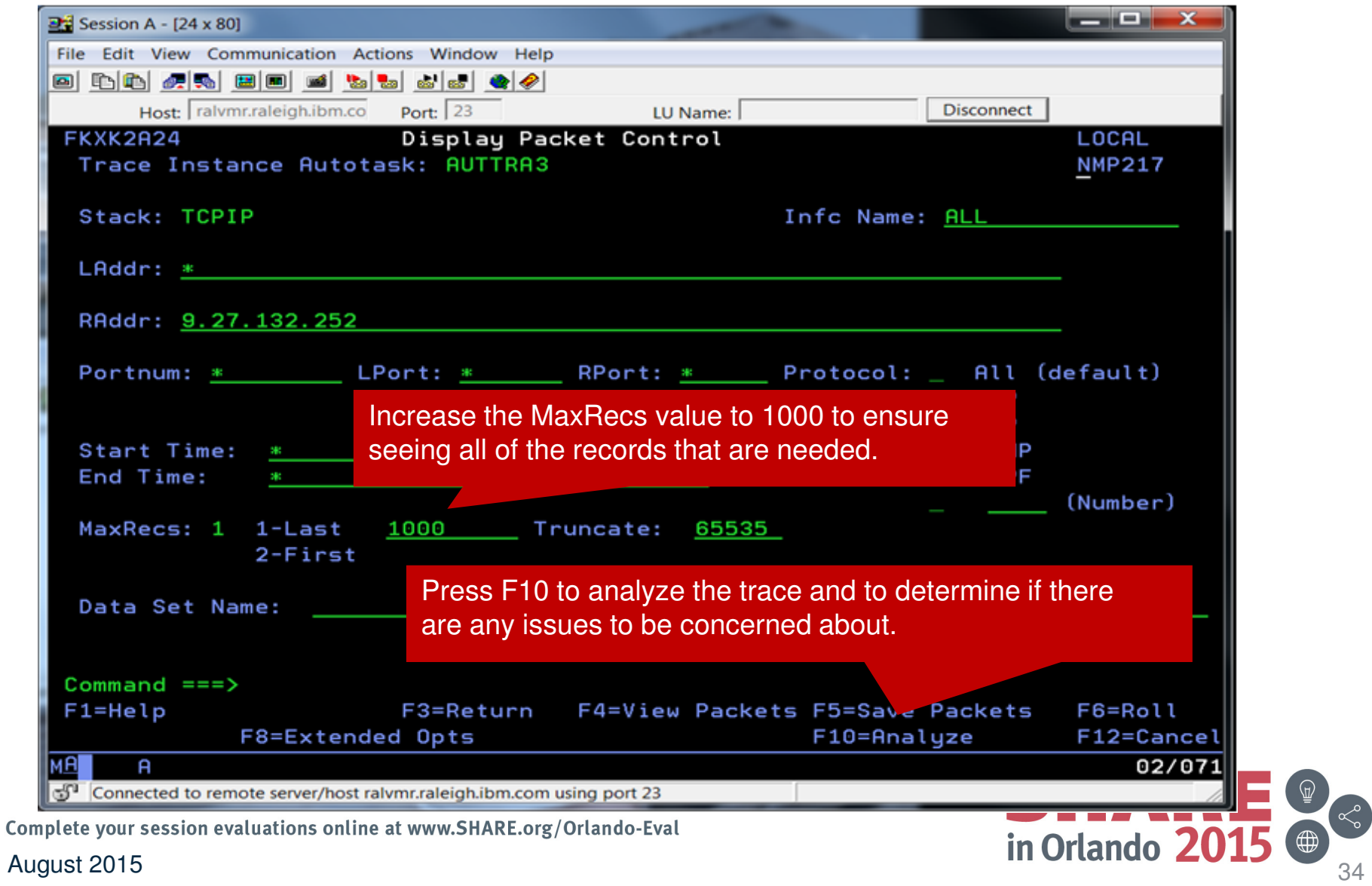

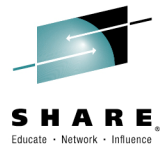

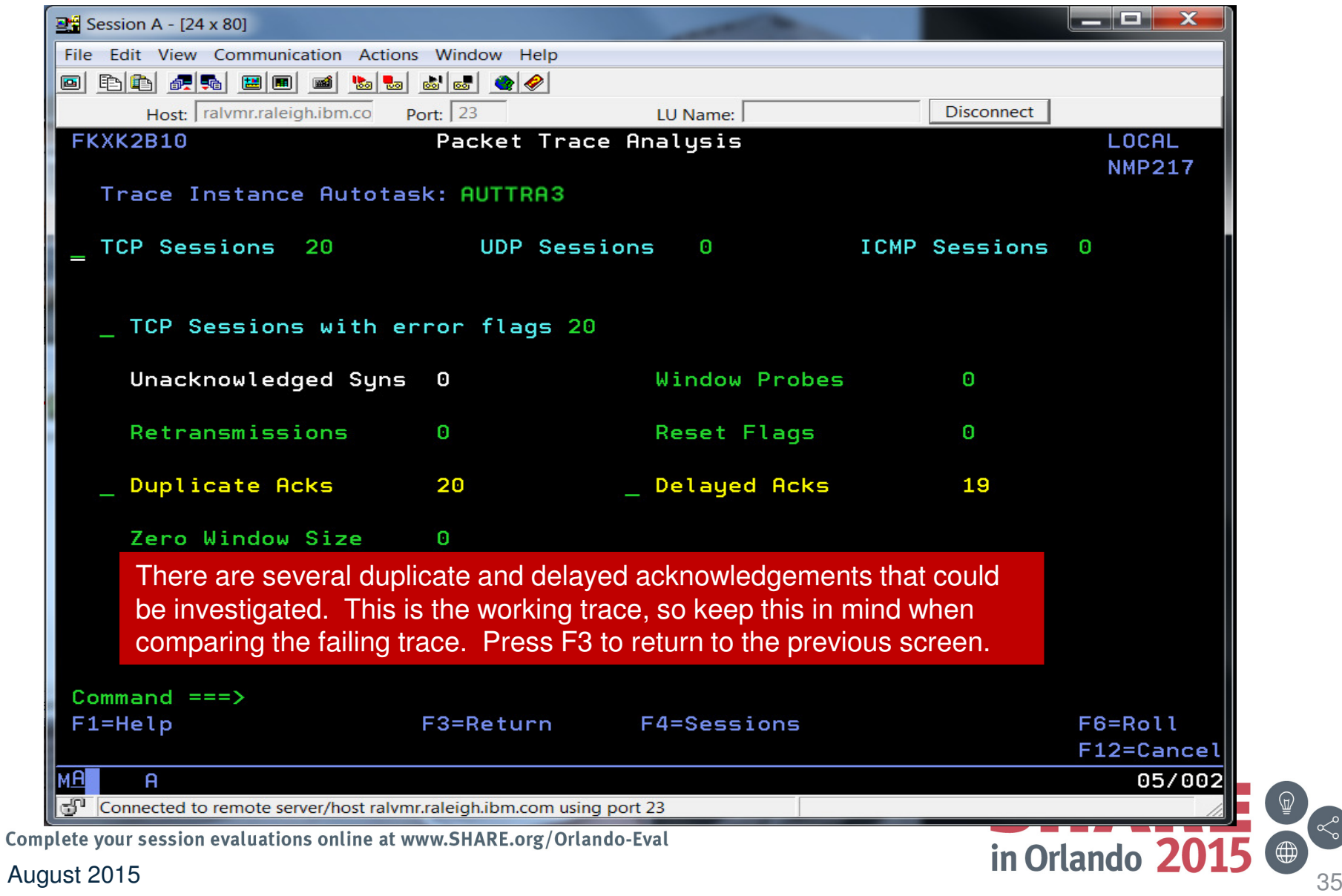

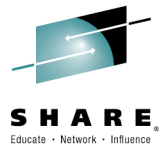

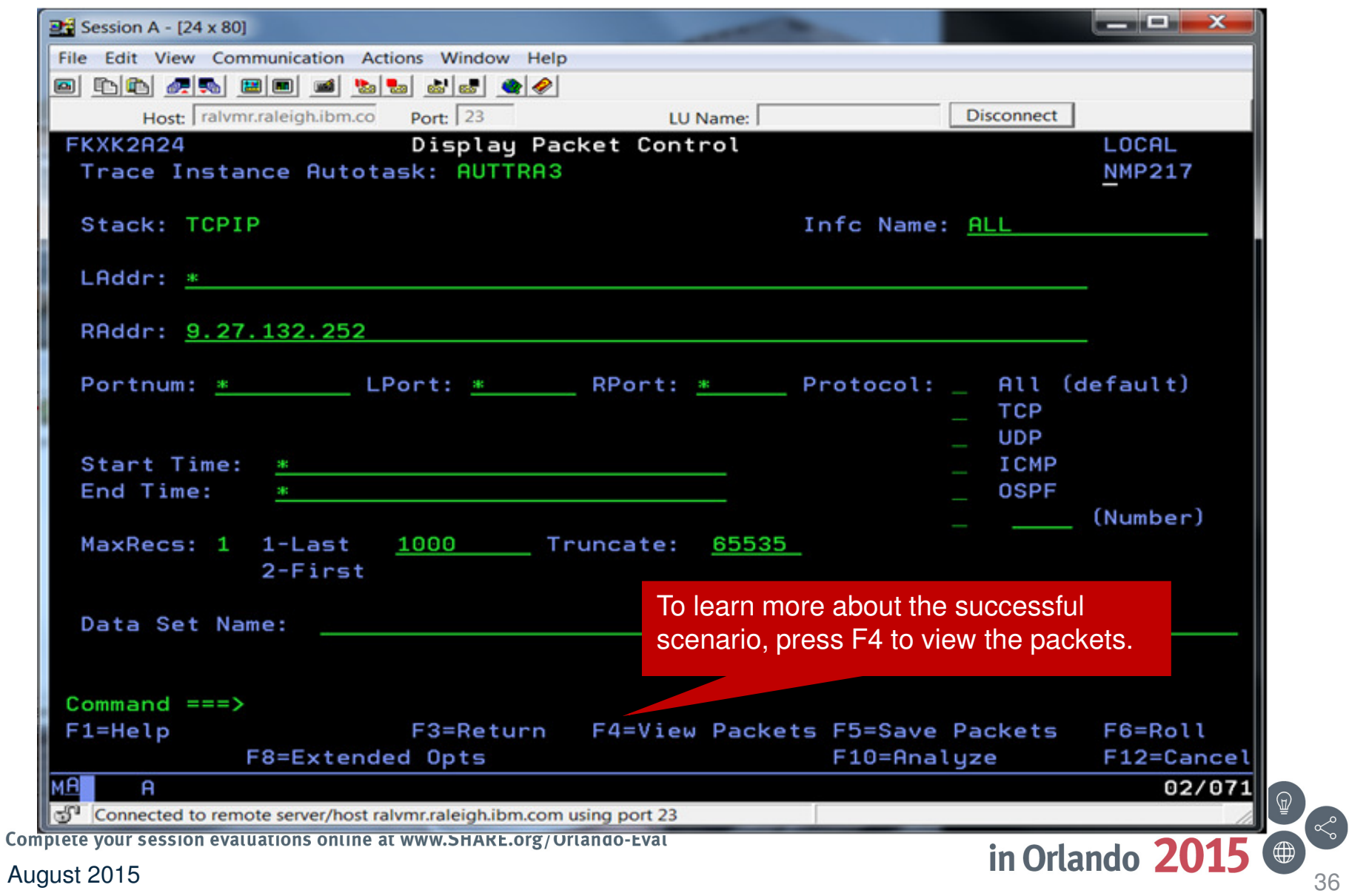
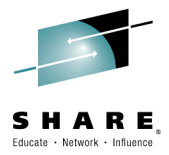

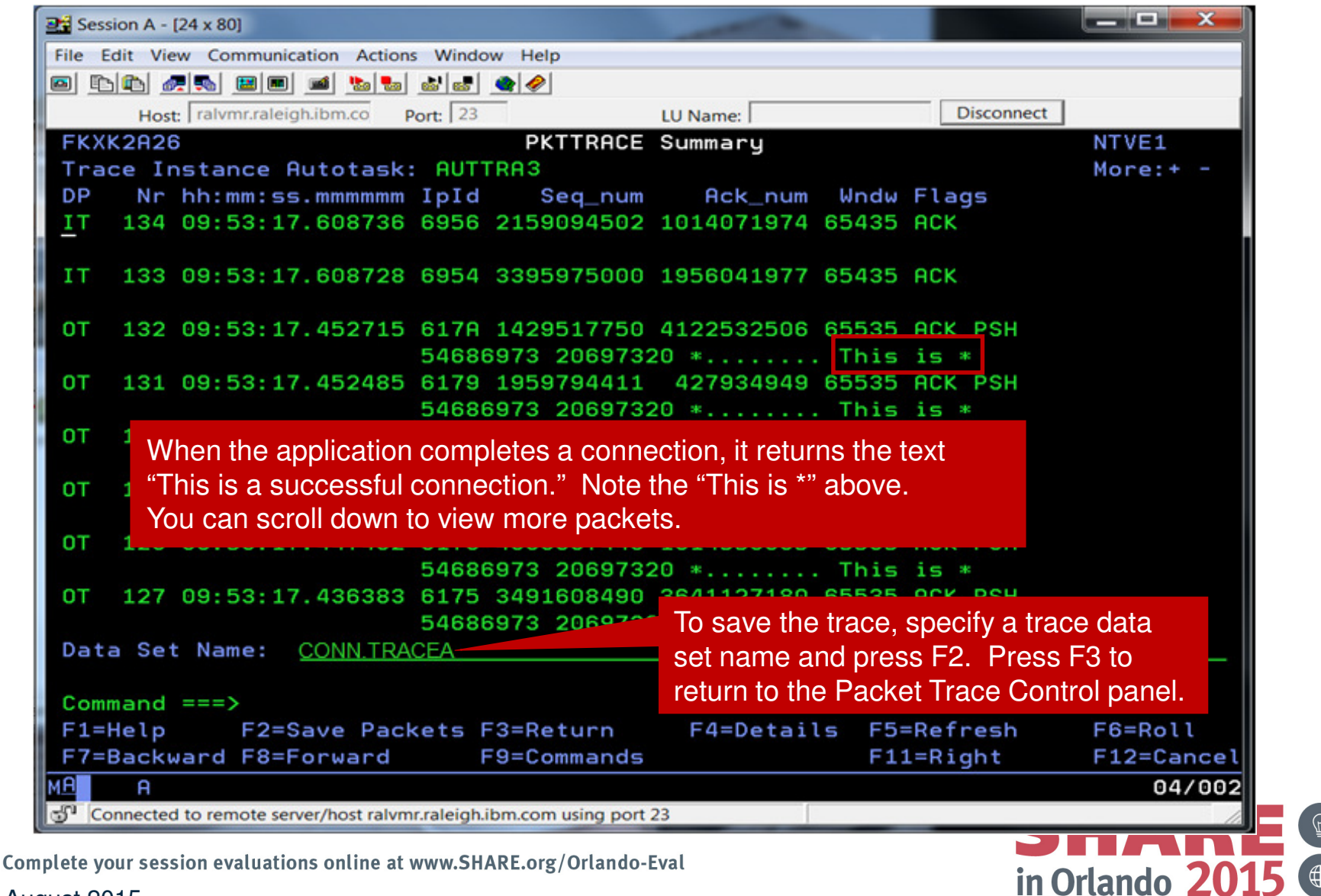

August 2015 $37$ 

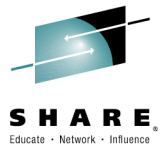

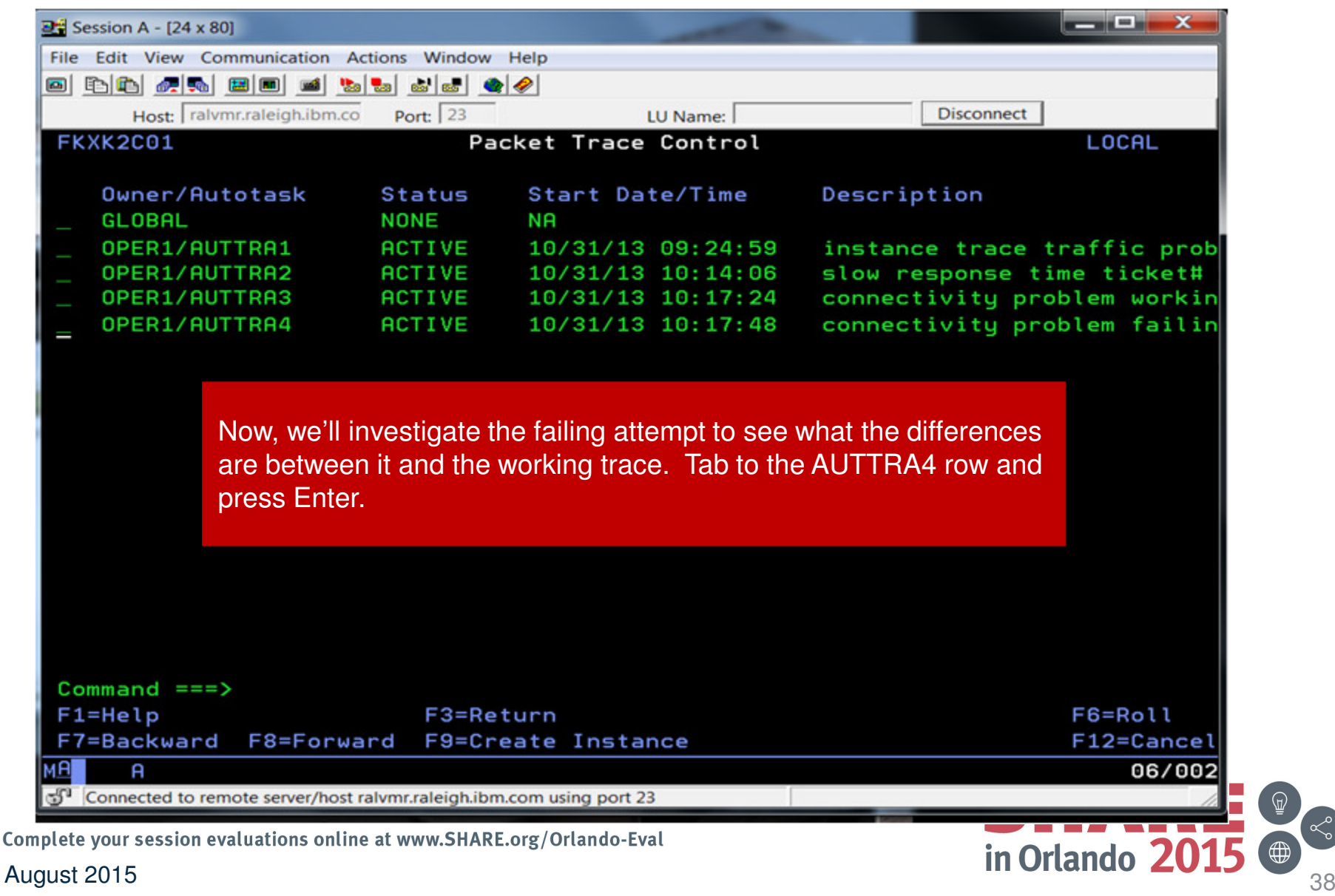

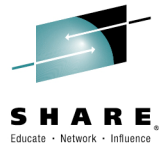

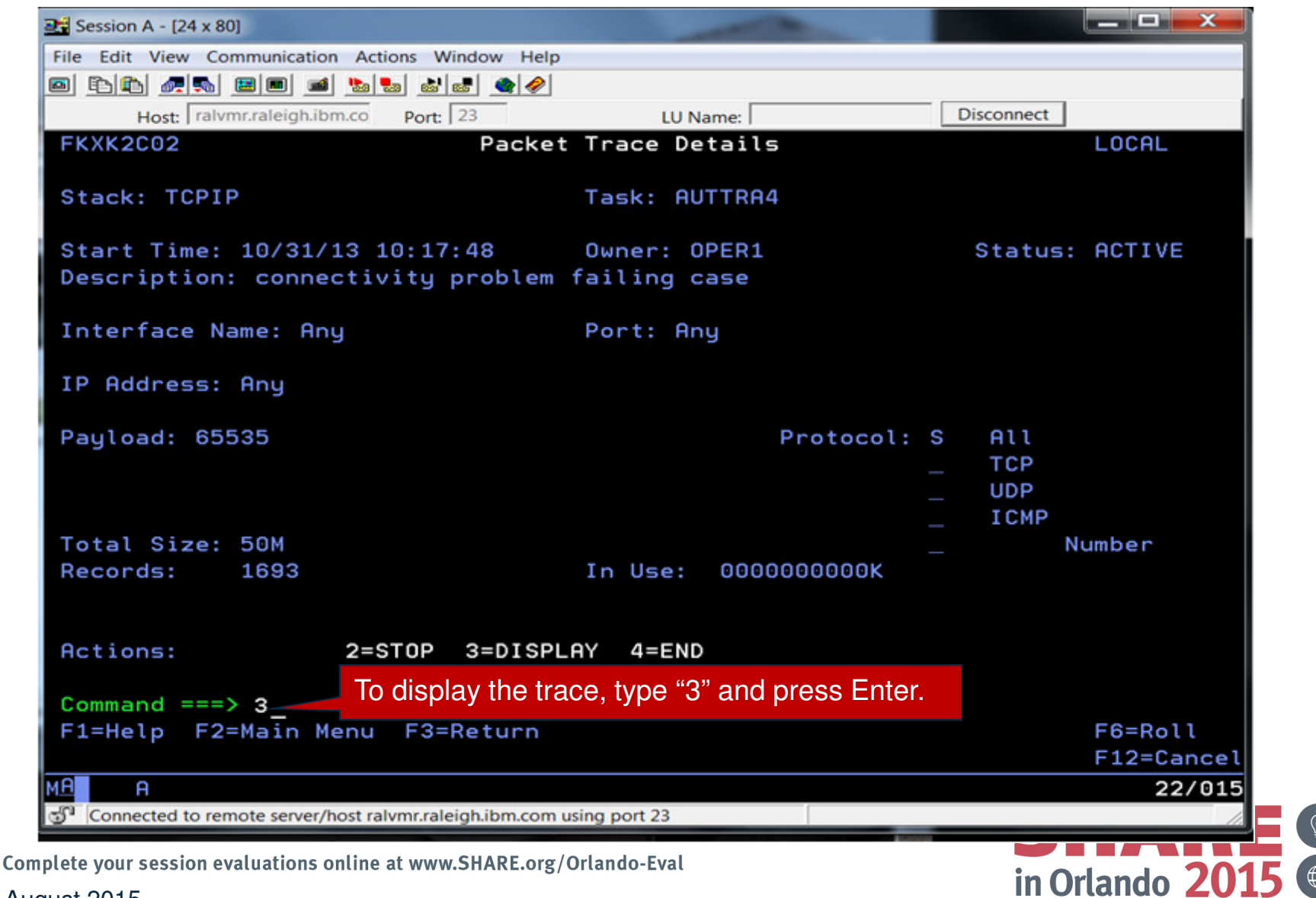

August 2015 $39<sup>o</sup>$ 

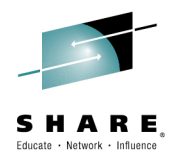

 $\begin{pmatrix} 1 & 1 \\ 1 & 1 \\ 0 & 1 \end{pmatrix}$ 

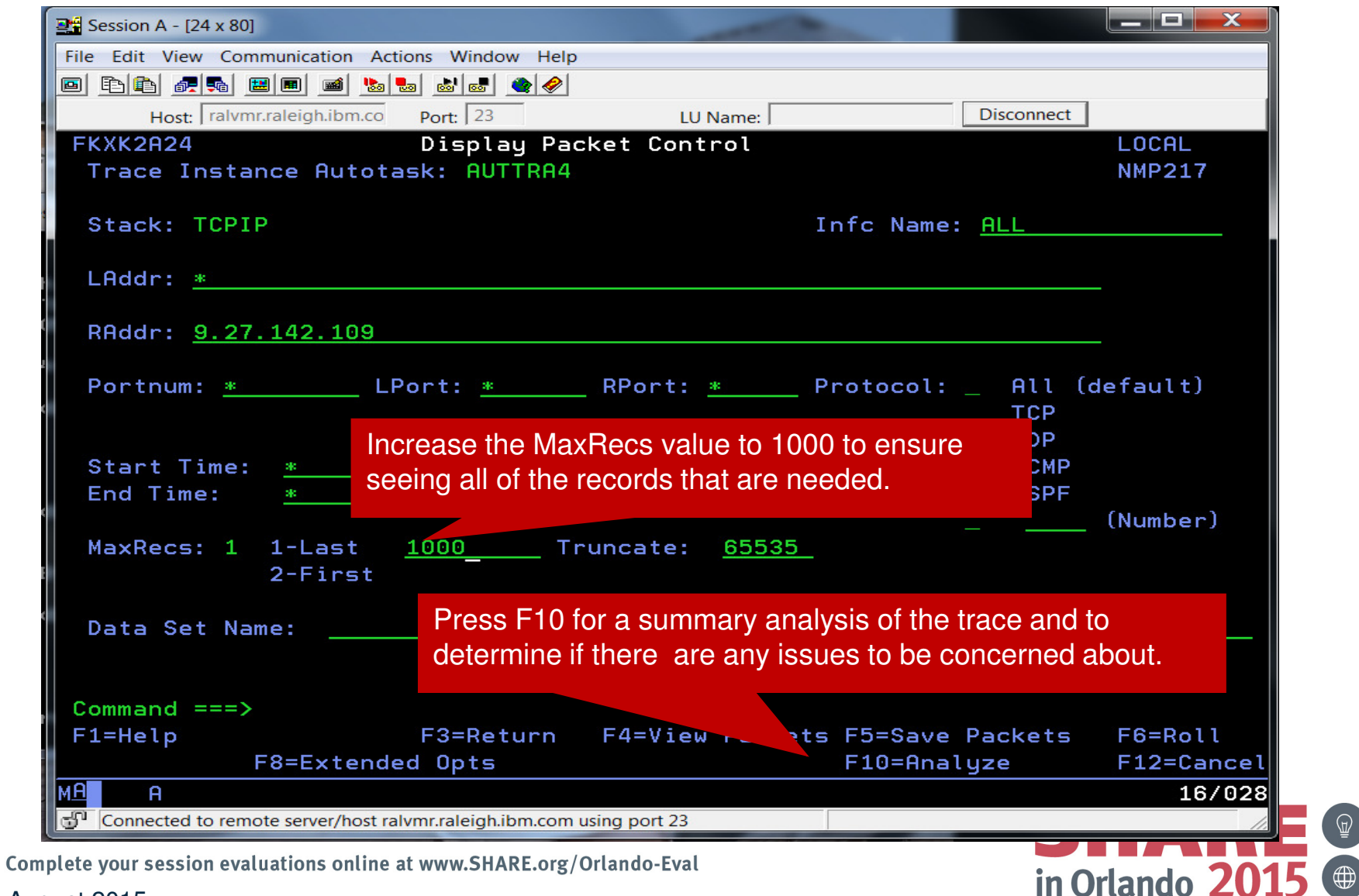

August 2015 $\sim$  40

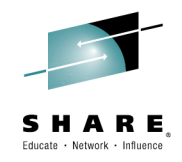

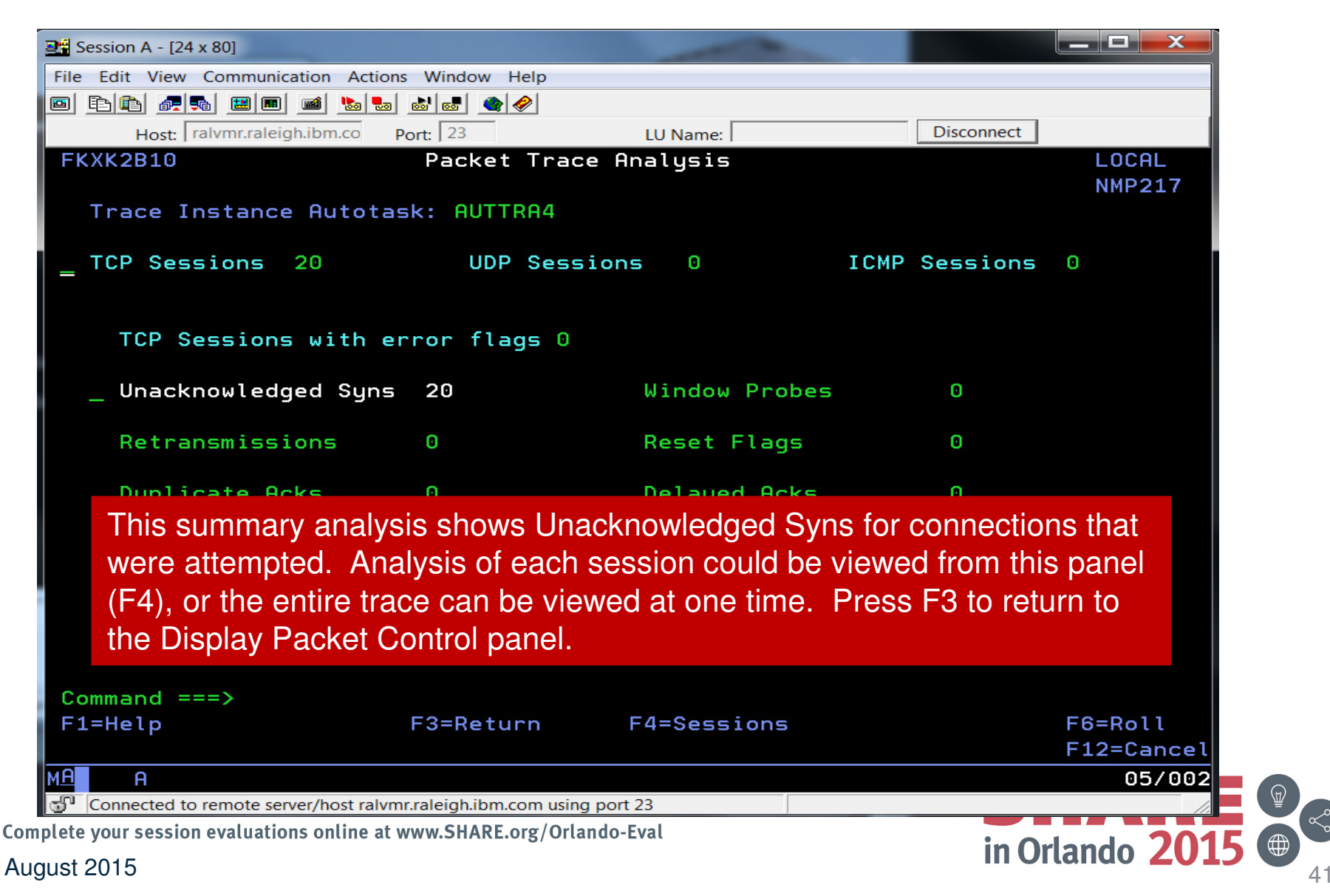

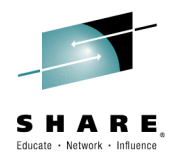

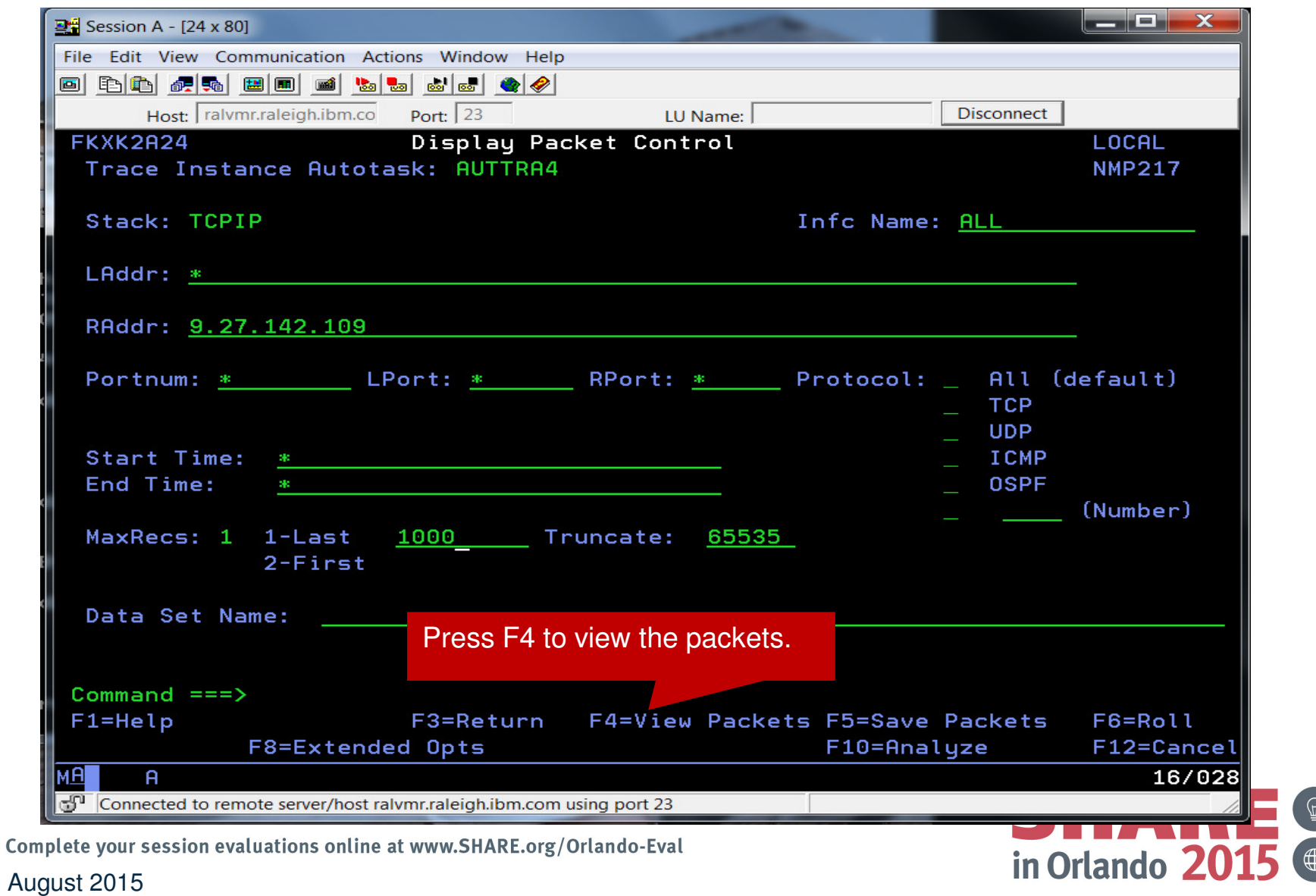

 $\left\langle \alpha \right\rangle$ 

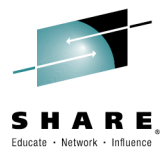

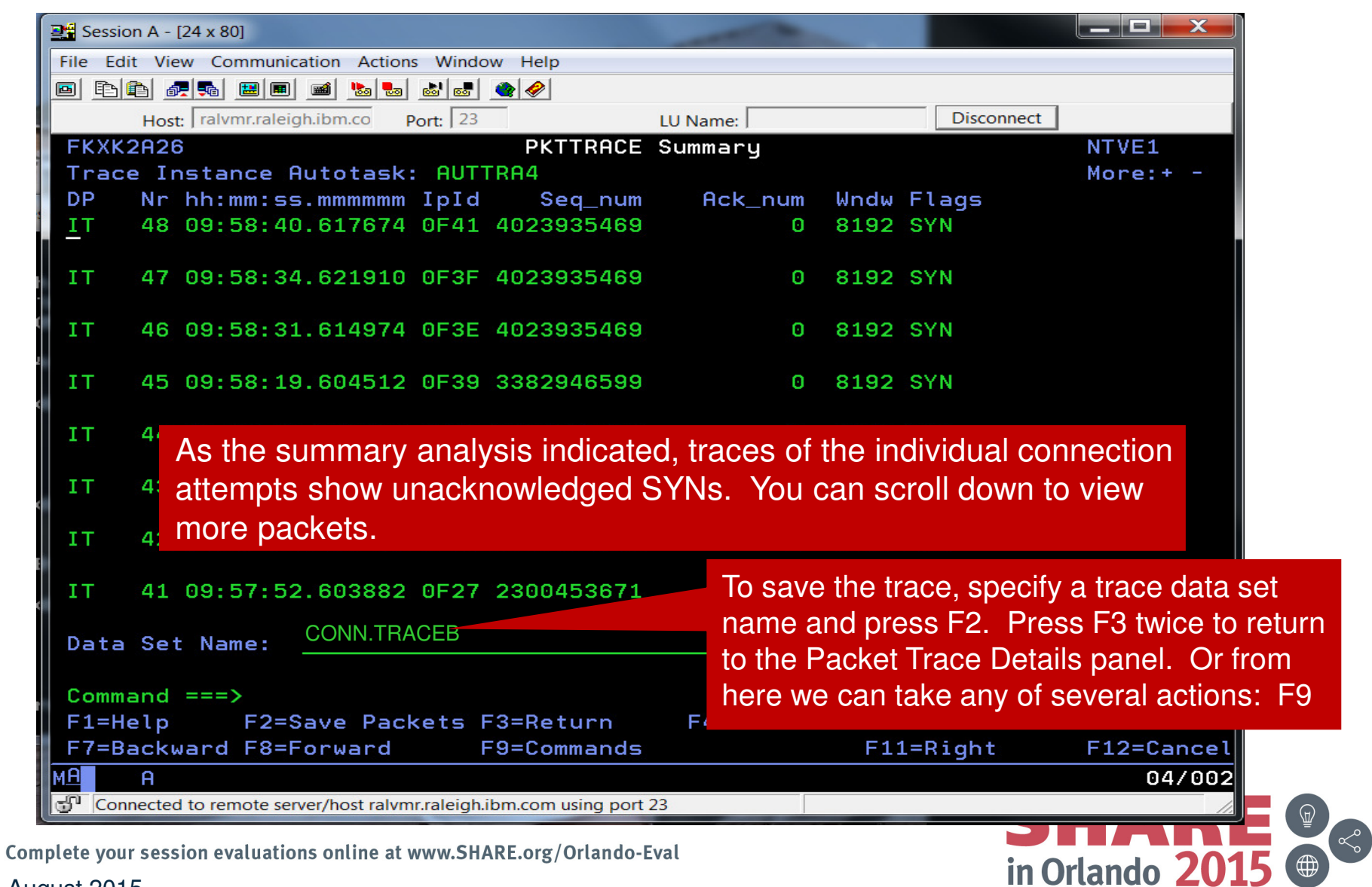

August 2015 $\frac{1}{43}$ 

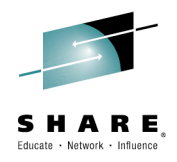

20

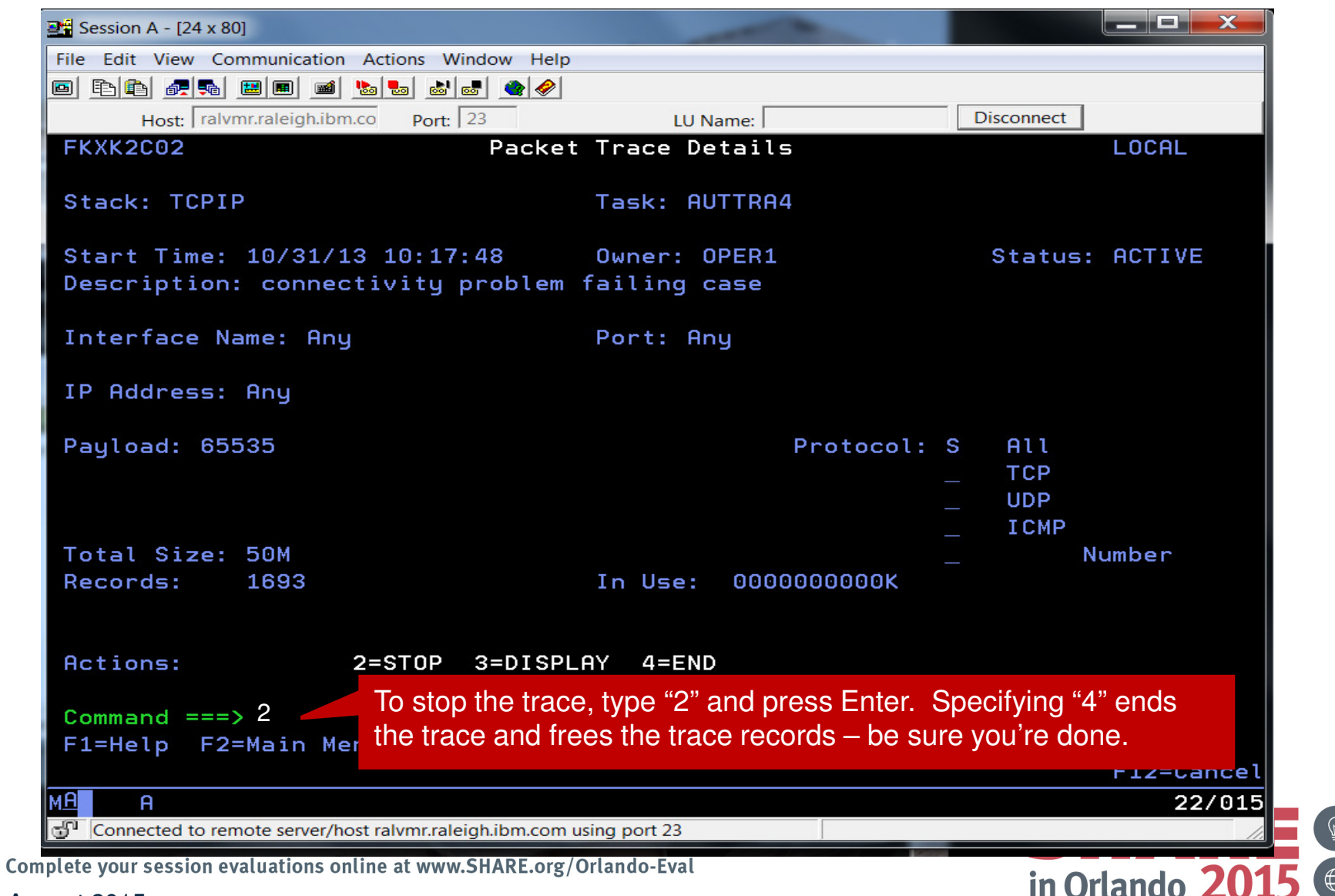

August 2015 $\sim$  44  $\sim$ 

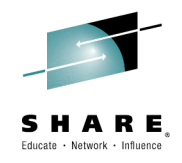

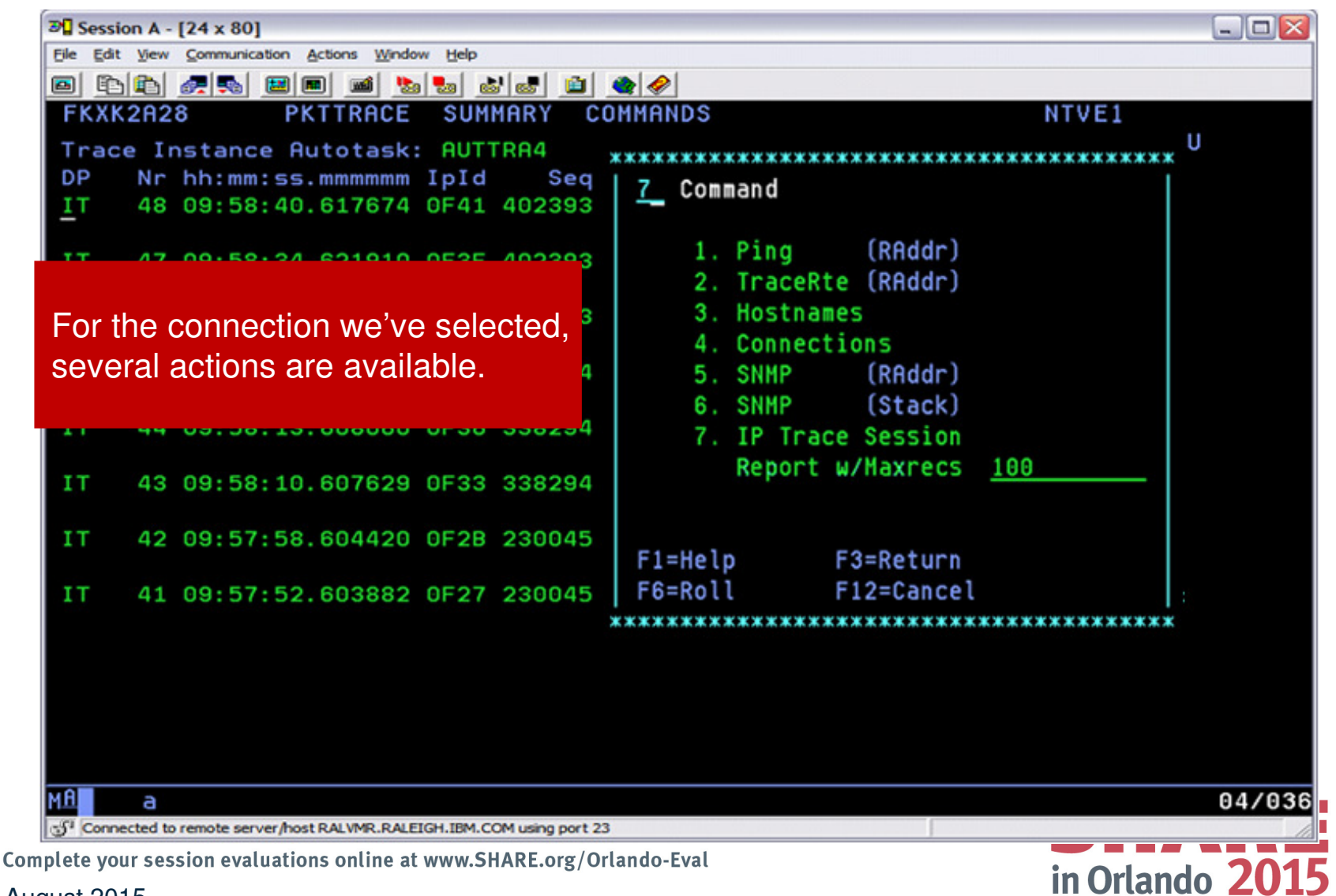

August 2015 $\frac{1}{45}$ 

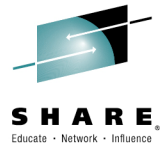

46

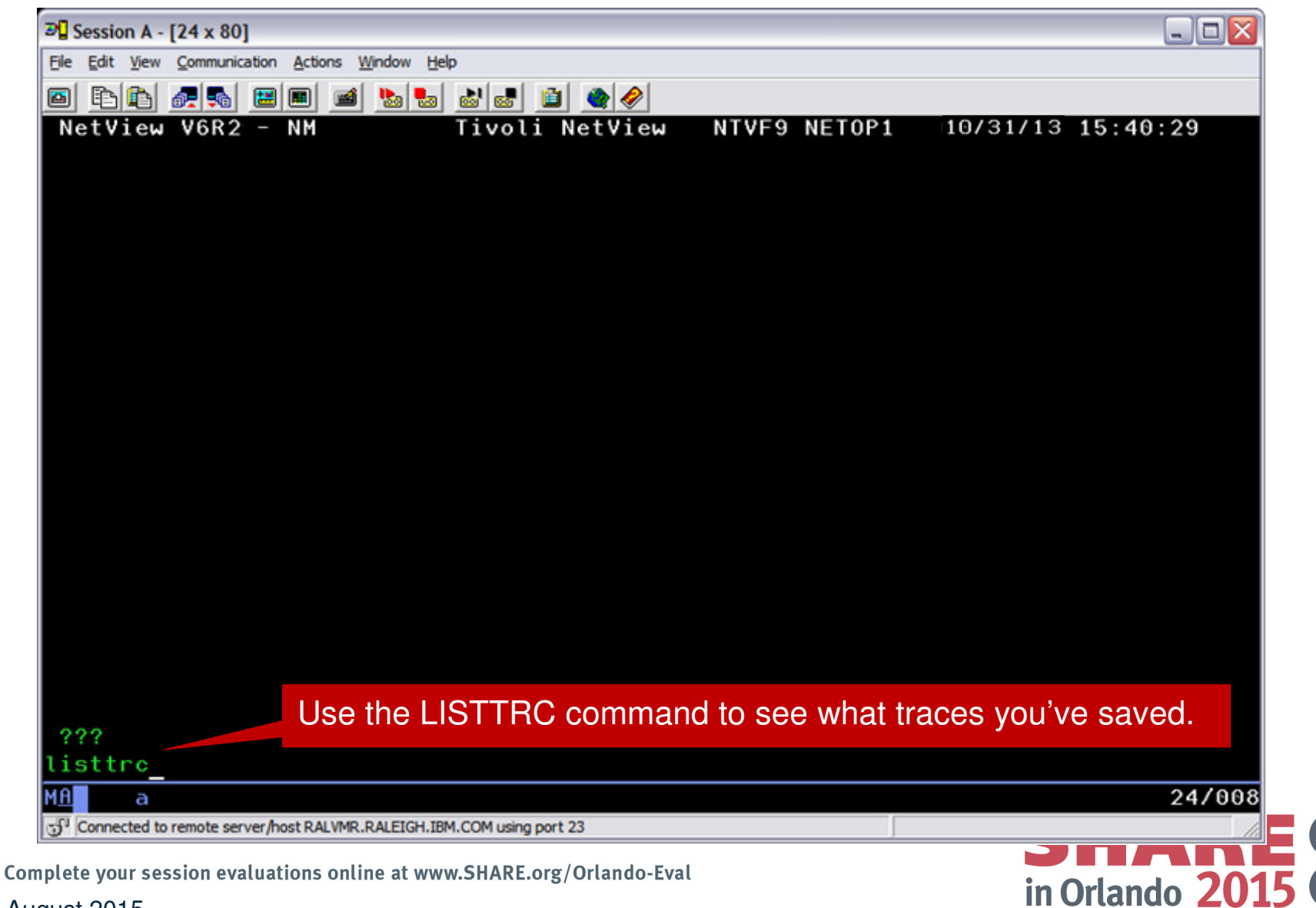

August 2015

#### **Monitoring Sysplex Distributor – Sample Scenarios**

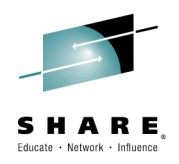

- **Sysplex Distributor seems to be favoring one z/OS System significantly more than others for new TCP connections? Why is that?**
- Help desk is receiving calls indicating performance issues using an application that is distributed via Sysplex Distributor. You want to understand how TCP connections have been distributed for given Distributed DVIPA over the past 30 minutes.

Complete your session evaluations online at www.SHARE.org/Orlando-Eval August 2015

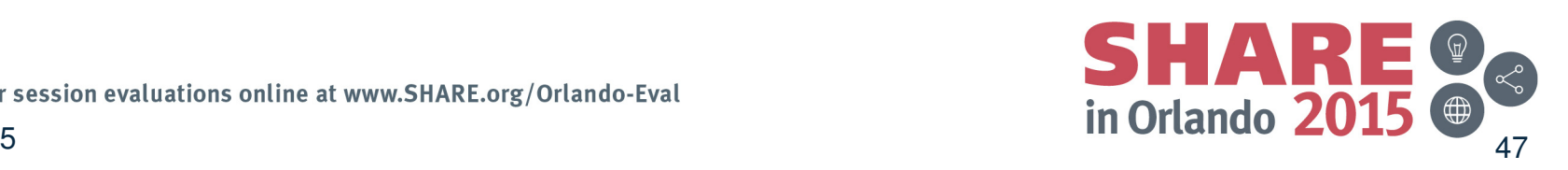

## **DVIPA and DDVIPA**

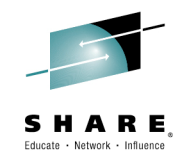

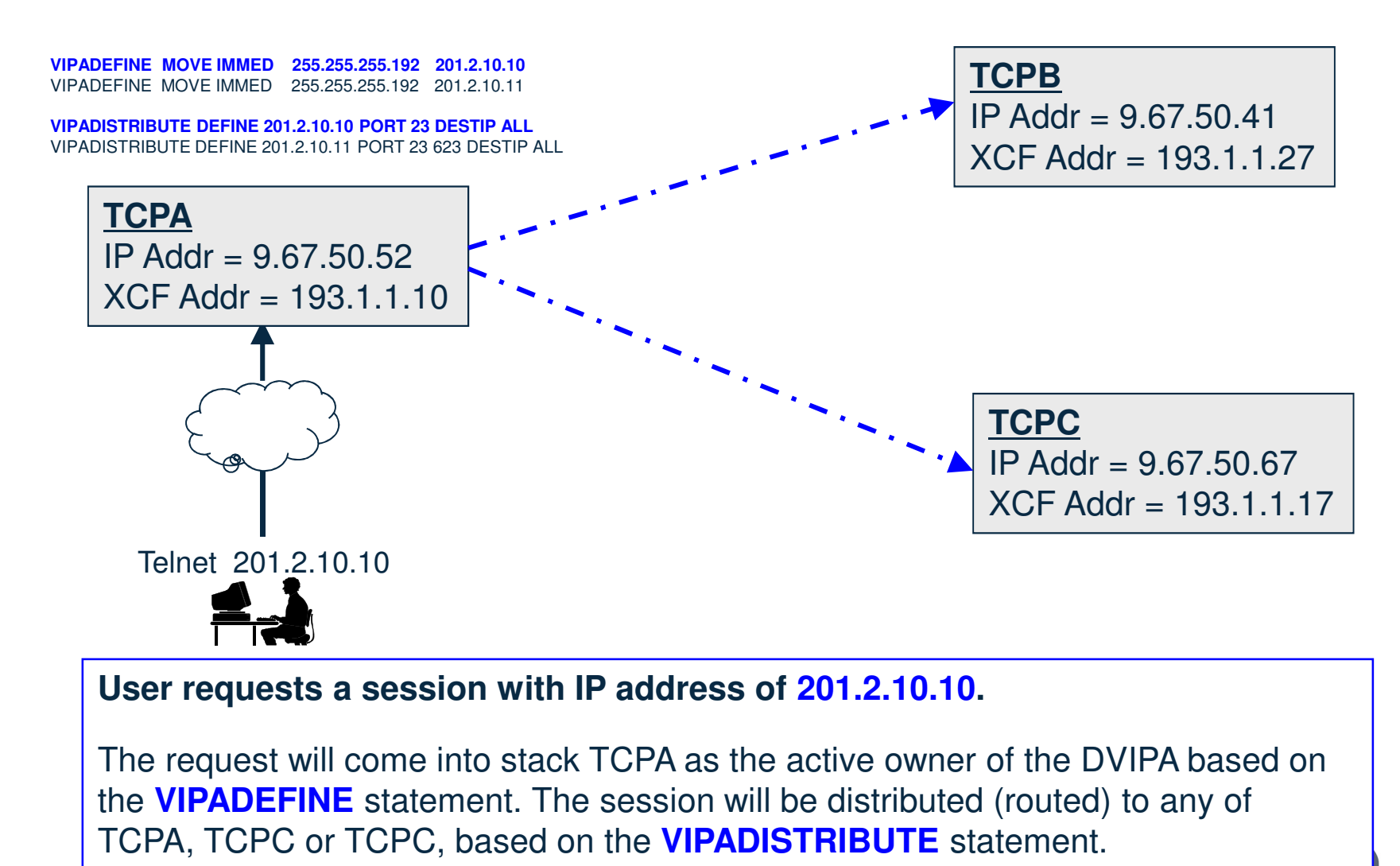

Complete your session evaluations online at www.SHARE.org/Orlando-Eval

in Orlando 2015 (

#### **Scenario 2: Sysplex Distributor Favoring a System**

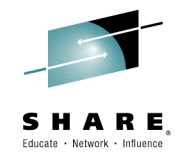

- $\bullet$  The NetView DDVIPA Server Health workspace displays the WLM weight for DDVIPA targets. WLM weight is a key metric for DDVIPA connection distribution.
- • Scenario information:
	- –DVIPA 9.42.46.85 on port 2023

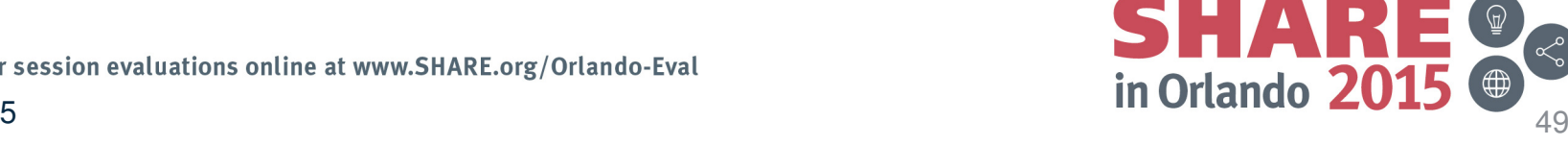

# **Scenario 2: WLM Weight and DDVIPA Server Health SHARE.**

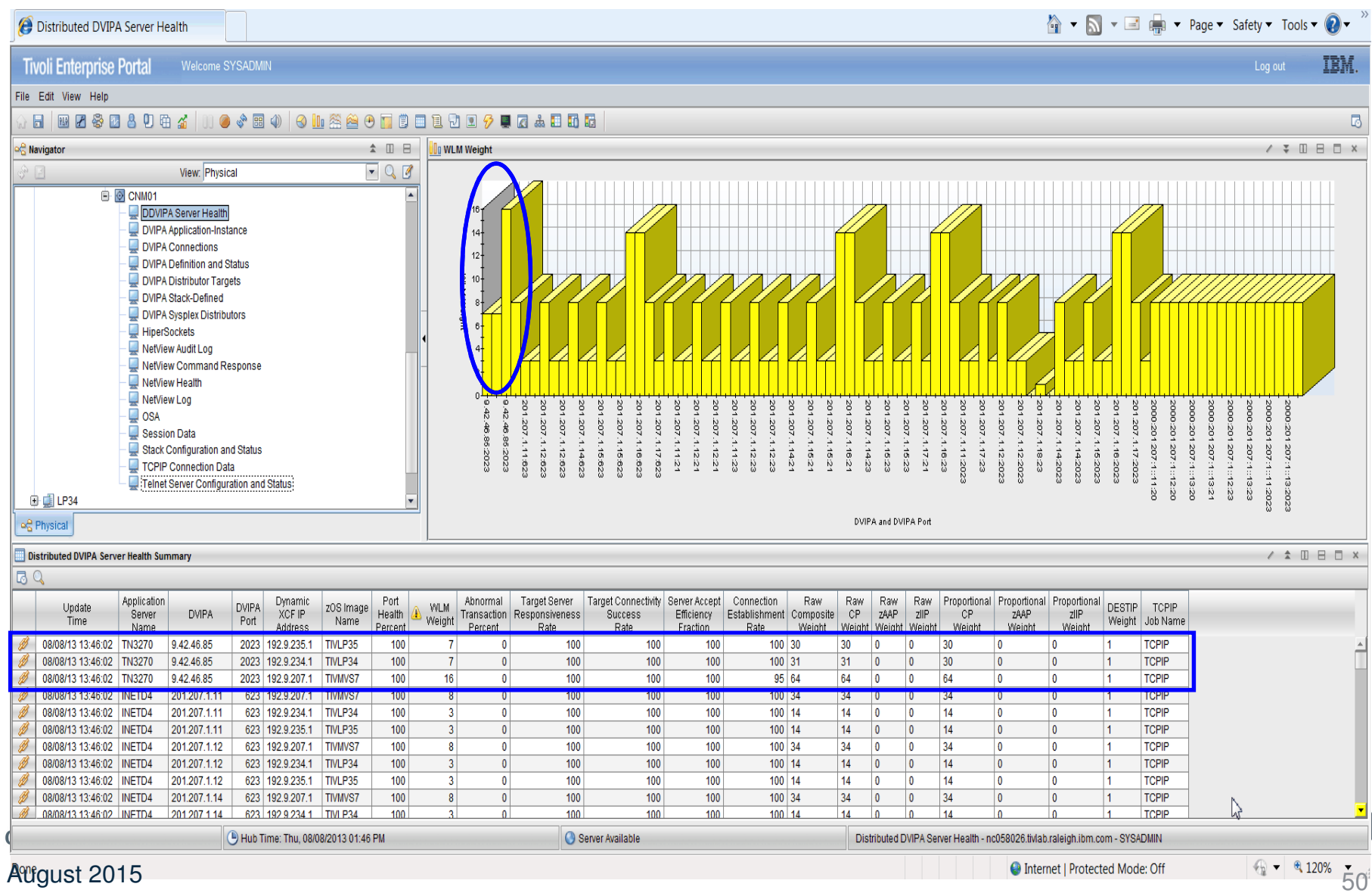

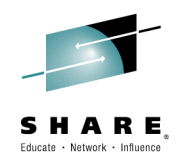

## **Scenario 2: WLM Weight Bar Chart**

First 3 bars show WLM weight for DVIPA 9.42.45.84 and Port 2023.

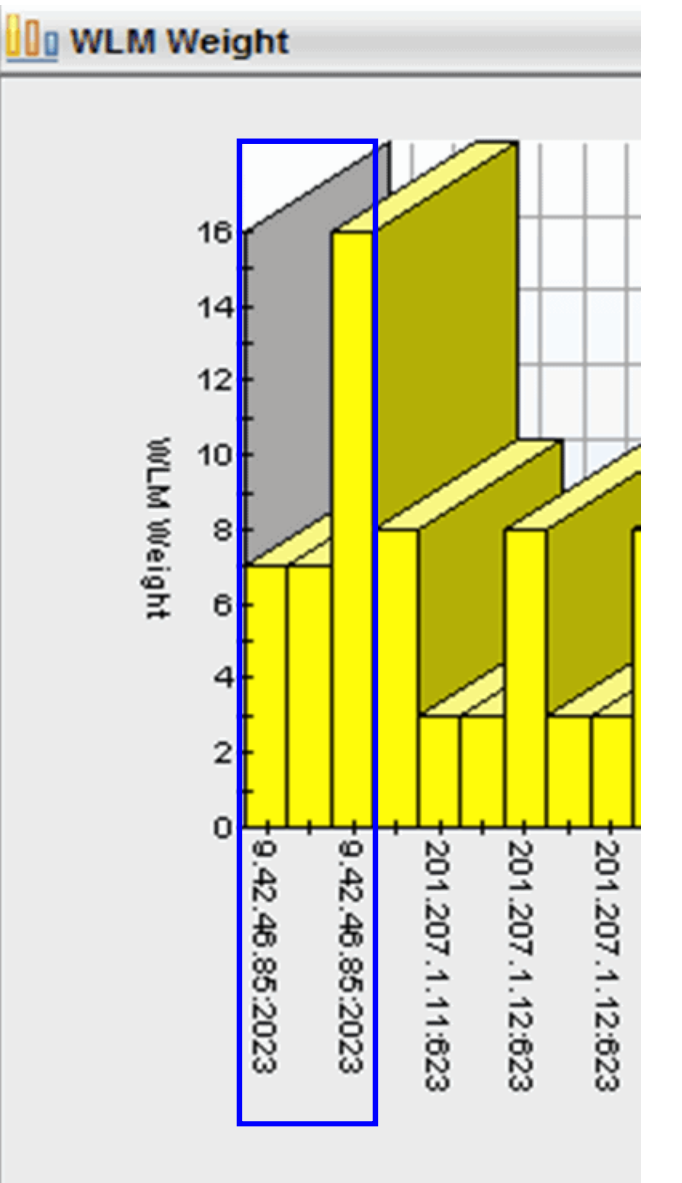

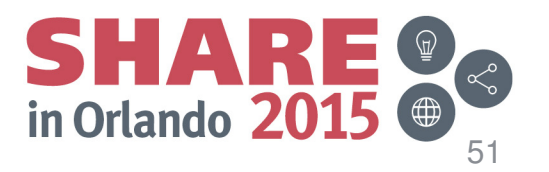

Complete your session evaluations online August 2015

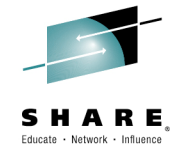

#### **Scenario 2: WLM Weight and DDVIPA Server Health**

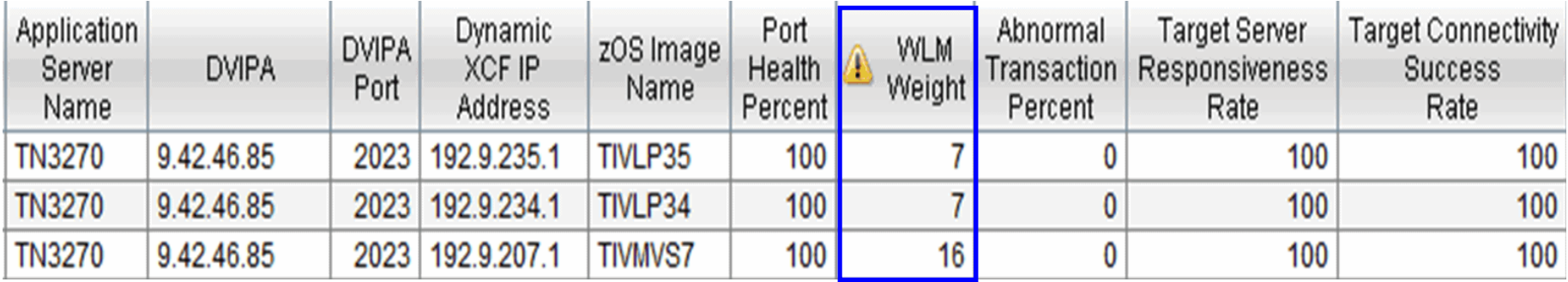

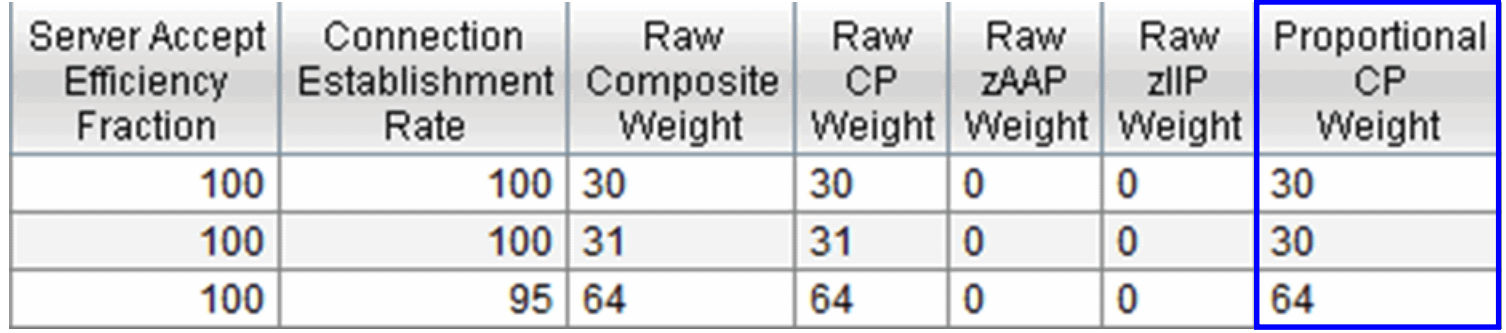

WLM Weight for TIVMVS7 (z13) is > double that of TIVLP34 (z10) and TIVLP35 (z10).

Complete your session evaluations online at www.SHARE.org/Orlando-Eval

August 2015

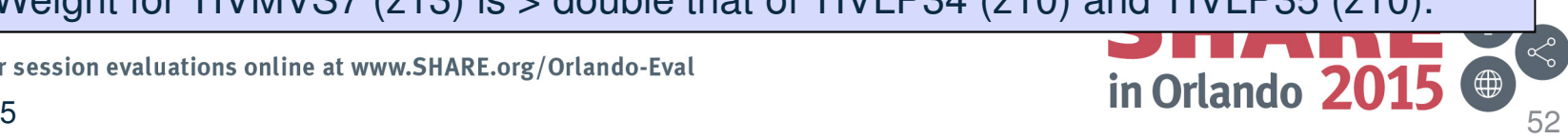

#### **Monitoring Sysplex Distributor – Sample Scenarios**

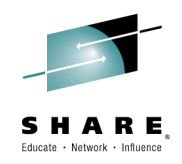

- Sysplex Distributor seems to be favoring one z/OS System significantly more than others for new TCP connections? Why is that? –
- **Help desk is receiving calls indicating performance issues using an application that is distributed via Sysplex Distributor. You want to understand how TCP connections have been distributed for given Distributed DVIPA over the past 30 minutes.**

Complete your session evaluations online at www.SHARE.org/Orlando-Eval

August 2015

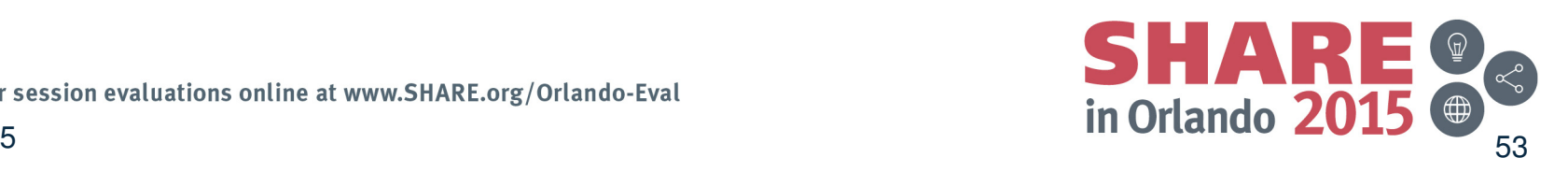

# **Scenario 3: Application Performance Issues**

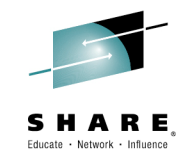

- • Distributed DVIPA Statistics will show you how your DDVIPA connections have been distributed for the application with performance issues for DDVIPA 197.11.211.1 on port 52002.
- $\bullet$  Scenario information
	- Your DDVIPA sampling interval is 5 minutes (DVIPA.DVTAD tower)
	- DDVIPA Statistics is enabled and started across all systems in your sysplex
		- • If not started, start it dynamically with the **DVIPALOG** command and filters, as desired
	- Once the next sampling interval passes, issue NetView sample command: **CNMSDVST**

**or**

wait for 30 minutes and issue:

**CNMSDVST DVIPA=197.11.211.1 PORT=52002** and scroll through the output.

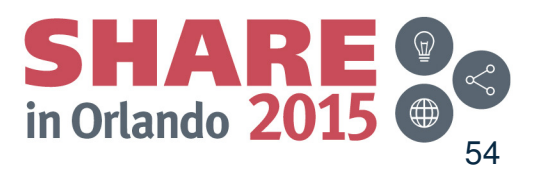

Complete your session evaluations online at www.SHARE.org/Orlando-Eval August 2015 $54$ 

## **Scenario 3: CNMSDVST output**

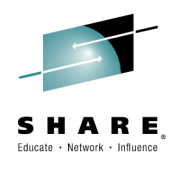

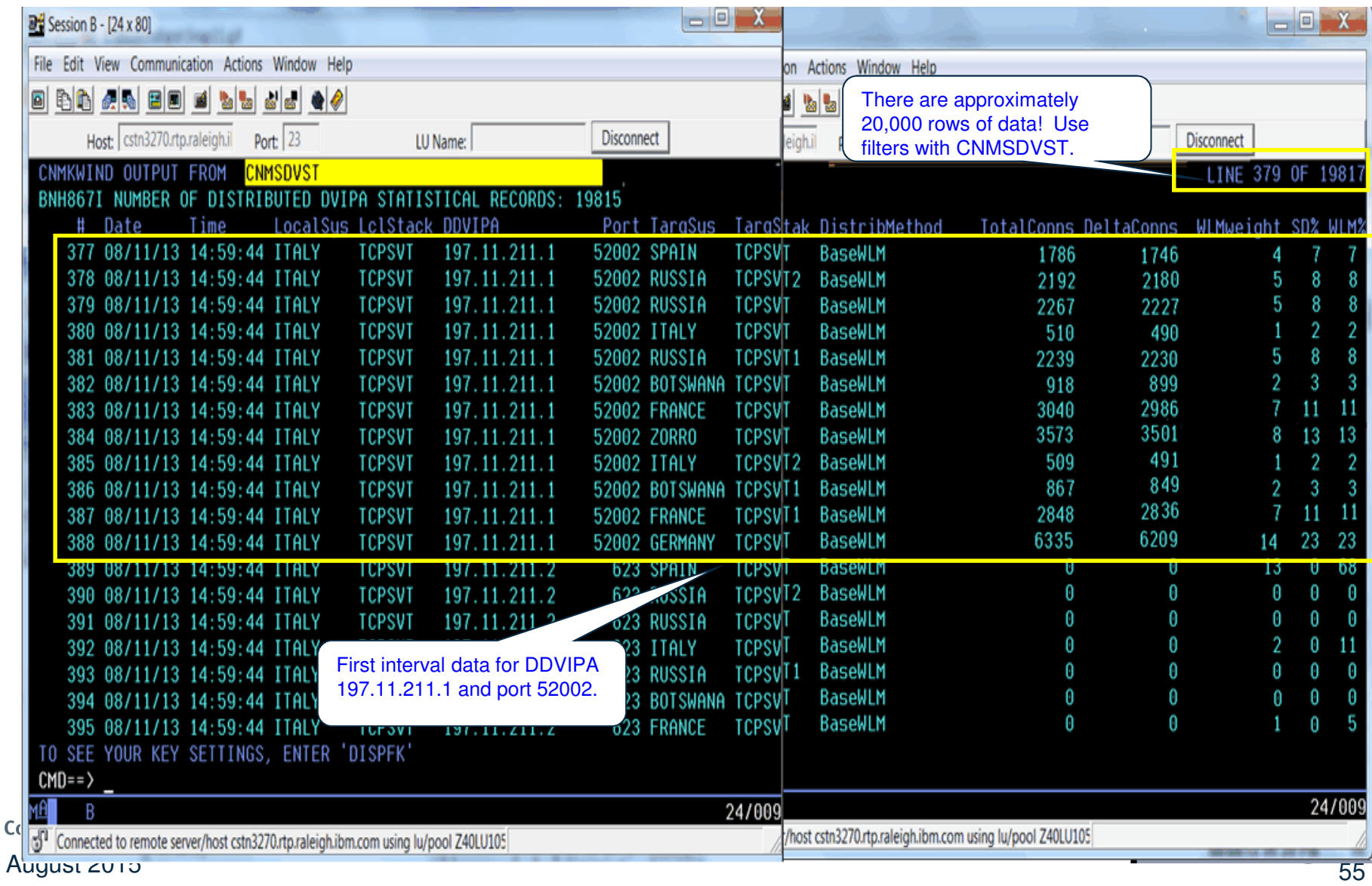

#### **Scenario 3: DDVIPA Sysplex Distribution Percentage**

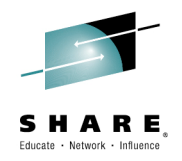

Using the data from DDVIPA Statistics, you can track DDVIPA connection distribution. The graph below maps the Sysplex Distributor Connection Information provided by DDVIPA Statistics over 30 minutes.

• NetView for z/OS does not provide this function.

For our scenario, the connections are being distributed consistently across all target stacks. However, there is a wide disparity in the number of connections per stack.

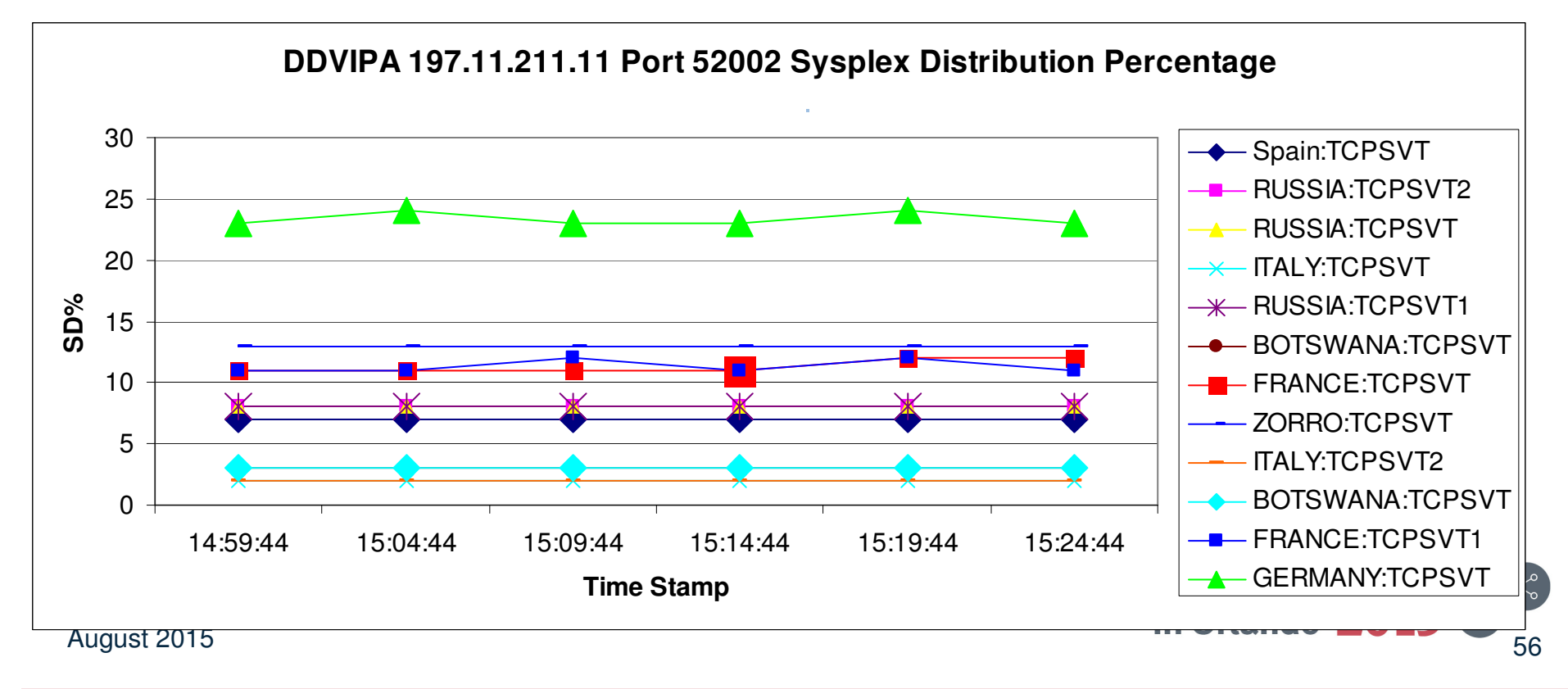

## **Summary**

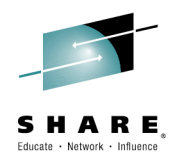

- $\overline{\phantom{a}}$  NetView for z/OS provides:
	- **An extensive set of tools for managing complex networks and** systems from a single point of control
	- **Advanced automation facilities for network events**
	- **A** set of user interfaces to meet your needs and management functions that work with other products to provide a complete picture of your networks and systems

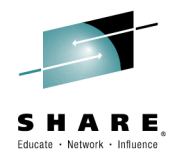

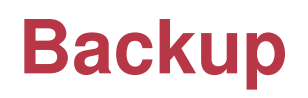

Complete your session evaluations online at www.SHARE.org/Orlando-Eval

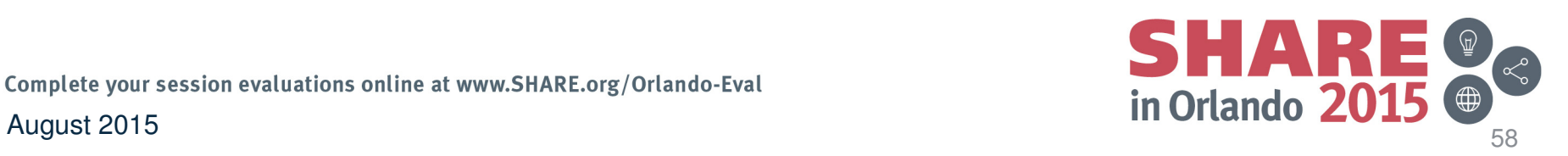

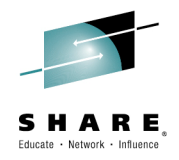

#### **Questions and Answers**

Complete your session evaluations online at www.SHARE.org/Orlando-Eval

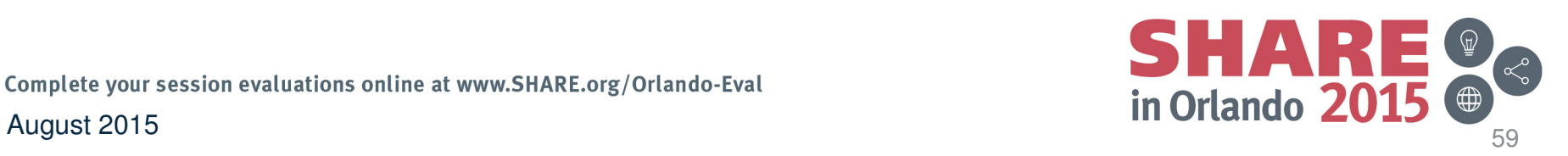

### **Questions and Answers**

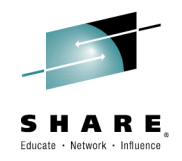

- TCP Connections
	- –**Q**: What needs to be enabled for this function?
	- –**A**: TCPIPCOLLECT tower and TOWER.TCPIPCOLLECT = TCPCONN subtower
		- Enabled by default

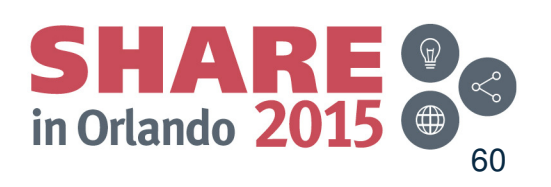

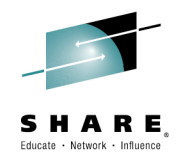

- $\bullet$  Intrusion Detection (IDS)
	- Q: What does NetView do differently than z/OS MF related to this function?
	- A: Confirmed with z/OS Communications Server team that their IDS policy can be configured using the z/OS MF Configuration Assistant. There is no monitoring/automation done by z/OS MF. NetView provides automation support.
		- To enable NetView Intrusion Detection Automation Services, configure the following CNMSTYLE user statements:

 $TOWFR = AON$  TOWER.AON = TCPTOWER.AON.TCP = IDS

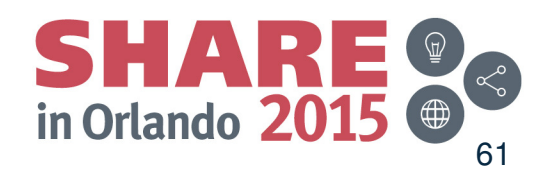

August 2015

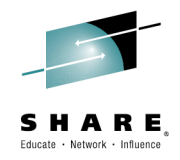

- $\bullet$  Packet Trace (including scenario)
	- **Q1**: What was the root cause of the problem with the "unacknowledged SYNs"?
	- **A1**: The application at the specified IP address had a limited number of connections it could accept, and that limit had been reached.
	- **Q2**: What's the maximum size of a concurrent trace instance (used in the scenario)? Where is the trace information stored? Does the stored trace data wrap?
	- **A2**: Each concurrent trace instance is backed by a data space.
		- The default size is 50M min is 16M max is 2047M
		- The default is to wrap (specify a negative amount to not wrap, such as: -50M)
		- To change the size and wrap specification, see the STORAGE keyword with the PKTS command or the CNMSTYLE statement: PKTS.STORAGE.&CNMTCPN = 50M
		- Note: If you plan to save one or more traces, ensure that you have adequate space to do this. NetView dynamically allocates a data set to save the trace data.
	- **Q3**: Is an "external writer" required?
	- **A3**: No.
	- **Q4**: What needs to be enabled for this function?
	- **A4**: TCPIPCOLLECT tower and TOWER.TCPIPCOLLECT = PKTS subtower (both enabled by default) in CNMSTYLE user member

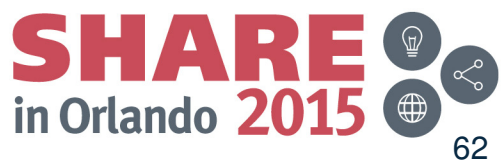

Complete your session evaluations online at www.SHARE.org/Orlando-Eval

August 2015

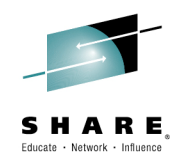

- • Discovery Manager
	- **Q1**: What needs to be enabled for this function?
	- **A1**: DISCOVERY tower and any subtowers in CNMSTYLE user member: TOWER.DISCOVERY = INTERFACES TELNETTOWER.DISCOVERY.INTERFACES = OSA HIPERSOCKETS
	- **Q2:** How can I get this data programmatically without issuing commands that write –lots of information to the TCPIP job log?
	- –A2: Use the following NetView commands (samples are in parentheses) and issue OVERRIDE SLOGCMDR=NO command for pertinent autotasks to not log MVS command output to SYSLOG :
		- **STACSTAT (CNMSTAC): Configuration and status information about TCP/IP stacks**  •
		- •**IFSTAT (CNMSIFST): TCP/IP stack interfaces**
		- •**TELNSTAT (CNMSTNST): Configuration and status information about Telnet servers**
		- •**TNPTSTAT (CNMSTPST): Configuration and status information about Telnet server ports**
		- •**NVSTAT (CNMSNVST): Configuration and status information about the NetView domains**
		- •**OSAPORT (CNMSOSAP): OSA channel and port information**
		- •**HIPERSOC (CNMSHIPR):** View HiperSockets adapter information **COLLECT**

Complete your session evaluations online at www.SHARE.org/Orlando-Eval August 2015

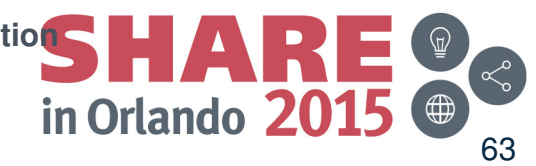

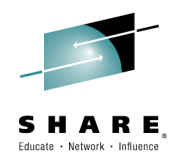

- • DVIPA
	- **Q1**: What needs to be enabled for this function?
	- **A1**: DVIPA tower and any subtowers in CNMSTYLE user member: TOWER.DVIPA = DVTAD DVCONN DVROUT
	- **Q2:** How can I get this data programmatically without issuing commands that write lots of information to the TCPIP job log?
	- **A2:** Use the following NetView commands (samples are in parentheses) and issue OVERRIDE SLOGCMDR=NO command for pertinent autotasks to not log MVS command output to SYSLOG :
		- **DVIPSTAT (CNMSDVIP): Definition and status information about DVIPAs**
		- **DVIPPLEX (CNMSPLEX): Information about DVIPA sysplex distributors**
		- **DVIPCONN (CNMSDVPC): DVIPA connections**
		- **DVIPTARG (CNMSTARG): DVIPA distributed targets**
		- **DVIPHLTH (CNMSDVPH): Distributed DVIPA server health information**
		- **DVIPDDCR (CNMSDDCR): Distributed DVIPA connection routing information**
		- **VIPAROUT (CNMSVPRT): Status information about VIPA routes**

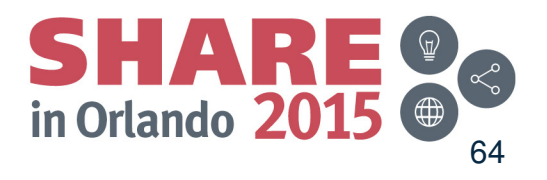

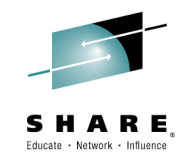

- $\bullet$  DVIPA Q&A cont.
	- **Q3**: Are there additional metrics to help with DDVIPA problems?
	- **A3**: Yes.
		- See the NetView DDVIPA Servers workspace (TEP) or the output of the DVIPHLTH (sample CNMSDVPH) command (message BNH814I)
		- Also see Scenario 6 in this section.
			- The root cause for this scenario is that the server's ability to accept connections is very low.

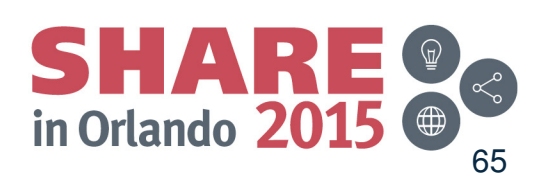

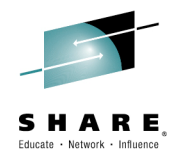

#### **Additional Scenarios**

Complete your session evaluations online at www.SHARE.org/Orlando-Eval

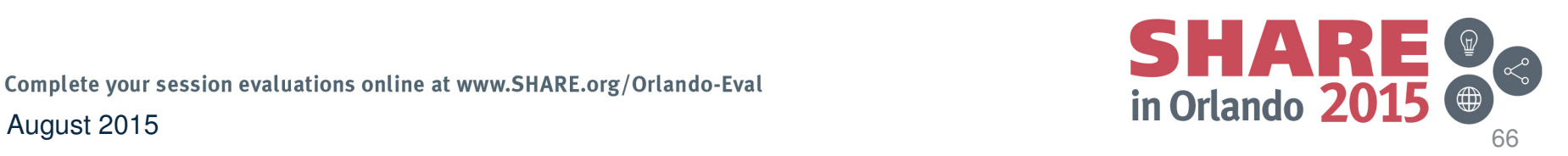

#### **Scenario 4: Diagnosing Telnet Server Outage**

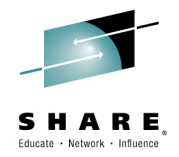

- A user reports that they can no longer establish Telnet connections to Telnet server TN3270B
- The operator looks at the Telnet Server Configuration and Status workspace and notices that TN3270B is inactive
- The operator restarts the server and monitors that connections are once again being established

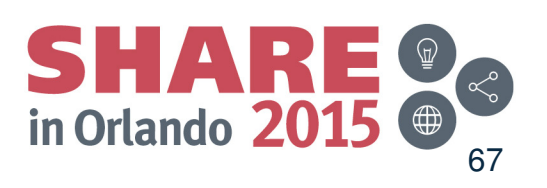

#### **Scenario 4: Telnet Server Inactive**

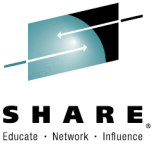

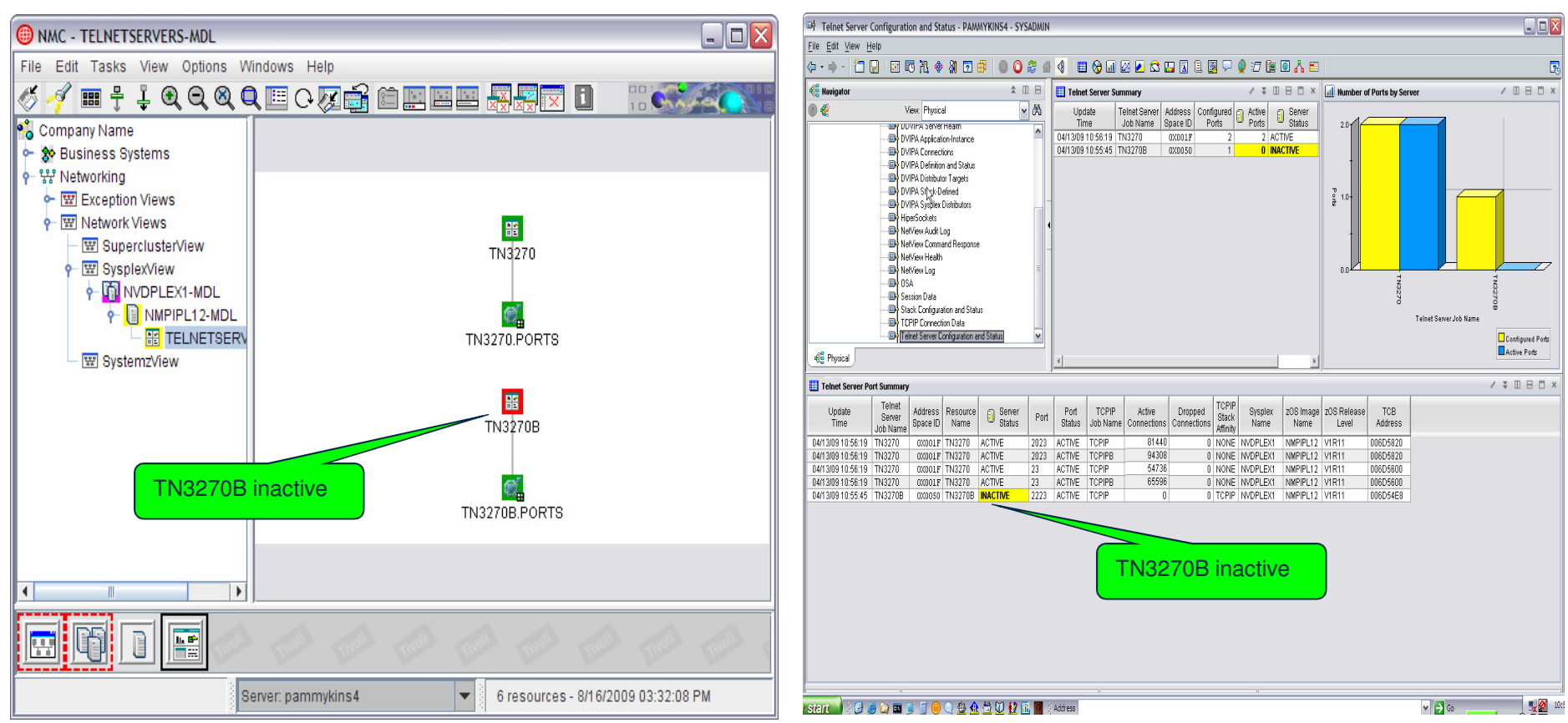

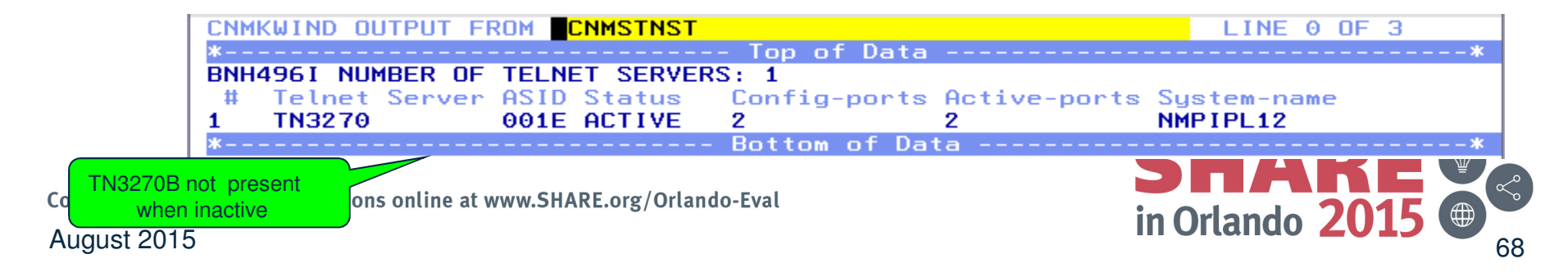

#### **Scenario 4: Telnet server now active**

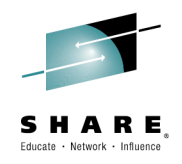

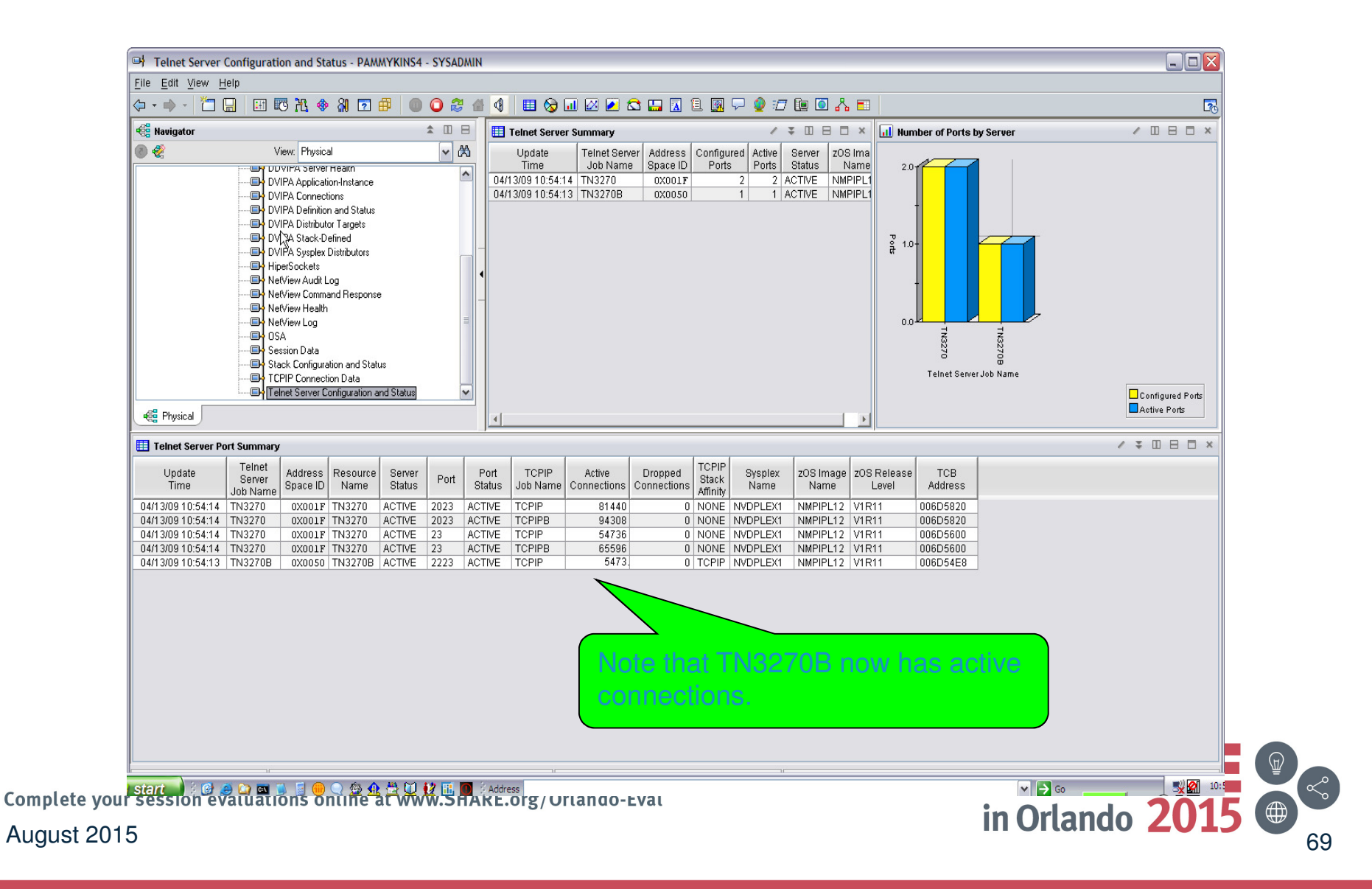

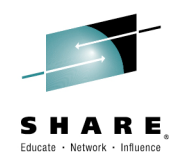

#### **Scenario 5: DDVIPA Configuration Changes**

#### • Scenario:

- All 3 systems in PLEX1 need to add a Sysplex Distributor. The changes are all scheduled to occur at the same time, but 2 of the new Sysplex Distributor IP addresses are not working.
- Resolution steps:
	- Using the Canzlog remote browse GROUP function from an enterprise master NetView, see why the DDVIPA configuration changes did not work on all 3 systems in the sysplex.
	- Also, take advantage of the CZFORMAT option (ORIGIN) and the new relative time filter.

Complete your session evaluations online at www.SHARE.org/Orlando-Eval August 2015 $\sim$  70

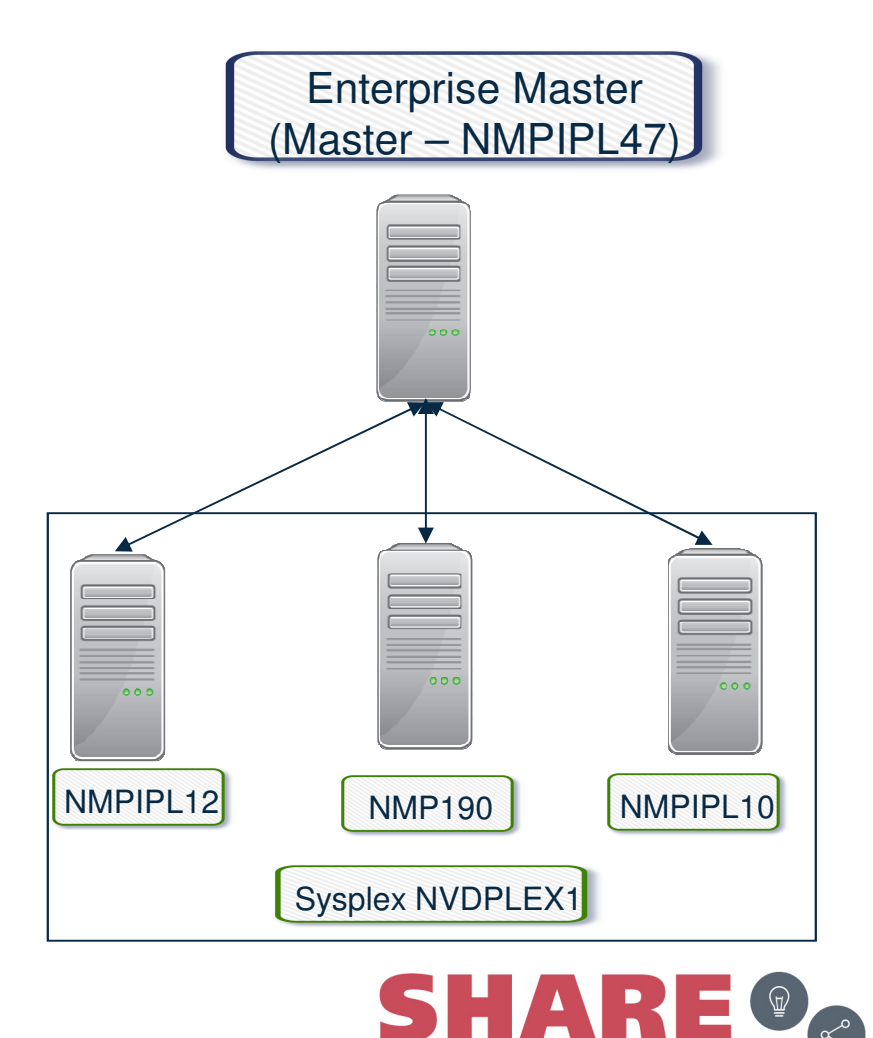

in Orlando 201

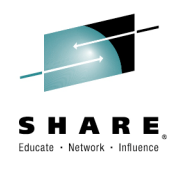

## **Consolidated Log Browse with NetView V6.2**

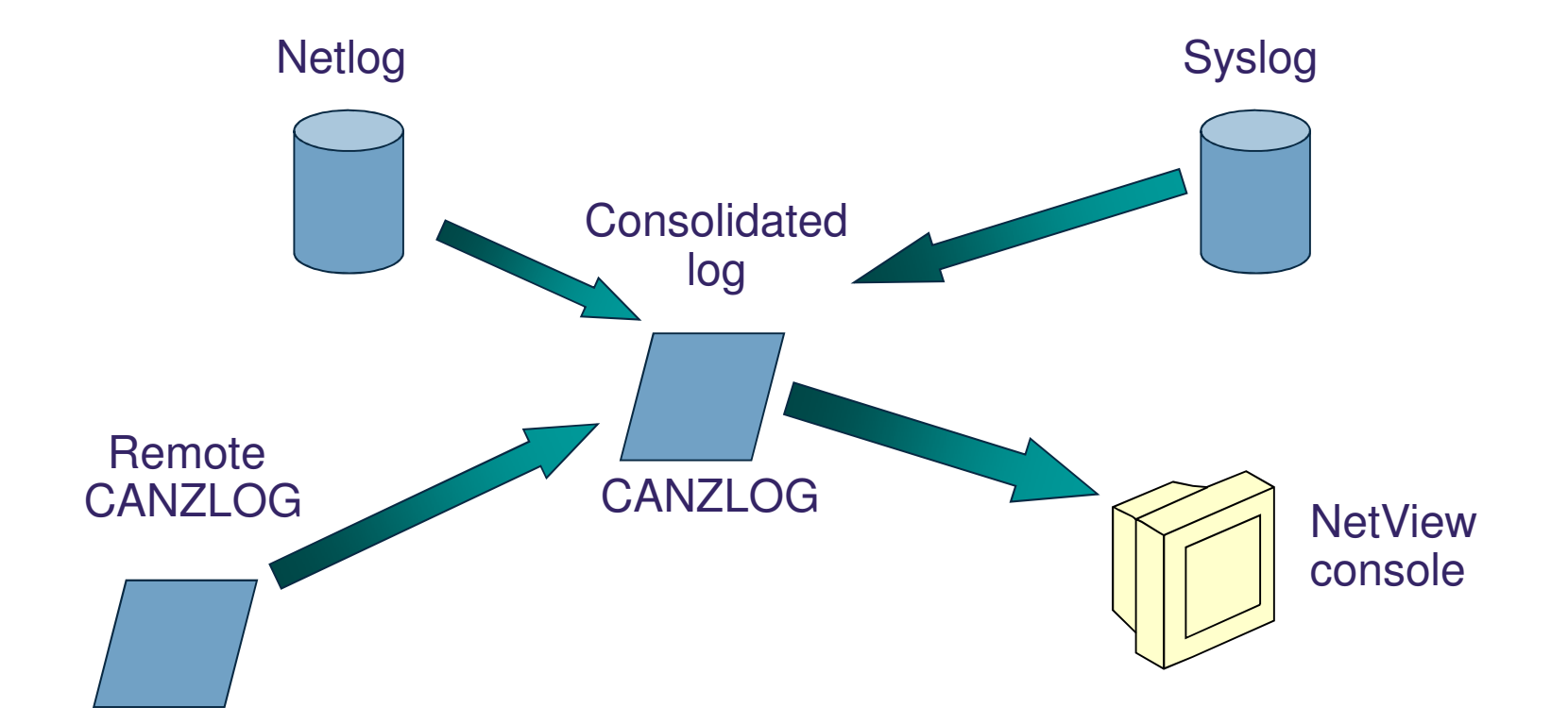

#### CANZLOG = **C**onsolidated **A**udit, **N**etView and **z**/OS **LOG**

Complete your session evaluations online at www.SHARE.org/Orlando-Eval

August 2015

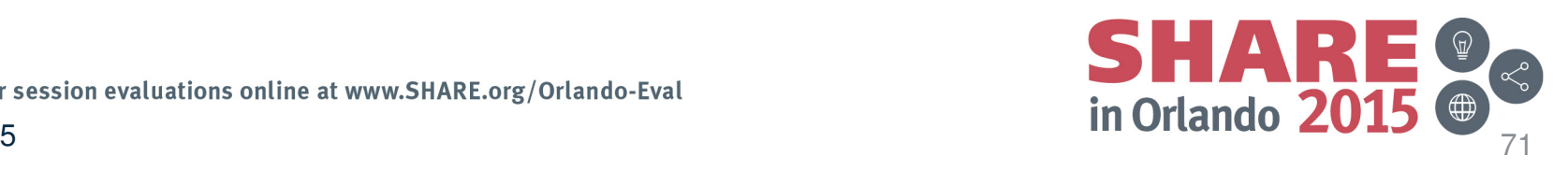

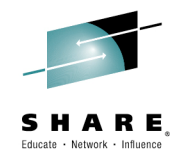

## **Canzlog GROUP browse**

- • The Canzlog BR command can be used to browse a Canzlog from multiple domains
	- The messages from all the domains are consolidated into one log
	- –The messages in the log are sorted by time
	- Use the new DEFAULTS/OVERRIDE CZFORMAT command to specify ORIGIN in front of each message
	- Additional filter options can be specified
	- A filter name, if used, is resolved on the local side before making the remote request

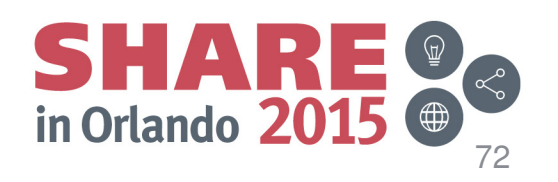
#### **Scenario 5: GROUP information**

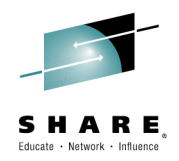

#### NetView stylesheet:

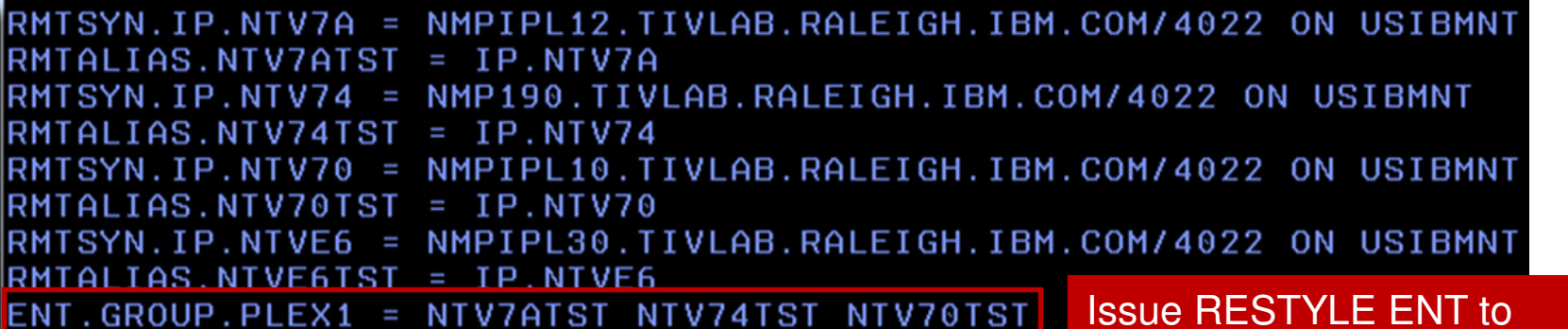

dynamically add a GROUP.

#### QRYGROUP Output

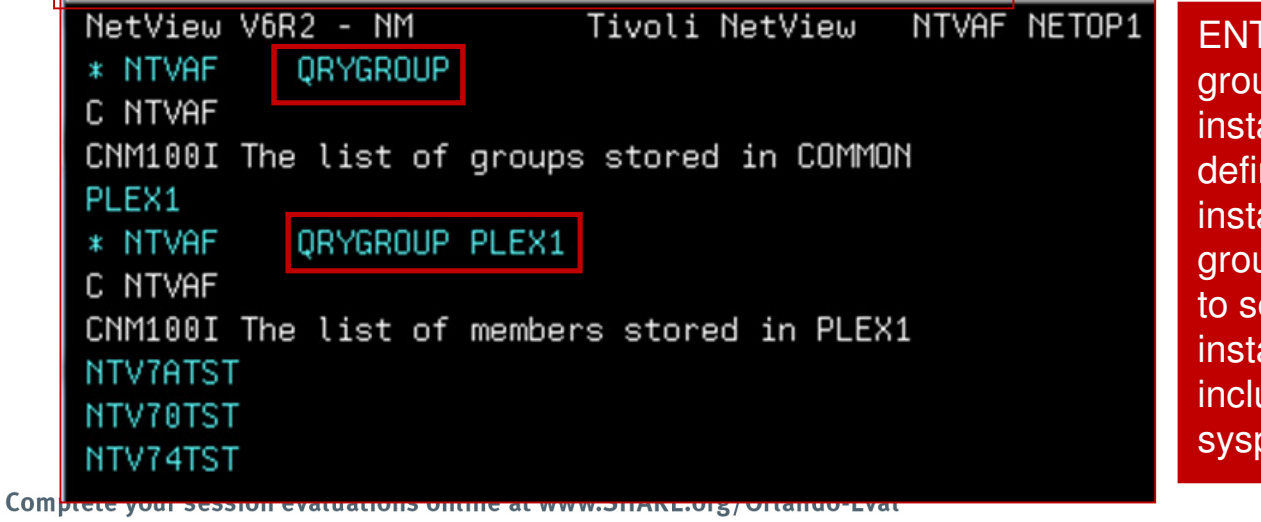

E.GROUP.groupname defines a up of local or remote NetView instances. You can use a group to ne a logical cluster of NetView ances; you can then use the group with the BROWSE command ee data from all NetView instances in the cluster. A group can ude specific NetView domains, plexes, and other groups.

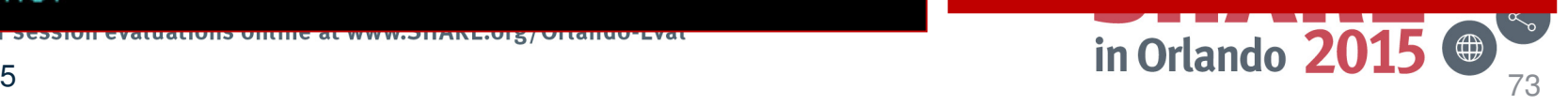

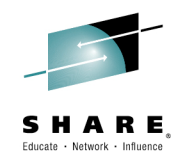

#### **Scenario 5: Relative Time**

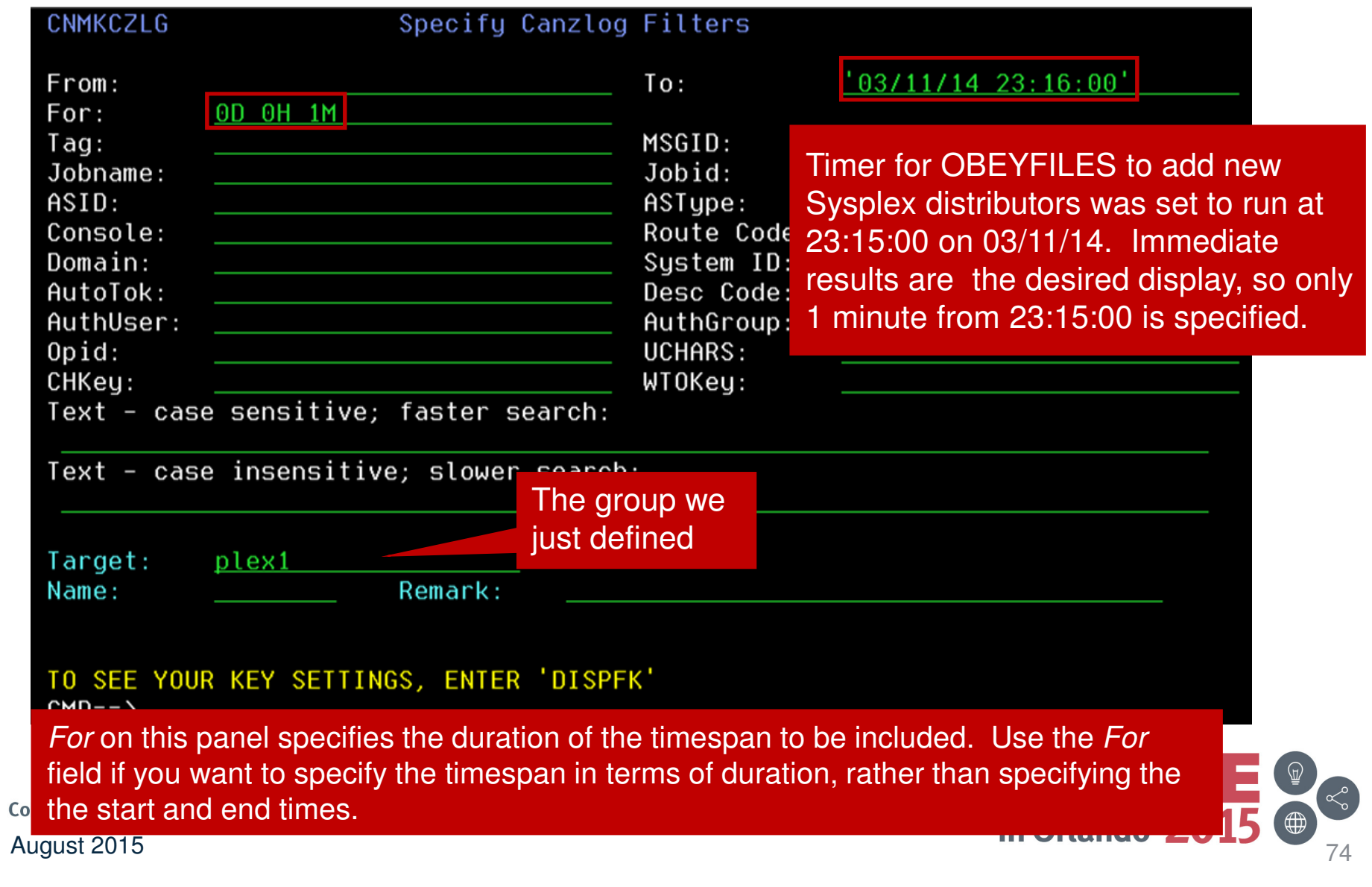

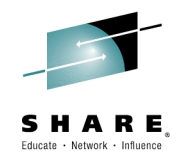

 $\begin{pmatrix} 1 & 1 \\ 1 & 1 \\ 0 & 1 \end{pmatrix}$ 

#### **Scenario 5: Filtered Results**

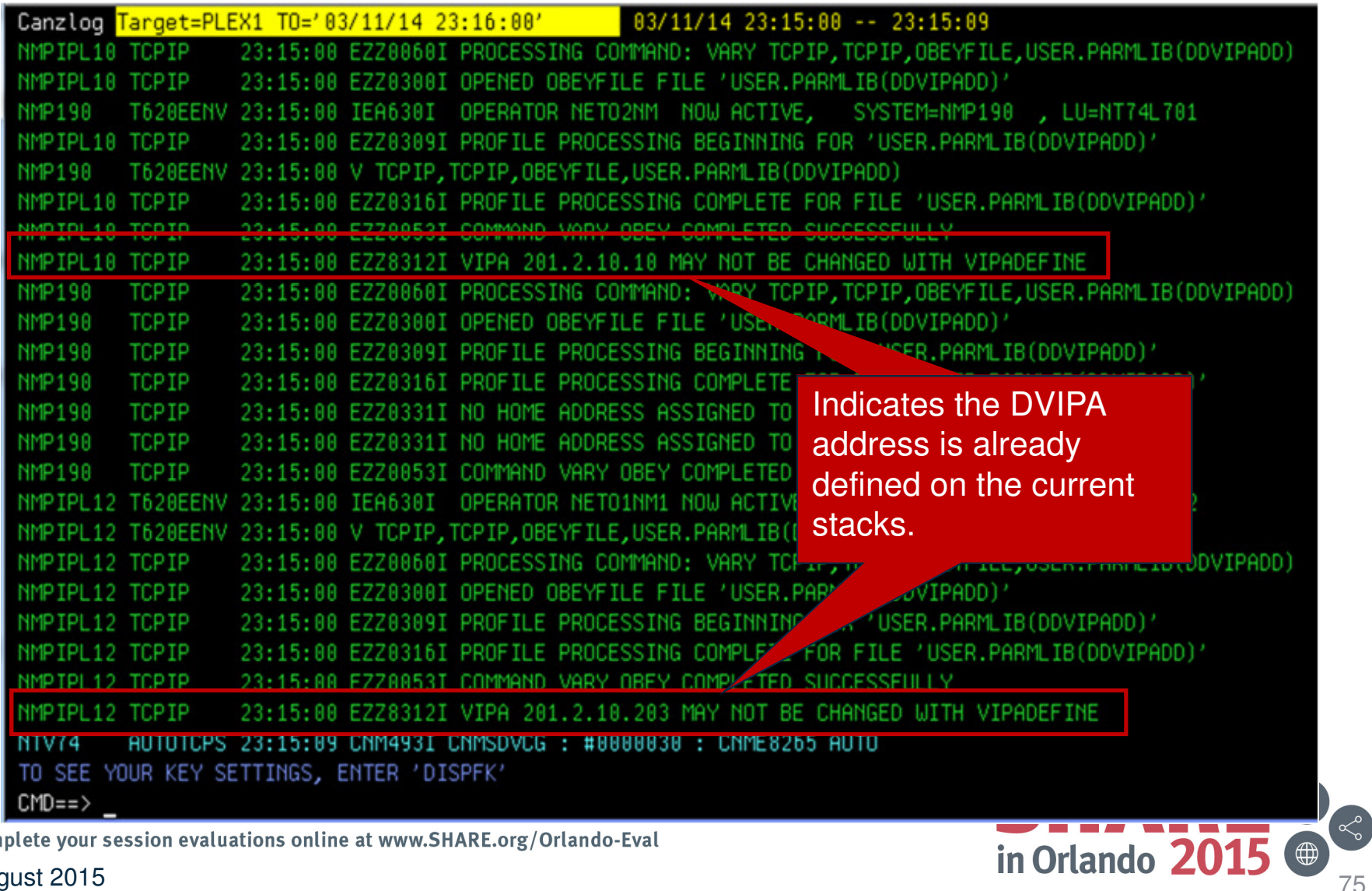

Complete your session evaluations online at www.SHARE.org/Orlando-Eval

#### **Scenario 6: Sysplex Distributor Health Notifications**

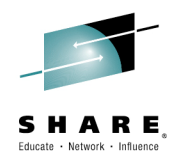

- • NetView provides situations with the NetView Agent.
	- –Disabled by default
	- "Shipped" situations can be customized
	- New situations can be created
- Scenario information:
	- Operator has 3 open situations on the TEP for Distributed DVIPAs for domain CNMZO related to DDVIPA Server Health
		- Server Accept Efficiency Fraction (SEF) < 70%
			- Created for this scenario
		- Target Server Responsiveness Rate (TSR) < 80%
		- WLM Weight = 0
	- Looking at the Navigator Tree, LPAR ZOR, shows the situation icon, so we'll start there.
	- We also have a DDVIPA Unhealthy Servers workspace
		- Let's look at that

Complete your session evaluations online at www.SHARE.org/Orlando-Eval

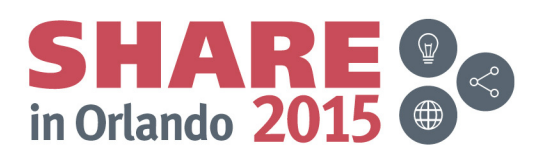

#### **Sysplex Distributor built-in awareness of abnormal conditions**

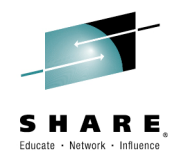

- • TSR – Target Server Responsiveness
	- How healthy is the target system and application from an SD perspective? A percentage, 0-100%
	- Comprised of several individual health metrics:
		- TCSR Target Connectivity Success Rate
		- Are connections being sent to the Target System making it there?
		- A Percentage: 100 is good, 0 is bad

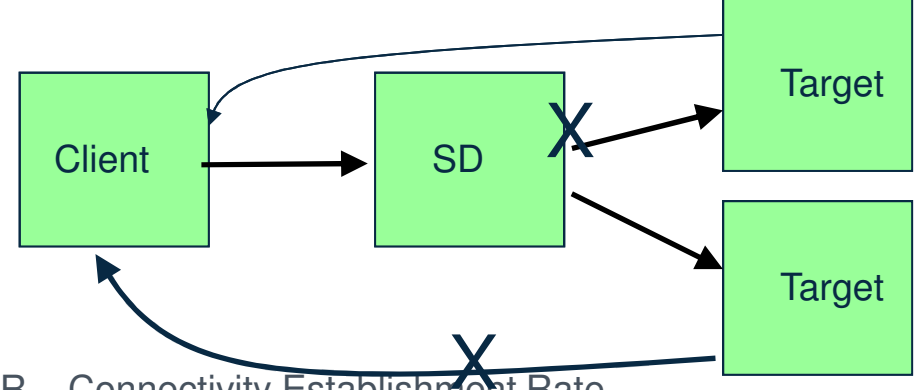

- •CER – Connectivity Establishment Rate
- Is connectivity between the target system and the client ok?
- By monitoring TCP Connection Establishment state (requires 3 way handshake between client and server) we can detect whether a connectivity issue exists
- A percentage: 100 is good, 0 is bad
- Note: CER no longer part of TSR directly but is included in SEF and continues to be calculated and reported and separately.

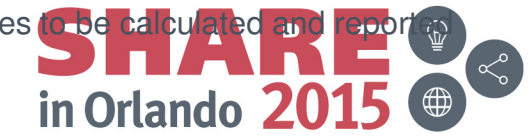

#### **Sysplex Distributor built-in awareness of abnormal conditions**

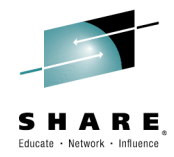

- • TSR – Target Server Responsiveness (cont)
	- SEF Server Efficiency Fraction
	- Is the target server application server keeping up with new connections in its backlog queue?
		- » Is the new connection arrival rate higher than the application accept rate? (i.e. is backlog growing over time)
		- » How many connections in the TCP backlog queue? How close to maximum backlog queue depth? Did we have to drop any new connections because the backlog queue max was exceeded?
		- » Is the server application hung? (i.e. not accepting any connections)
		- $\rm{^{\rm n}}$  Are the number of half-open connections on the backlog queue growing? (Similar to CER One such scenario is when the target system does not have network connectivity to the client)

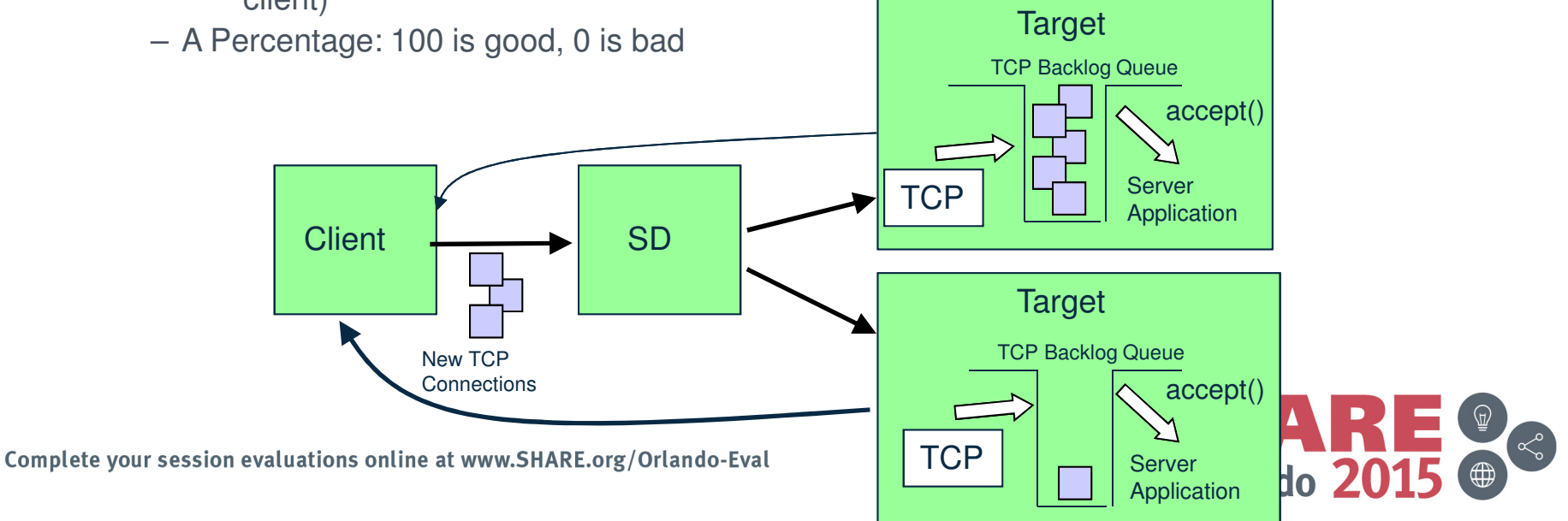

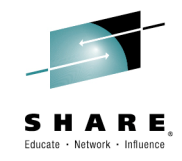

### **Scenario 6: Enterprise Status View**

 $\mathbb{R}$  +  $\mathbb{N}$  +  $\mathbb{R}$   $\mathbb{R}$  + Page + Safety + Tools +  $\mathbb{Q}$  +  $\mathbb{R}$ 

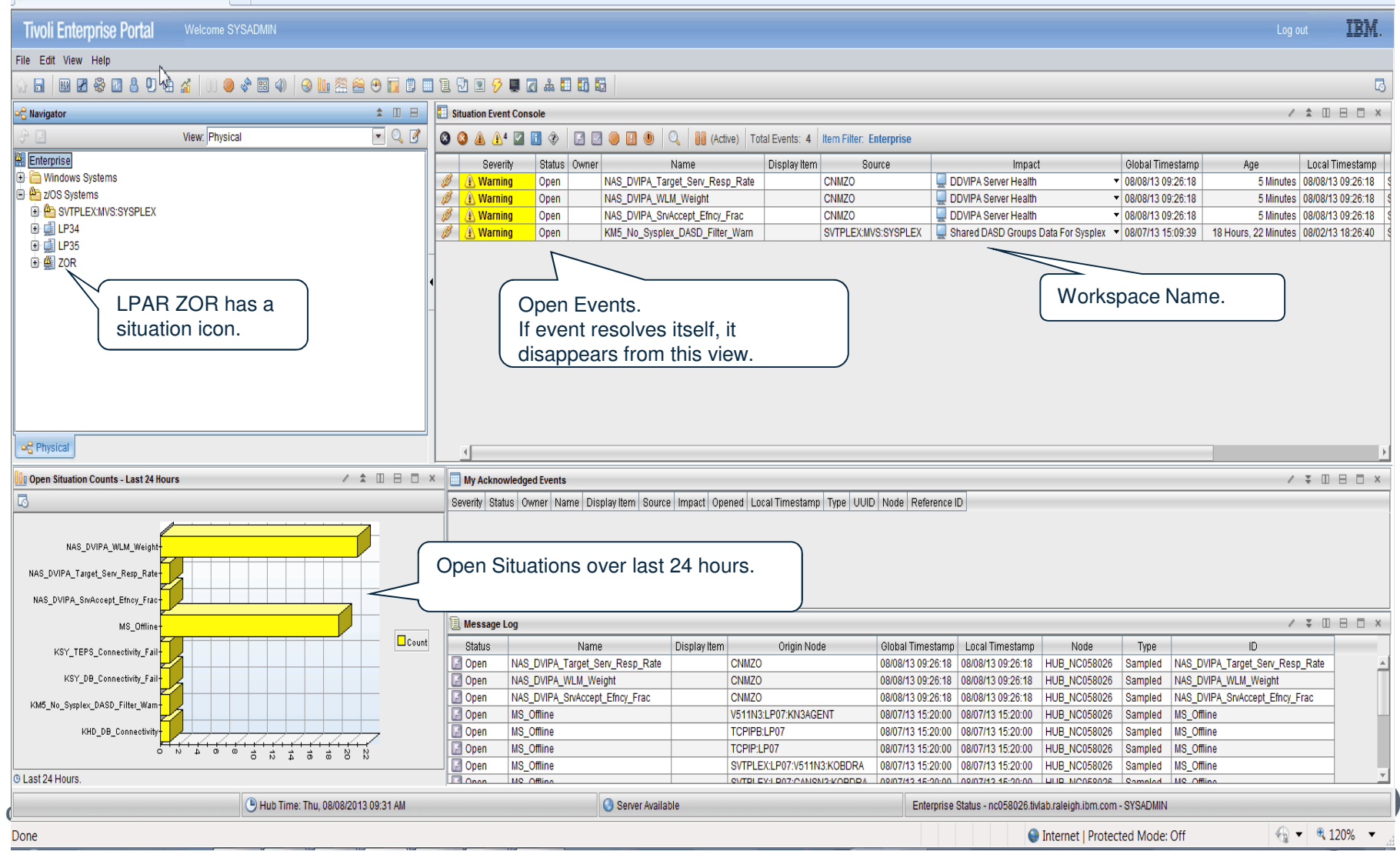

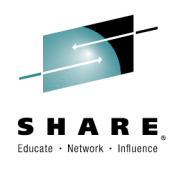

## **Scenario 6: Situation Event Console**

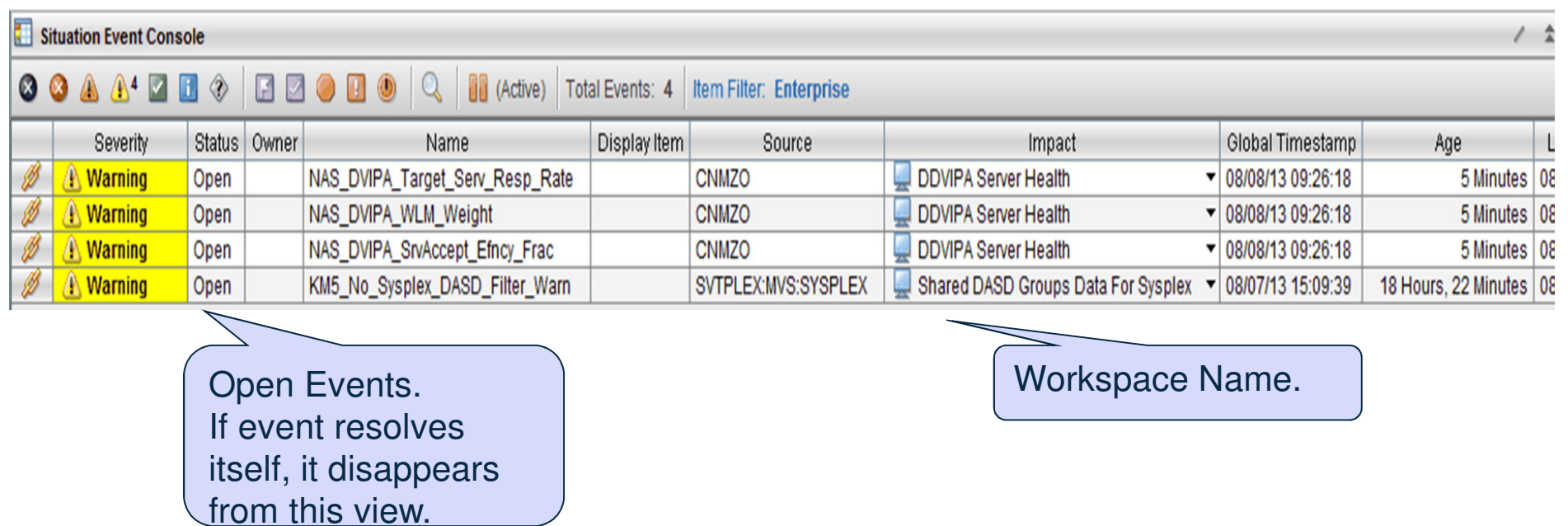

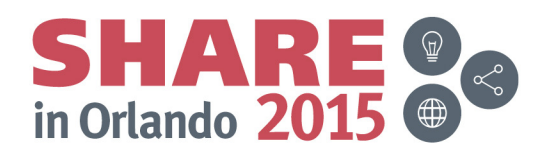

Complete your session evaluations online at www.SHARE.org/Orlando-Eval

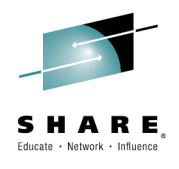

#### **Scenario 6: Enterprise Status View**

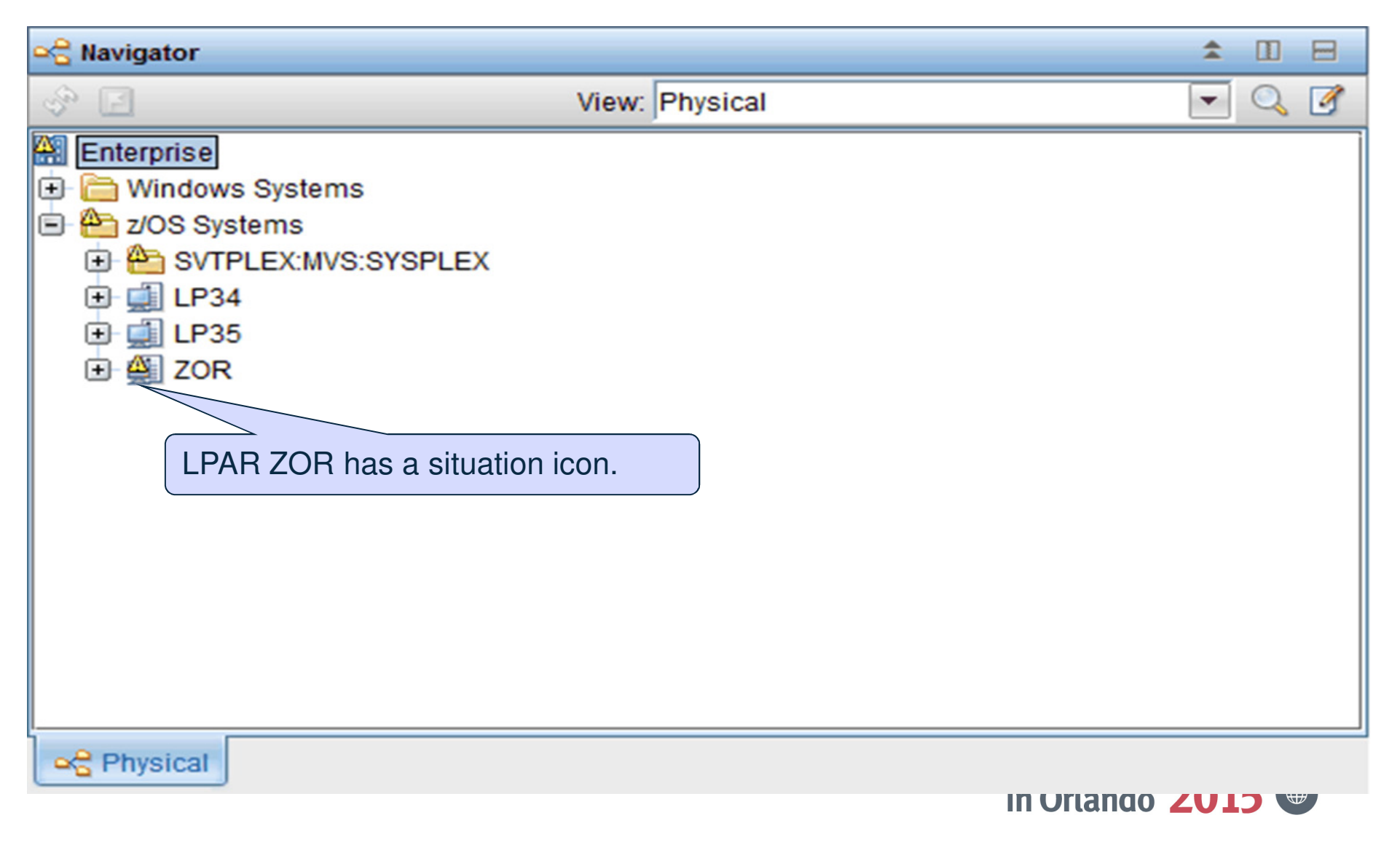

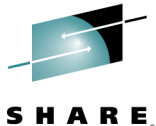

## **Scenario 6: WLM Weight = 0 Suggested Actions**

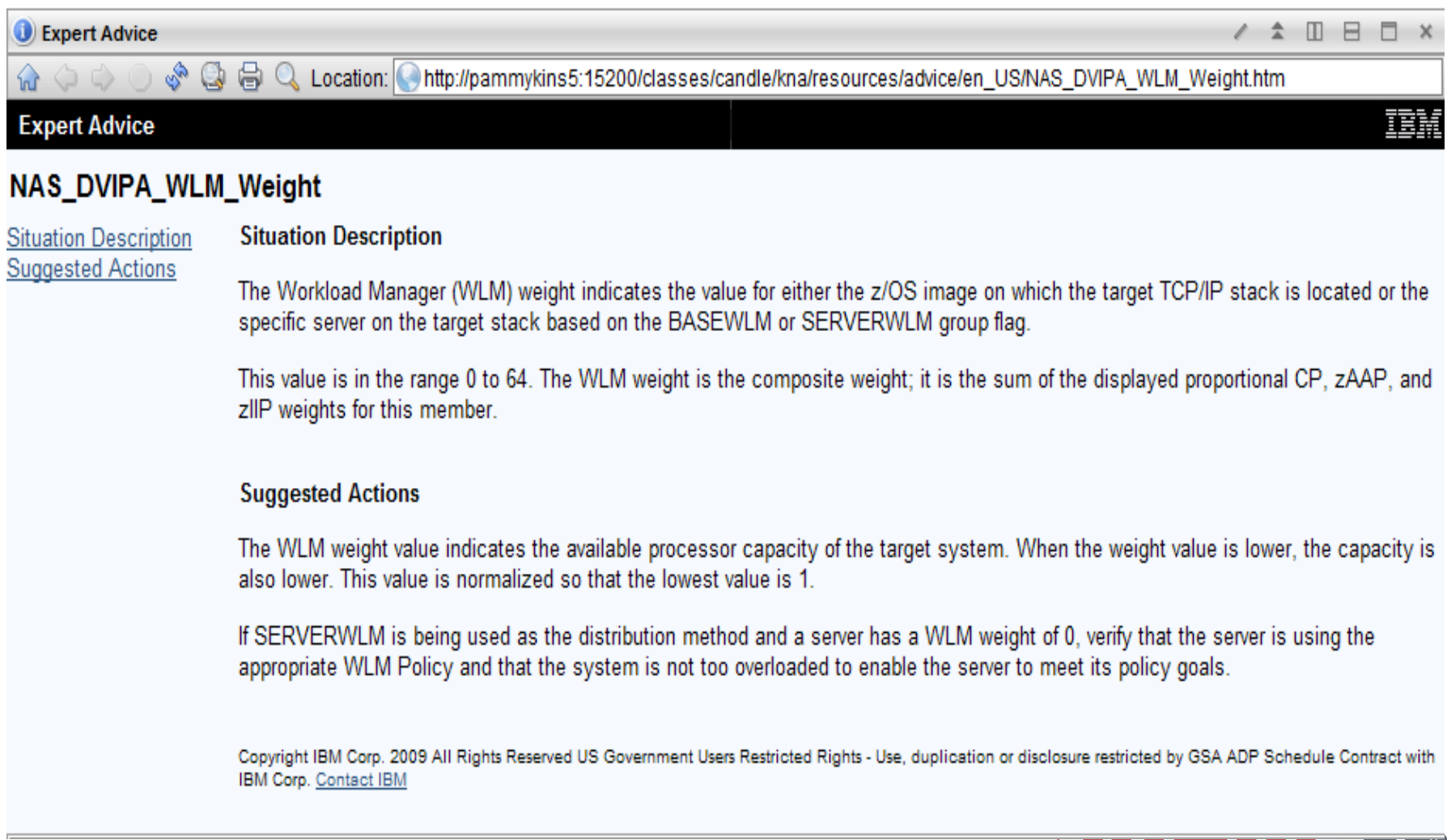

Complete your session evaluations online at www.SHARE.org/Orlando-Eval

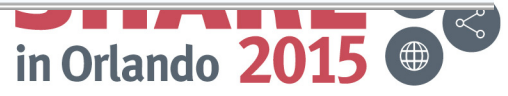

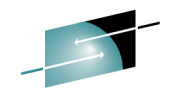

#### **Scenario 6: Open Situation Counts Last 24 Hours**

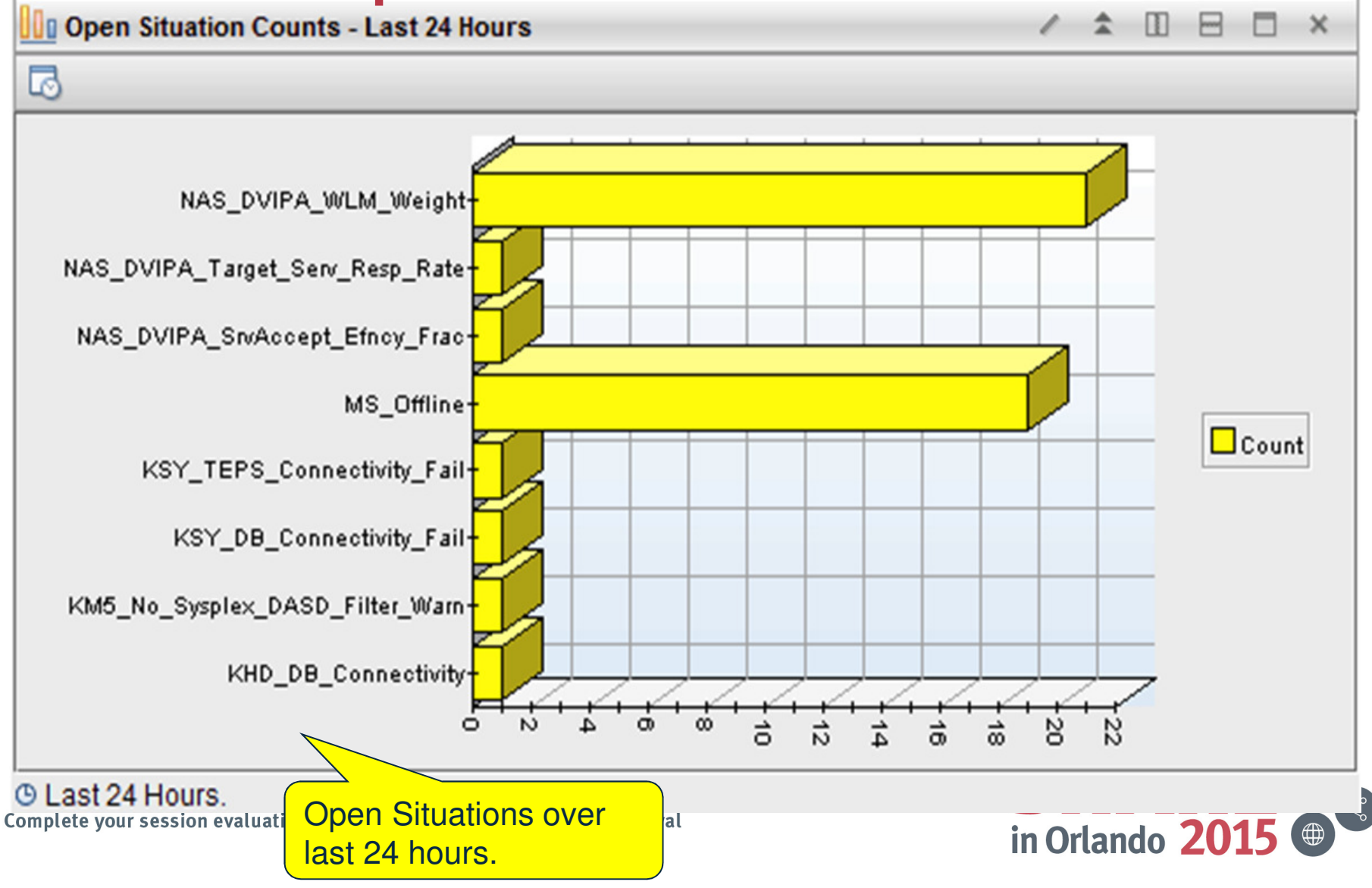

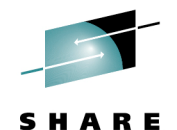

Educate · Network · Influence

# **Scenario 6: DDVIPA Server Health Navigation**

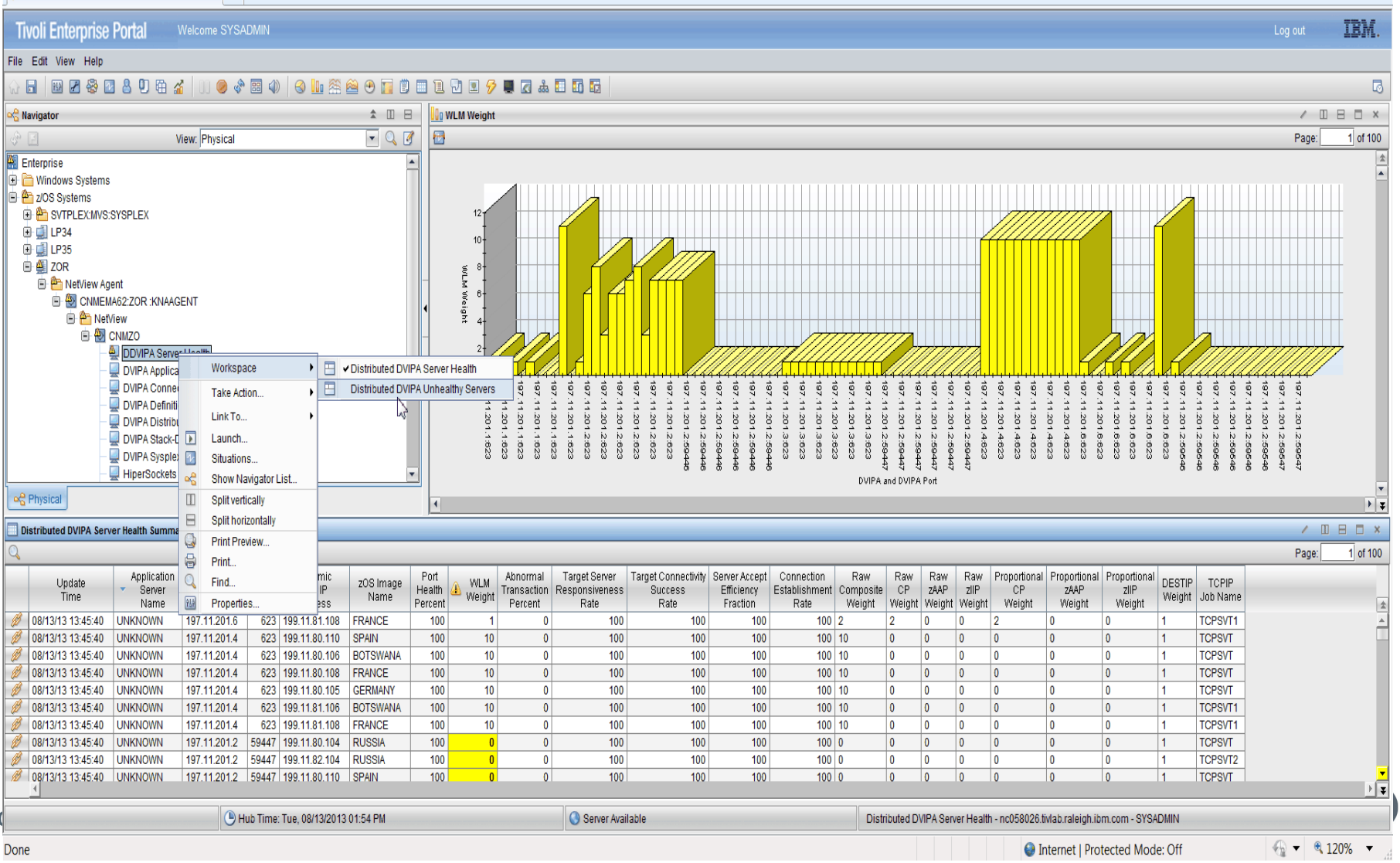

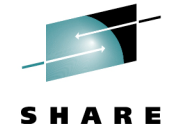

## **Scenario 6: Select DDVIPA Unhealthy Servers**

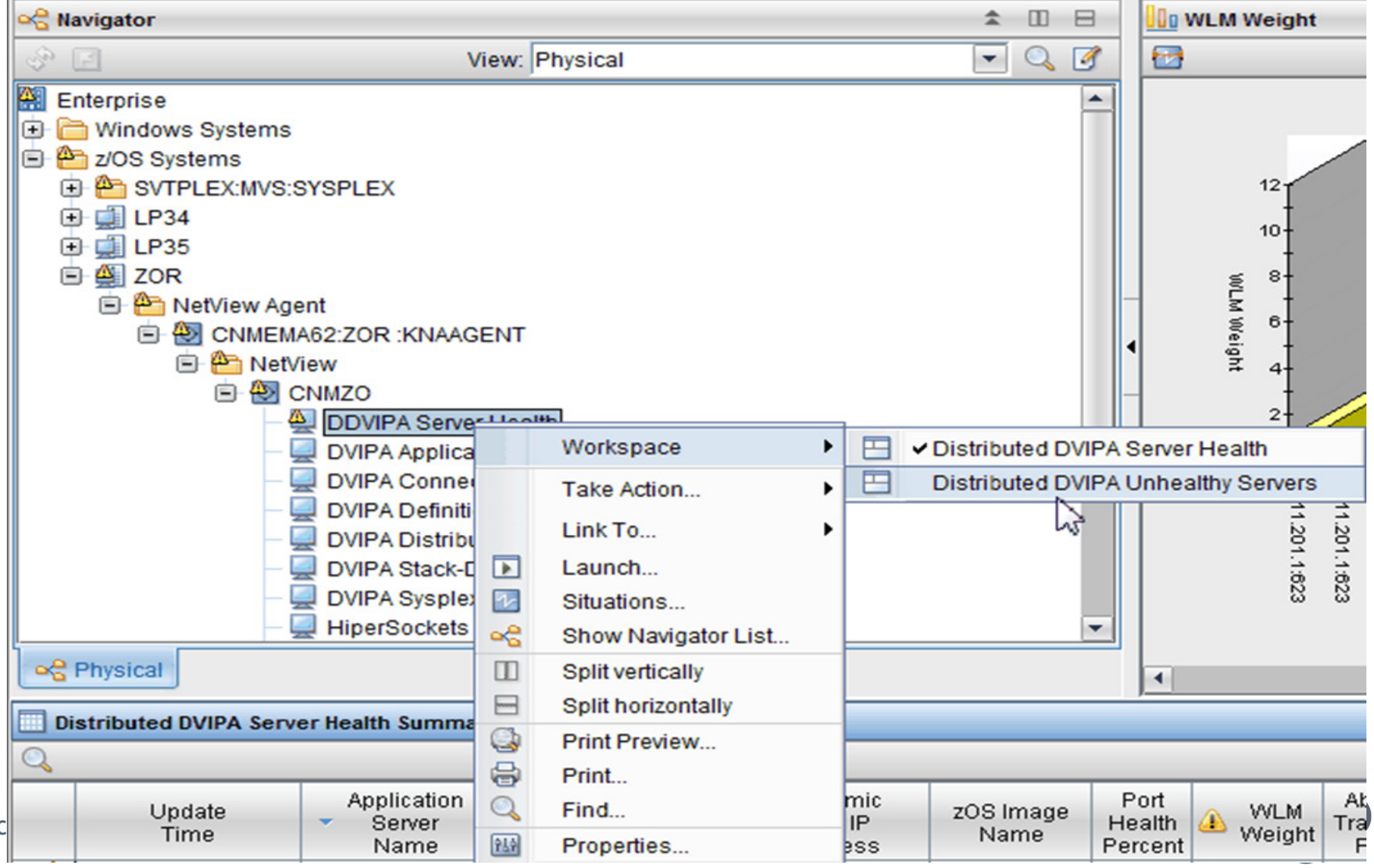

## **Scenario 6: DDVIPA Unhealthy Servers**

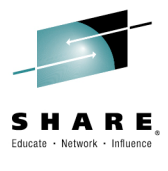

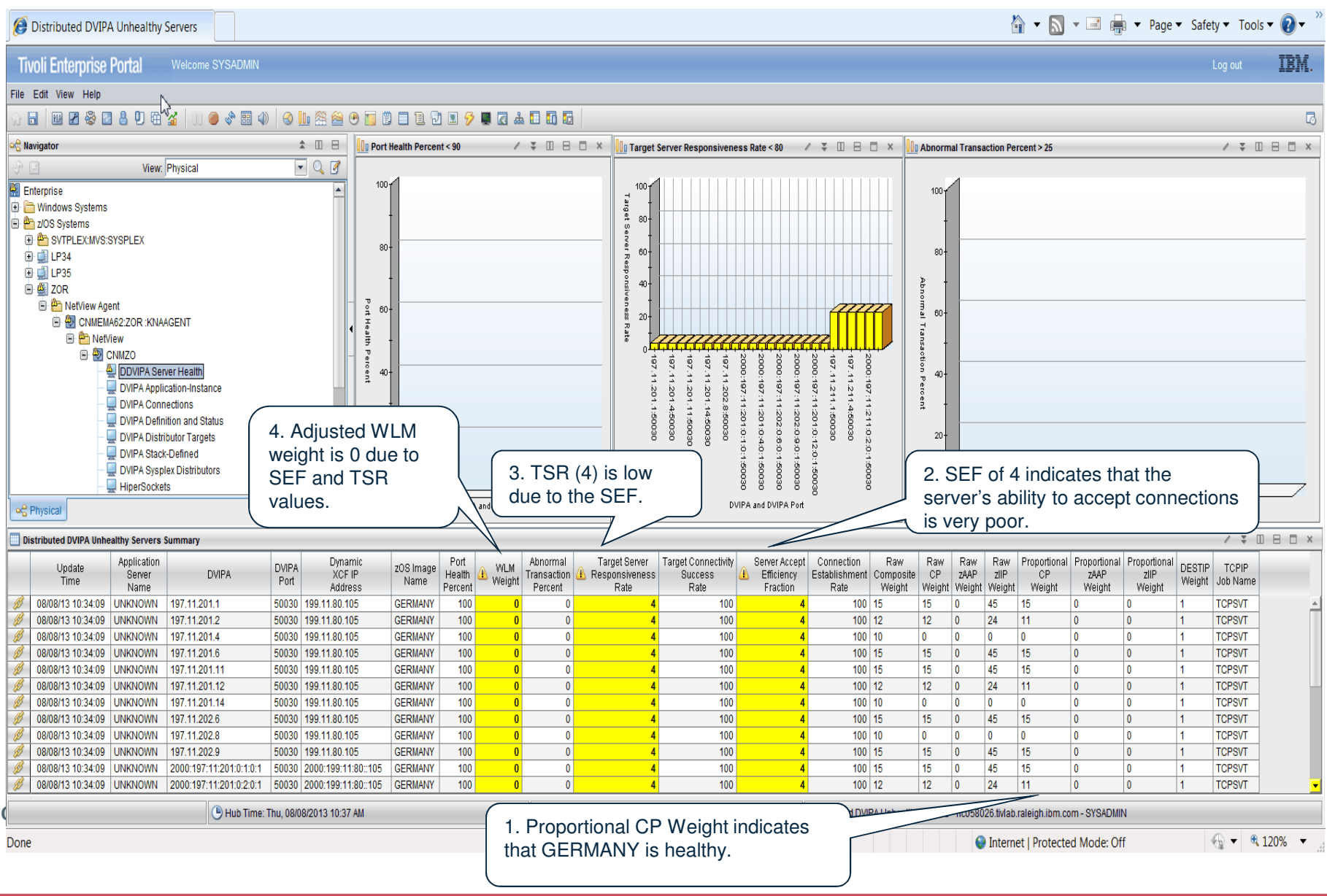

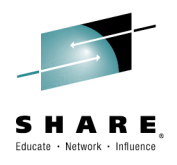

#### **Scenario 6: DDVIPA Unhealthy Servers**

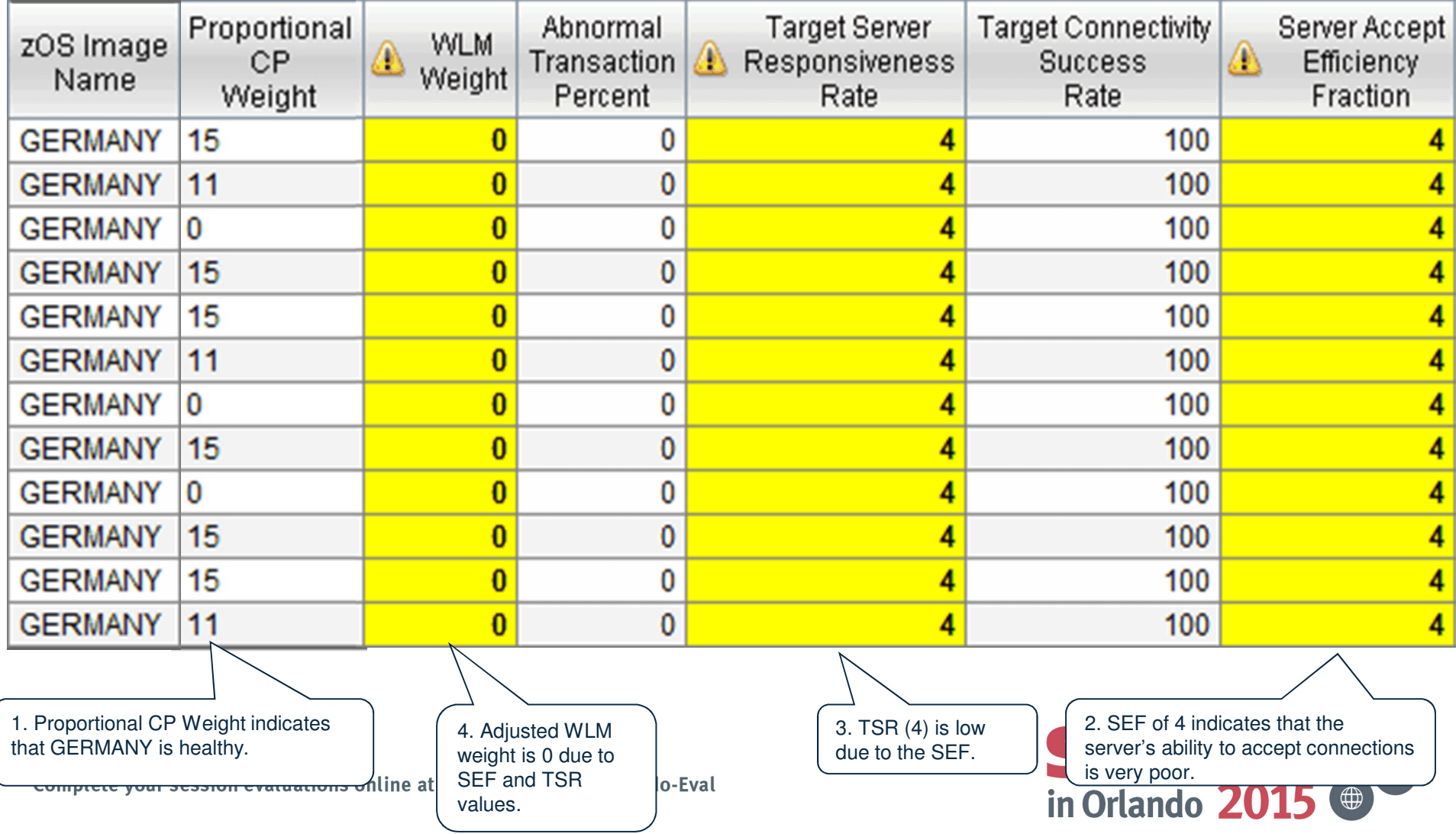

## **More Information**

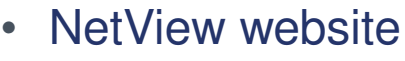

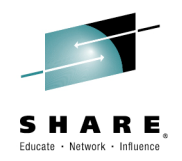

 https://www.ibm.com/developerworks/community/wikis/home?lang=en#!/wiki/Tivoli System z Monitoring and Application Management/page/IBM NetView for zOS

• Service Management Suite for z/OS https://www.ibm.com/developerworks/community/wikis/home?lang=en#!/wiki/Wfb8610d29f30\_4f81\_802f\_2b8d115202ec

• IP management with NetView for z/OS https://www.ibm.com/developerworks/mydeveloperworks/wikis/home?lang=en#/wiki/ Tivoli+System+z+Monitoring+and+Application+Management/page/Tivoli+NetView+for+zOS

- NetView customer forumhttp://tech.groups.yahoo.com/group/NetView/
- NetView documentation

http://www-01.ibm.com/support/knowledgecenter/SSZJDU\_6.2.1/com.ibm.itnetviewforzos.doc\_6.2.1/netv621\_welcome\_kc.htm?cp=SSZJDU\_6.2.1%2F0

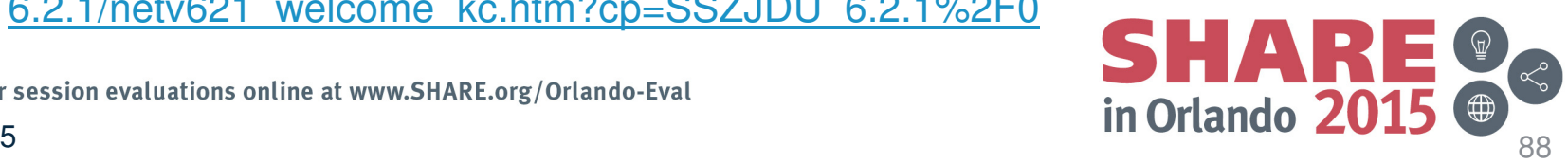

Complete your session evaluations online at www.SHARE.org/Orlando-Eval

### **Please fill out your session evaluation**

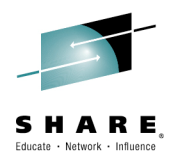

- NetView for z/OS: New Directions
- Session # 17886
- QR Code:

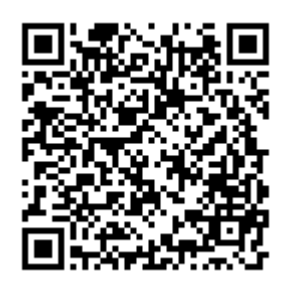

Complete your session evaluations online at www.SHARE.org/Orlando-Eval

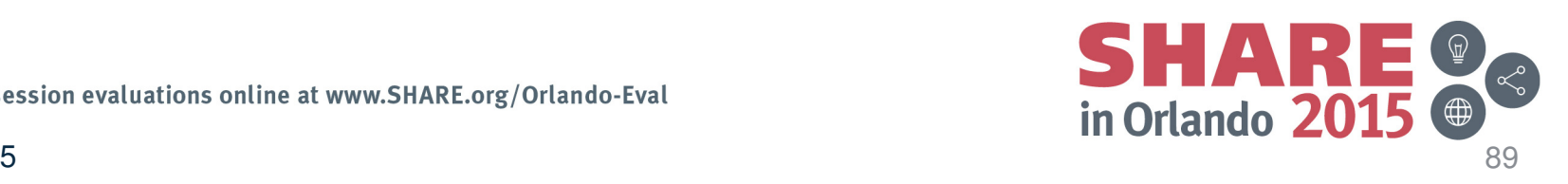

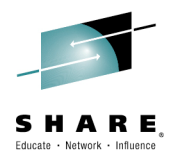

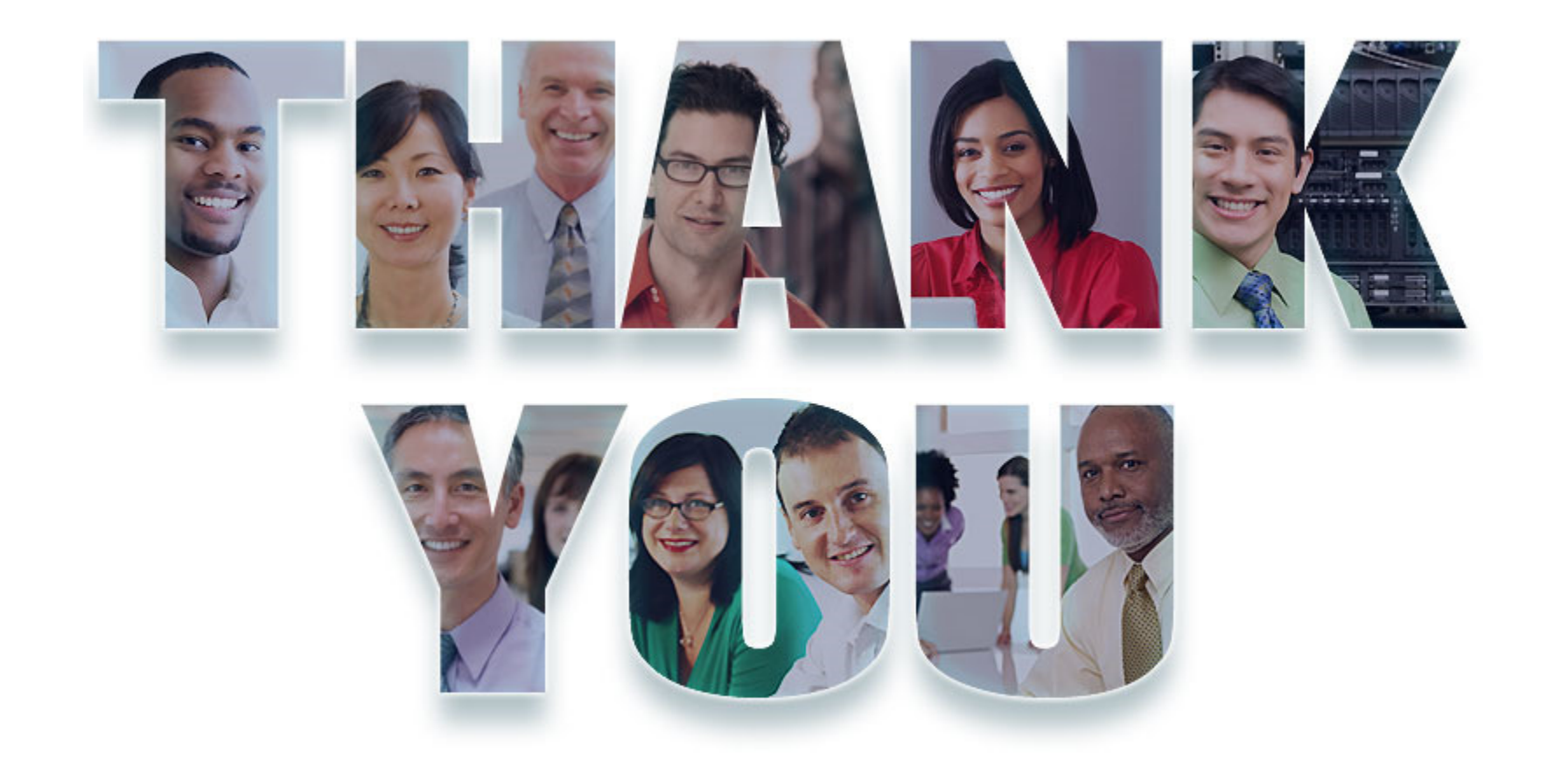

Complete your session evaluations online at www.SHARE.org/Orlando-Eval August 2015

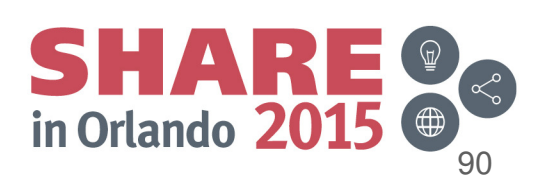